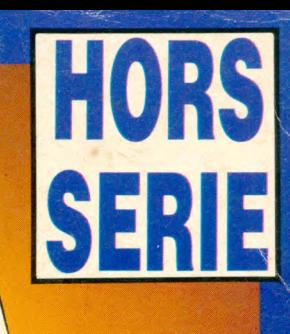

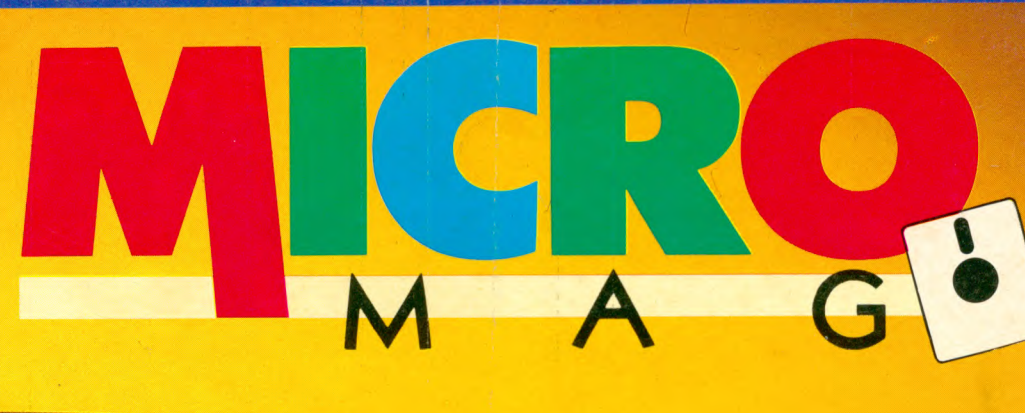

PC

**DD** 

**DD** 

PC

ЬC

**Hierosoft Excel** 

Options

**Windo** 

Macro Print <u>T</u>itle:<br>Page Break

Sept tibles PC ma 抄

 $\Box$  Mod Disque du

**I** Imprint **N** Micro

 $\bullet$ 

**10HD20** 

**THEFT** 

**CHOROHDSO** 

M

**GUIDE de la gamme "PRO"<br>AMSTRAD Choisir son** compatible **Drives et** disques durs **Les langages** Tous les écrans

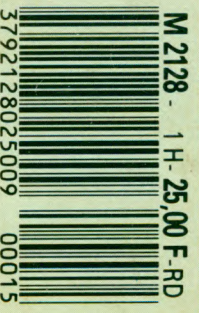

H. S. N° 1 - 25 F BELGIQUE: 180 FB - SUISSE: 7,50 FS - CANADA: 6,50 \$ CAN

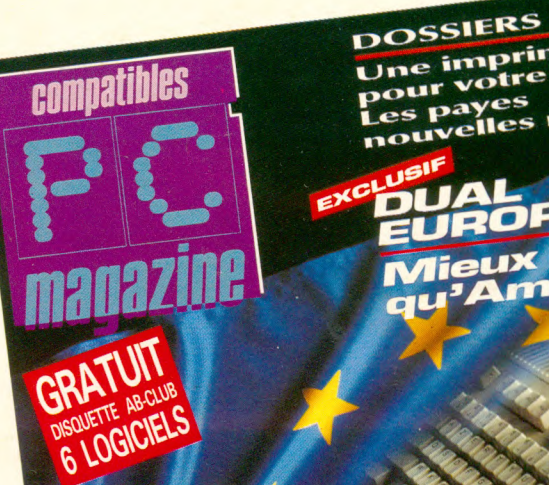

 $\overline{\mathsf{p}\mathbf{C}}$  :

strad

## **LE MAGAZINE PRATIQUE**

**qui vous aide à mieux choisiret mieux utiliser pour ce standard les matériels, périphériques, et logiciels.**

Les nouveautés

**Combien gagnent les programmeurs** 

Les premiers jeux<br>mage de synthale en image de synthèse

286/12 don

<sub>irnaliste</sub> Publish irnan.<br>Desktop

## **LE MAGAZINE MULTI-STANDARD** ATARI

**Programmation, jeux, technique,** pour CPC, ST, AMIGA **et Compatibles.**

**CHAQUE MOIS : 180000 LECTEURS ! 180000 ACHETEURS POTENTIELS.**

**AMIGA** 

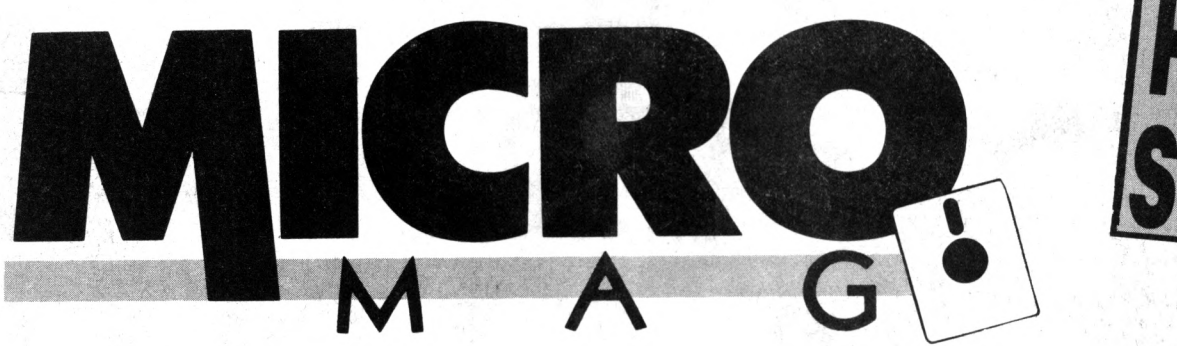

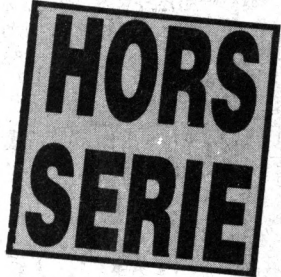

## **SOMMAIRE N°1 JUIN 1989**

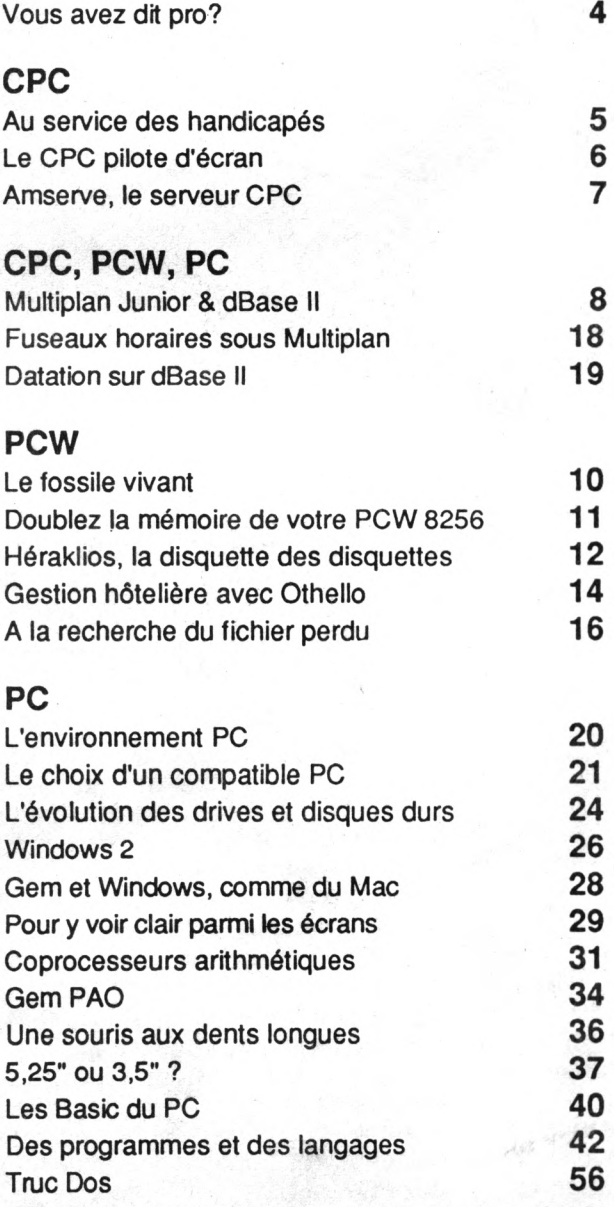

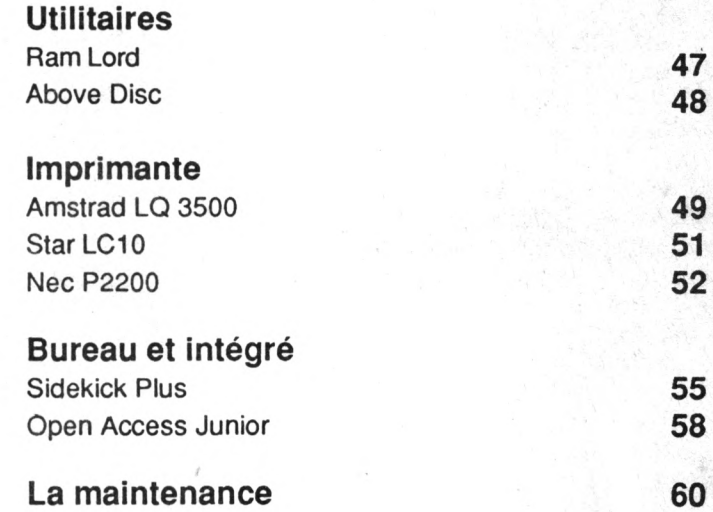

#### **REDACTION.**

**Rédacteur en chef de ce hors-série:** Bernard Jolivalt. **Secrétaire de rédaction:** Gaëlle Pillot. **Ont collaboré à ce numéro:** Sébastien Ajaxa, Michel Archambault, Paul Colonna, Xavier Frigara, Sophus Lie, Jean-Paul Pruniaux, Jacques de Schryver, Lionel Simon, Pierre Squelart. **Couverture:** Didier Crété. **Illustrations:** Michel Dobritz, Dominique Carrrara. **Maquette:** Thierry Martinez, Laurence Floquet, Gérard Cazal. **ADMINISTRATION. Diffusion: Bertrand Desroches. Abonnements:** Martine Lapierre au (1) 43 98 01 71. **Comptabilité:** Sylvie Kaminsky. **REGIE PUBLICITAIRE: Néo-Média** - 5-7, rue de l'Amiral Courbet 94160 Saint-Mandé. Tél.(1) 43 98 22 22. **Directeur de la publicité:** Thierry Cagnion. **Adjoint:** Marc Rosenzweig. **Ce numéro hors série de Micro-Mag est édité par Laser Presse SA - 5-7, rue de l'Amiral Courbet 94160 Saint-Mandé. Directeur de la publication:**

Jean Kaminsky. **Commission paritaire** n° 71178. **Dépôt légal:** 2e trimestre 1989. **Impression: RBI,** Tima-Roto.

## VOUS AVEZ DIT PRO?

**A partir de quel moment une machine peut-elle être considérée comme un ordinateur professionnel? Et le «pro» d'ailleurs, c'est quoi au juste?**

Il n'existe aucun label officiel. C'est la fonction qui détermine l'usage: dès qu'il s'agit de travailler, de gagner sa vie, on est dans le domaine du pro, qu'importe l'ordinateur. Bien sûr, mettre en page une thèse d'étudiant ou un rapport d'entreprise sera bien plus ardu avec un CPC que sur un PCW ou un compatible PC. Mais aucune loi ne l'interdit.

#### Label pro

Les constructeurs distinguent d'après leurs propres critères ce qui est ludique de ce qui ne l'est pas. La frontière est souvent floue et certains ordinateurs très performants (image splendide et son d'enfer) n'ont jamais réussi à se positionner efficacement. Le PCW au contraire, modeste par ses capacités mais bien ciblé, figure en bonne place au catalogue professionnel d'Amstrad.

En dépit de l'existence de quelques logiciels à vocation exclusivement professionnelle (gestion de caisse, comptabilité simplifiée, feuille de paye, etc.), le CPC est et reste avant tout un ordinateur de jeu et d'initiation. A l'inverse, la floraison de jeux sur PC n'a jamais entaché leur professionnalisme.

Quel que soit l'ordinateur présent au foyer, l'utilisateur en vient tôt ou tard

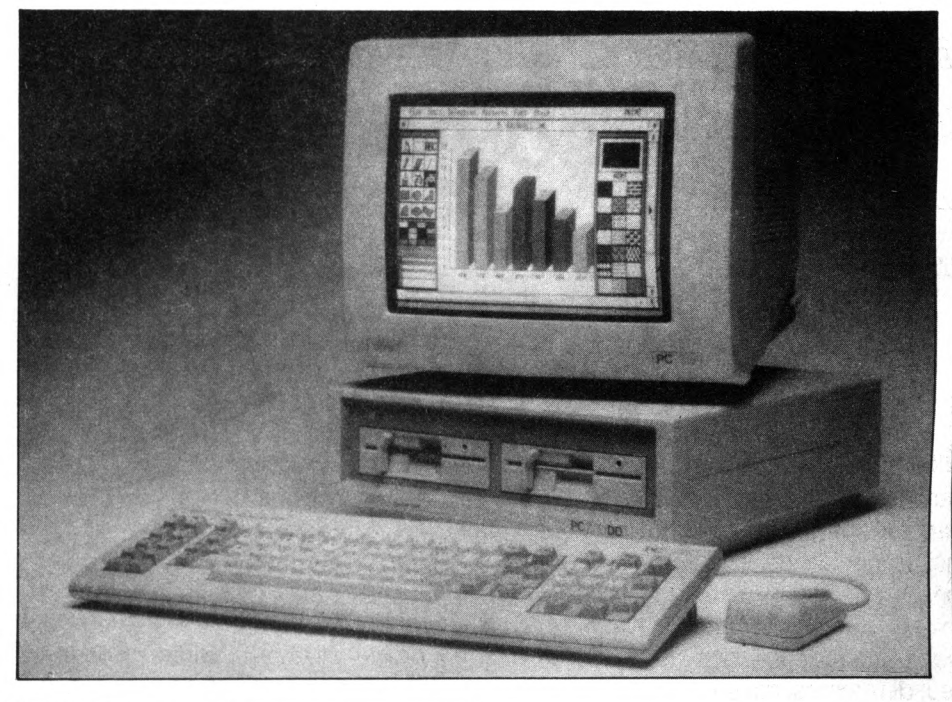

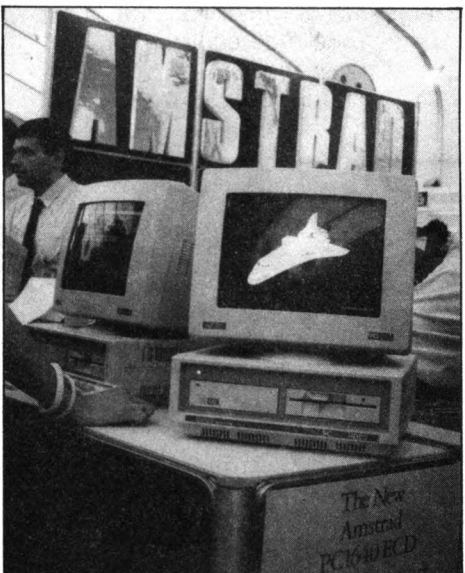

à envisager des applications sérieuses, voire à le mettre au travail dans un cabinet ou une boutique. C'est souvent le point de départ de grandes résolutions, l'achat, à moyen terme, d'un matériel-plus adéquat.

### **Savoir choisir**

Dans les pages consacrées aux com patibles PC, les notions fondamentales seront abordées, permettant à chacun de s'orienter dans le labyrinthe des publicités et des propositions d'achats.

C'est en effet un lieu commun de déclarer que l'on achète mieux en toute connaissance de cause. Et pourtant, com bien de fabricants vantent la capacité extraordinaire de leur m achine et ou la résolution fabuleuse de leurs écrans alors qu'il est désormais banal, pour un PC, d'aligner 512 ko, que c'est la carte graphique qui détermine l'écran et qu'en matière de disque dur, 20 Mo sont un minimum et pas un exploit? Cette vision forcément partielle et partiale de la micro à usage professionnel est complétée par quelques utilitaires et applications destinées aux PCW et CPC.

## LE CPC AU SERVICE DES HANDICAPES 1 **1 1 0**

Les CPC ont réussi à s'imposer dans divers laboratoires grâce à leurs vastes possibilités d'interfacage avec des instruments de mesure, notamment pour des expériences de physique, de chimie ou de biologie.

'une des dernières applications<br>
concerne les handicapés<br>
moteurs ou mentaux profonds.<br>
Incapables de se mouvoir ou de<br>
parler, les grands infirmes ne peuvent 'une des dernières applications concerne les handicapés moteurs ou mentaux profonds. Incapables de se mouvoir ou de parfois plus s'exprimer. Formuler la moindre demande, agir sur leur environnement devient un acte surhumain, voire impossible. Les déficients intellectuels se heurtent à des difficultés un peu différentes mais entravant aussi leur existence.

C'est là qu'intervient le CPC. Peu coûteux, robuste, l'Amstrad 6128 a été choisi par Logicom, une association de recherches appliquées en psychologie, pédagogie et informatique, pour constituer la base d'un système de communication économique. Le PC en revanche est utilisé pour des applications plus performant intégrant synthèse vocale et large bibliothèque de modules.

## **Les sens du CPC**

Chaque handicapé moteur est un cas particulier pour lequel il faut trouver une solution personnalisée. Le film de Dalton Trumbo «Johnny s'en va en guerre» avait montré l'un de ces paralysés au contact précaire avec son environnement. Les interfaces de Logicom exploitent le moindre mouvement : un membre qui répond à une sollicitation, parfois un seul doigt seulement, ou le

pied. D'autres patients, enfermés dans leur propre corps, ne peuvent bouger que leur langue ou émettre un souffle détecté par un capteur. Celui-ci répercute le mouvement sur l'écran de l'ordinateur.

Logicom étudie et réalise les capteurs personnalisés qui détectent les ordres du handicapé. Ceux-ci sont transmis à *l'Interprète multi-codes,* un logiciel créé en 1985 par un psychologue, une enseignante, un informaticien et un handicapé. Relié au capteur, il permet aux déficients moteurs de communietc.) ou la composition d'un numéro de téléphone en choisissant le correspondant sur un annuaire illustré de photographies numérisées.

Une gamme de jeux éducatifs élaborés par Logicom s'adresse aux déficients mentaux dont l'intellect est celui d'un bébé d'un an. Ce stade du développement mental est dit «pré-symbolique» car l'enfant ne saisit pas encore la relation entre ce qu'il voit et ce qui existe.

En s'inspirant des œuvres de Piaget et des cognitivistes, Logicom a cherché à développer les mécanismes qui conduisent à la synthèse entre la réalité et son image ainsi que la relation de cause à effet. Le jeu *Couleurs* est, comme son nom l'indique, un coloriage très simple utilisant le système de capteurs. Il améliore la lecture de l'image, la fixation d'un point et son suivi visuel, le tout accompagné d'un bruitage. Le CPC revient à sa vocation première, le

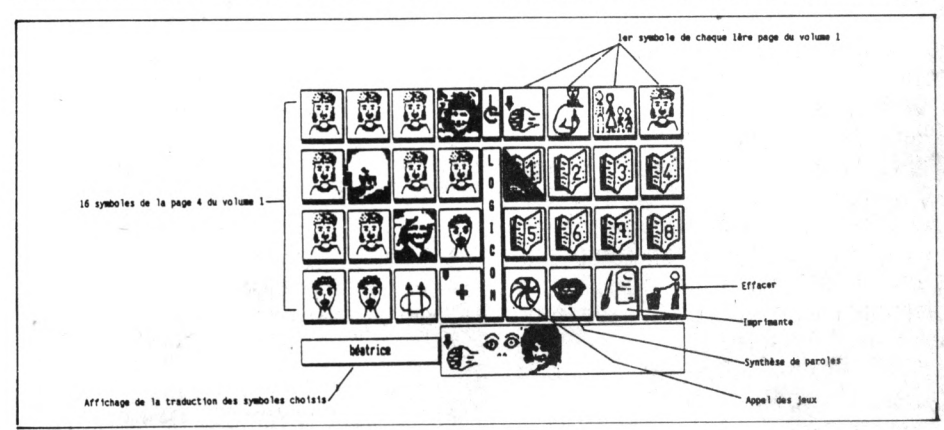

quer en pointant un curseur sur des pictogrammes (des icônes, si vous préférez). En désignant l'un ou l'autre de ces petits dessins, la personne arrive à exprimer ses désirs et peut agir sur son environnement par un système sans fil pour télécommander l'éclairage, la mise en route d'un appareil (téléviseur, jeu et l'éducatif, mais en se mettant au service de ceux qui, sans lui, vivraient coupés du monde et de leurs proches, enfermés à tout jamais dans le silence, la nuit et l'immobilité

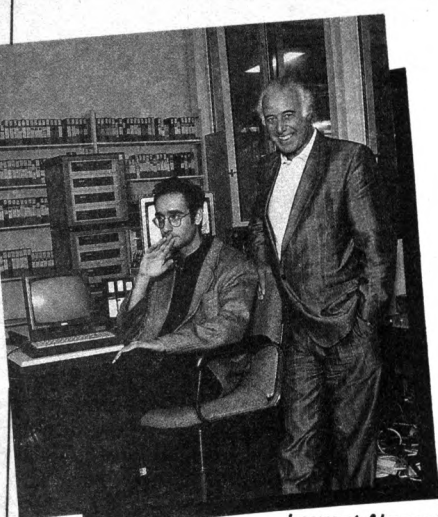

*et André Àïlouche*

Quarante-huit moniteurs au bout des doigts grâce au clavier du CPC 6128.

L'image est aujourd'hui l'outil premier de la communication et principalement l'image vidéo, celle des écrans télévisuels transportée par les ondes hertziennes, émises par les satellites ou courant le long du câble.

L'image télévisuelle vit du cinéma, de ce grand écran qu'elle rêve d'imiter. Les écrans des moniteurs de télévision grandissent en surface et maigrissent en épaisseur.

On recherche la meilleur solution, telle la rétroproiection ou le mur d'images. Il faudra sans doute attendre l'essor de la télévision haute définition pour voir apparaître les grands écrans télévisuels qui auront, demain, les dimensions des écrans de moyenne dimension des salles de cinéma d'aujourd'hui.

André Allouche, fondateur et principal animateur de la société Vidéo Scoper France, précise volontiers que *« le concept du mur d 'images, dépasse cette simple question de dimensions. Il s 'agit d'un véritable outil d 'im pact visuel. Il se compose de quarante-huit moniteurs, pour la plus grande dimension visualisant les images de sources vidéo : magnétoscope et chaînes télévisuelles* (...). *ef*

#### *Véritable outil d'impact visuel*

Le mur d'images permet un véritable travail de création visuelle avec d'autant plus de facilité que la sélection des modes d'affichages se fait à l'aide d'un CPC 6128. Nous avons choisi ce micro-ordinateur parce qu'il permet de pré-programmer quarante-huit touches de fonctions à l'aide du pavé, dédié à cet usage, sur son clavier. Un PC ne donne que quarante possibilités de touches pré-programmées. De plus, le CPC est de petite taille et représente un investissement minime pour des capacités suffisantes.

Cette opinion est confirmé par l'homme de l'art, le technicien, Laurent Almosnino : *Le CPC s 'avère être d'un grand confort, dans cette fonction de pilotage. Le mur d'images affiche les images sélectionnées selon un dispositif commandé à l'aide du*

## T ! C N N10 UE **CPC 6 1 2 8 PILOTE D'ECRANS**

Le petit prix, la petite taille et ses fonctionnalités font souvent du CPC 6128 un ouvrier de talent dans des process industriels. Le voici au coeur d'une chaîne électronique vidéo et télévisuelle : le mur d 'images créé par Vidéo Scoper France.

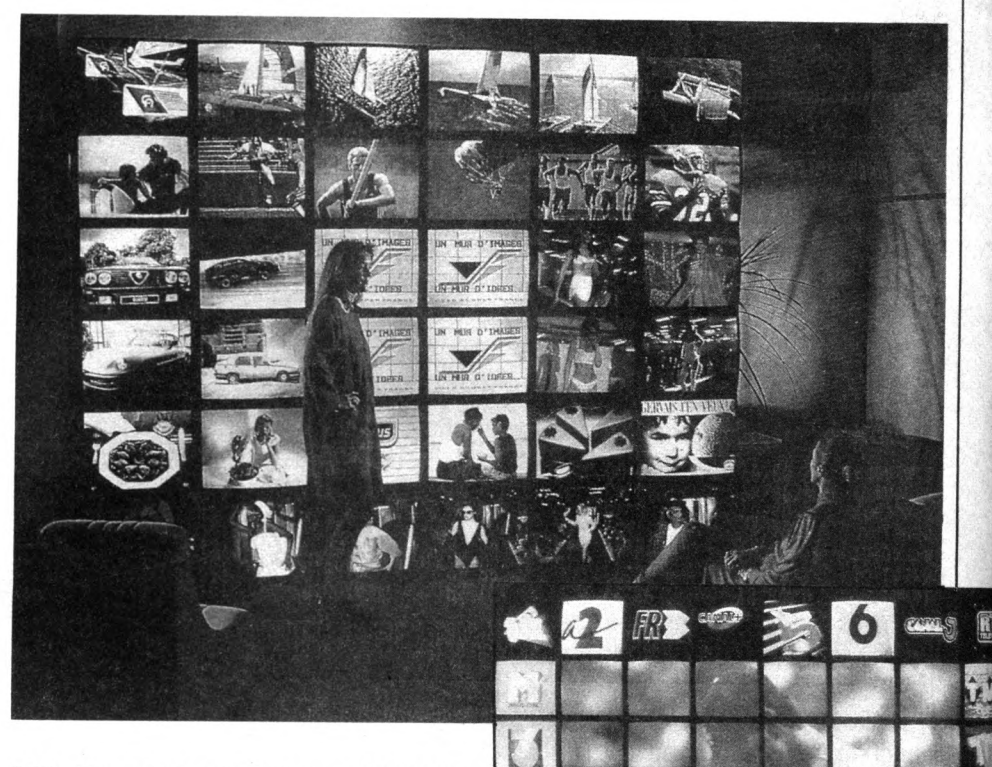

*CPC. Une touche suffit pour demander l 'éclatement de l 'image principale sur seize écrans au centre du mur d 'images. Une autre touche commandera l 'affichage d'un même programme d 'images sur les quarante-huit écrans simultanément, ou successivement, selon le rythme d 'apparitions retenu.*

*Tous ces choix sont commandés directement au clavier du CPC, en mode interactif ou peuvent l'être par un programme utilisant un time-code sur une bande magnétique* (NDRL: repérage de pistes).

*Le programme utilisé dans le CPC a été développé en Basic.*

Les murs d'images les plus remarqués sont ceux utilisés sur les plateaux des émissions de télévision telles que La Une est à Vous et Lahaye d'honneur sur TF1. Les utilisations les plus remarquées ont été celles faites par Antenne 2 pour le Téléthon, et par La Cinq pour le débat Lajouanie-Le Pen.

A l'occasion du salon de l'Auto en septembre 1988, la société EAE Cobra, spécialisée dans la commercialisation d'alarmes

électroniques, a fait appel à Vidéo Scoper France pour créer un mur d'images-présentant leur production à partir de diverses sources vidéo pré-programmées dans un enchaînement particulièrement original. Le mur d'images peut aussi être un très efficace outil de création graphique. Tous les effets des images sont considérablement accentués pour un spectacle particulièrement envoûtant.

La simplicité et la commodité du CPC et du système logiciel proposé seront appréciées par les créateurs et les publicitaires. Libérés de toutes contraintes, ils peuvent désormais exprimer leur art dans les grandes dimensions.

*Sébastien Ajaxa*

## PERIPHERIQUES AMSERVE LE MICRO-SERVEUR CPC

Les serveur minitel sur PC sont nombreux. Sur CPC, en revanche, ils sont plus rares. Amserve n'a pas une vocation véritablement professionnelle, mais peut né anmoins rendre d'inestimables services.

mserve est un micro-serveur<br>
mono voie programmable en<br>
Basic. Inventé par la société<br>
A.P.C., il permet de créer des<br>
affichages dynamiques et de recevoir mserve est un micro-serveur mono voie programmable en Basic. Inventé par la société A.P.C., il permet de créer des des appels grâce à son interface détecteur de sonnerie (celle qui équipe les téléphones du type S63 uniquement). Amserve fonctionne sur CPC 664 et CPC 6128. Le boîtier est relié au téléphone par une simple ventouse, au minitel par une prise DIN à cinq broches et au CPC par un connecteur branché sur la sortie imprimante. L'interface ne nécessite aucune alimentation externe et n'est pas reliée à la ligne téléphonique. De ce fait, le montage est homologué par les P. et T. Bien qu'il soit compatible avec tous les

minitels, il vaut mieux posséder le modèle 1B qui vous permettra d'utiliser le scrolling écran ou le mode quatrevingts colonnes. Le logiciel fait largement appel à des RSX, mais s'accomode aussi de toutes celles de votre cru. Le Bankman du CPC 6128 est évidemment utilisable.

## Ouvrez le bal

Tous les caractères graphiques du minitel sont exploitables ainsi que l'écriture en diverses tailles et dans plusieurs sens. Si vous ajoutez, au 395 F du serveur, 50 F de plus, vous ferez l'acquisition d'un mini-logiciel de composition d'images vidéotex. Il vous permettra même de capturer des pages sur d'autres serveurs et de faire du téléchargement. A vous les BAL, les joies des PA et les forums!

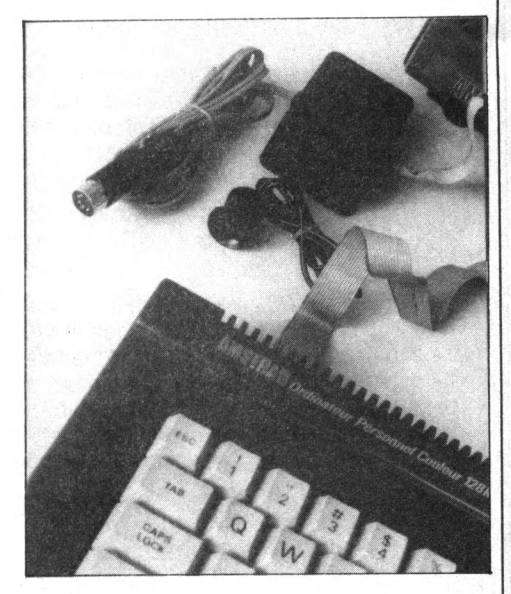

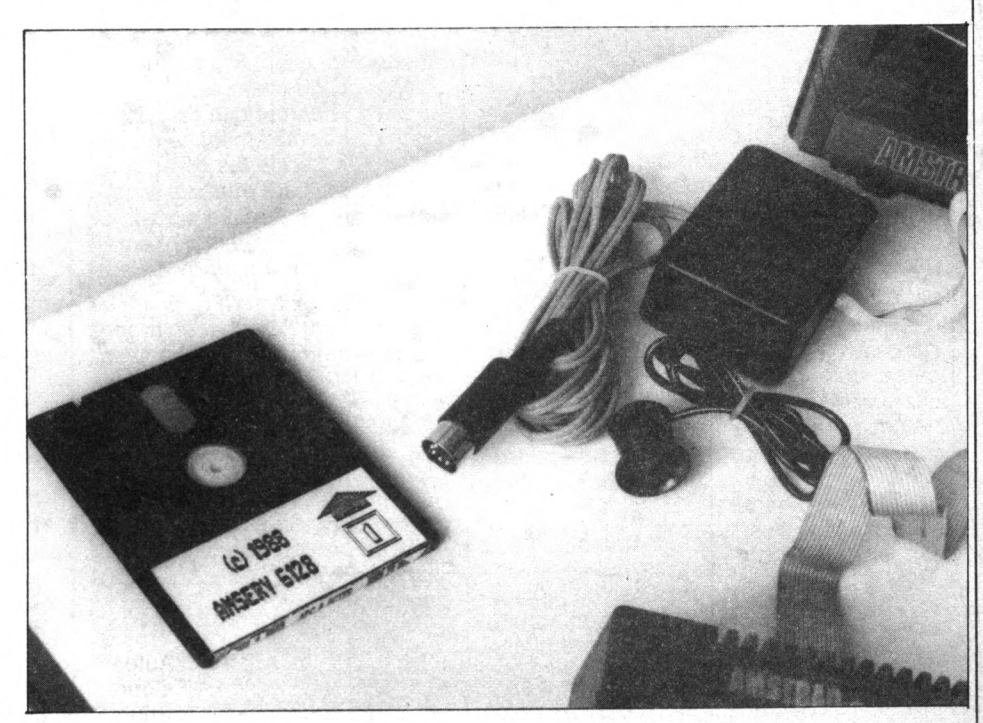

## **l 0 G I ( I [ I**

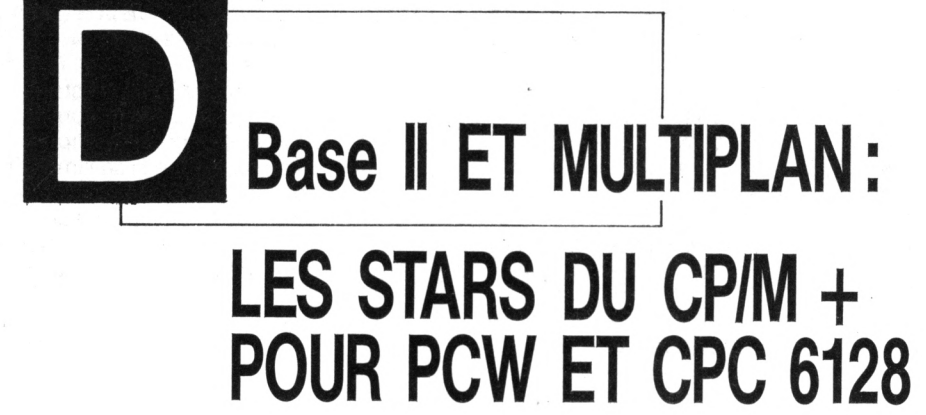

**La disponibilité, sur certains modèles d'ordinateurs Amstrad tels que le CPC 6128 ou les PCW 8256/8512, du système d 'exploitation CP/M + de " Digital Research", a permis l'adaptation pour ces machines de logiciels de grande qualité. DBase II de l'éditeur américain "Ashton Tate", représenté en France par "La Commande Electronique", et Multiplan de "Microsoft", adapté pour la gamme Amstrad par la société "Sybex", dont partie de ces logiciels.**

La relative ancienneté de ces logiciels, et la forte popularité actuelle du sytème d'exploitation MSDOS au détriment du CP/M, (les progiciels cités ayant été dans les deux cas remplacés par des versions beaucoup plus puissantes, sous MSDOS, DBase III + remplaçant DBase II et Multiplan Il pour Multiplan), ont permis de commercialiser ces valeurs sûres du logiciel à des prix inférieurs de cinq à dix fois au modèle original, tout en étant les exactes répliques des originaux (seul le format de disquette change). Après ce bref historique, examinons les possibilités de ces deux applications.

## **Multiplan:**

Multiplqp est un tableur. Pour ceux d'entre vous qui ne savent pas encore ce qu'est un tableur, rappelons qu'il s'agit d'une feuille de calcul électronique, divisée en colonnes et en lignes, constituant une certaine quantité

de cases. Chacune de ces cases peut être de format variable, et contenir du texte ou des chiffres. Il suffit ensuite de déterminer des formules de calcul, reliant les diverses cases (sans aucune restriction quant à la position de celles-ci. Par exemple, il est possible d'effectuer des calculs alignés horizontalement, verticalement,etc., et de les relier entre eux). Le calcul s'effectue en permanence, automatiquement. Multiplan est présenté à l'écran en deux fenêtres : la première, occupant les trois dernières lignes, affiche toutes les options possibles, et diverses indications sur la position actuelle du curseur dans le tableau, le taux d'occupation de la mémoire par le tableau (valeur donnée en pourcentage), ainsi que le nom du fichier courant. La partie supérieure de l'écran -affiche, elle, la portion du tableau dans laquelle vous travaillez actuellement.

Il est possible de diviser la fenêtre représentant le tableau en un nombre illimité de sous-fenêtres, encadrées ou non, reliées entre

elles ou non. (Ceci signifie que si vous faites défiler une fenêtre, toutes celles qui lui sont reliées défileront en même temps, proportionnellement). Cette option de fenêtrage est très puissante, et simplifie considérablement la présentation des tableaux. Multiplan permet également de choisir un mode de recalcul automatique ou non, c 'est-à-dire que chaque case modifiée entraîne la réactualisation de tout ie tableau. Il est possible de recopier des blocs de calculs (avec leurs formules) entiers, sous toutes les formes de combinaisons possibles (recopier horizontalement,verticalement, ligne par ligne, colonne par colonne, etc.). La saisie des formules de calcul peut être réalisée en tapant les numéros de cellules au clavier avec leurs opérateurs, ou en déplaçant le curseur sur les diverses cases à prendre en compte (il est également possible de simplifier les tâches en utilisant des opérateurs spécifiques comme par exemple "somme" qui effectue un calcul de la première cellule spécifiée à la dernière spécifiée).

Les options de sauvegarde sont très fournies, et laissent à l'utilisateur le choix du lecteur sur lequel il désire travailler (comme dans tout logiciel digne de ce nom) ce qui permet aux utilisateurs de PCW d'utiliser toutes les possibilités du lecteur M, surtout en ce qui concerne la rapidité d'exécution. Une option de sauvegarde en ASCII existe, ce qui devrait logiquement permettre d'utiliser un tableau dans un traitement de texte comme Locoscript par exemple, ou dans un grapheur de type DR Graph ; malheureusement, les formats de sauvegarde n'étant pas toujours compatibles, il peut être nécessaire de réécrire une routine en Basic ou en Pascal, afin de réordonner le fichier en fonction du logiciel qui doit l'accueillir.

Multiplan, comme vous pouvez le voir, est un tableur incluant toutes les fonctions de base que l'on souhaite trouver dans cette catégorie de logiciels, le tout agrémenté de nombreuses fonctions très puissantes. La présence de fenêtres rend le logiciel très agréable à utiliser. Une seule petite restriction, seuls 16 Koctets de mémoire sont disponibles pour la création et l'édition de tableaux, problème facilement contournable, puisque Multiplan accepte de prendre des données d'un fichier tableau sur disque pour les placer dans un autre, en mémoire, ce qui permet, si l'organisation de l'application est bien conçue, voire scindée en plusieurs fichiers, de traiter de grandes quantités de données.

## DBase II

DBase II est un générateur de bases de données. Finis donc les logiciels de gestion de fichier étriqués, ici plus aucune restriction n'intervient dans le format de traitement. DBase II se présente sous la forme d'un package comprenant un manuel de 500 pages (mais oui), et une disquette sur laquelle vous sont donnés le logiciel et quelques exemples. Attention cependant, DBase II s'apparente plus à un langage de programmation très spécialisé, qu'à un logiciel de gestion de fichier tels que ceux que nous connaissons sur CPC. Même s'il n'est pas nécessaire d'utiliser tous les mots clés disponibles pour créer son application, un minimum de temps d'étude du manuel d'utilisation est à prévoir. Cependant, tous ceux qui ne se sentent pas une âme de programmeur, pourront utiliser des logiciels couramment appelés générateurs d'applications. Ces générateurs d'applications construisent automatiquement le programme source de votre base de données, en vous posant quelques questions, telles que le nombre de critères à utiliser, la forme de présentation etc. Il ne vous reste plus ensuite qu'à utiliser ce programme avec votre interpréteur DBase.

En guise de conclusion, observons simplement que les plus courageux d'entre vous n'hésiteront pas à programmer sous DBase grâce à l'excellent manuel, l'apprentissage étant relativement simple. En contrepartie ceux qui disposent de peu

de temps préférerons l'ensemble DBase + générateur d'application ou bien se rendront acquéreurs d'une application déjà réalisée (il en existe de nombreuses chez les sociétés de service). A moins de 1 000 F, DBase II reste le générateur de base de données possédant le meilleur rapport qualité/prix, même si sa simplicité d'utilisation pour les néophytes n'est pas des meilleures.

*Eric Boulou N 'ba*

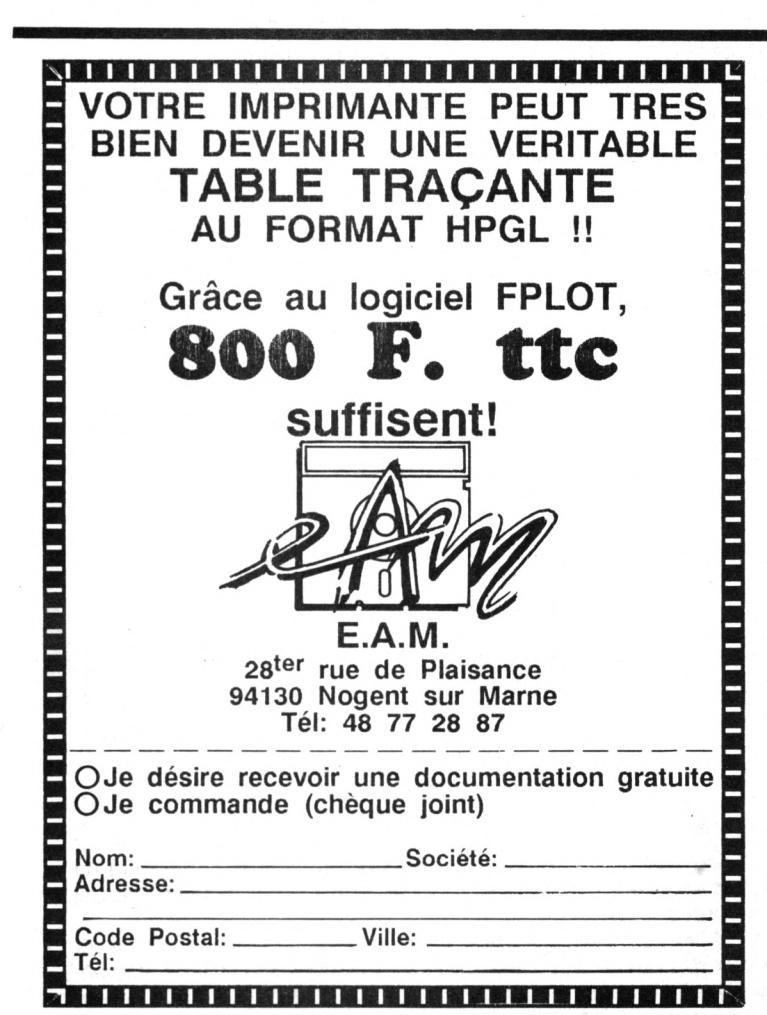

## PCW, LE FOSSILE VIVANT P R A T I Q U E

Ils étaient lourds et lents et régnaient en maîtres incontestés à l'ère préhistorique de la micro. Contrairement aux dinosaures, on sait parfaitement comment disparurent ces machines antédiluviennes, emportées par les progrès foudroyants de l'informatique.

E in 1985, alors que l'on croyait la<br>race éteinte, le 8 bits réapparut<br>au catalogue professionnel<br>d'Amstrad et avec lui ce bon<br>vieux CP/M, un système d'exploitation n 1985, alors que l'on croyait la race éteinte, le 8 bits réapparut au catalogue professionnel d'Amstrad et avec lui ce bon créé par Digital Research au début des années 70 et que supplanta le MS-Dos de Microsoft.

Ne jetons pas la pierre à CP/M. Ses commandes sont lourdes, certes, mais souvent aussi efficaces que celles de leur successeur. Les transferts de fichiers par PIP.COM et ses nombreuses options, ainsi que les informations qu'il fournit sur l'état des périphériques (DEVICE.COM et autres utilitaires) restent d'une puissance honorable. On ignore souvent que CP/M reconnait jusqu'à seize lecteurs (disquettes ou mémoires virtuelles) màme si, en pratique, on ne dépasse guère trois drives (A: et/ou B: ou C: pour le disque dur et M: pour la mémoire interne).

## **L'ordinateur caché**

Parier sur l'avenir d'un couple de stars vieillissantes (Z80 et CP/M) était pour le moins risqué. Le PCW (Personnal *Computer Writer)* fut présenté et vendu comme un traitement de texte. De nom-

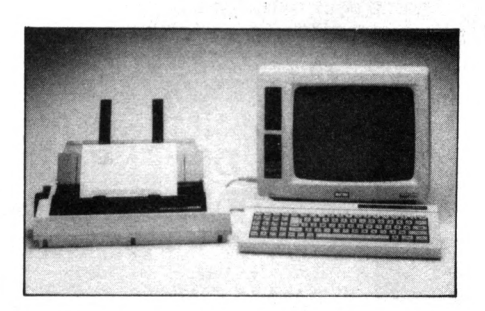

breux utilisateurs se dispensèrent d'explorer davantage leur acquisition, s'en tenant une fois pour toute à son unique destination : n'être qu'une sorte de super-machine à écrire.

D'autres, plus ouverts ou bien moins intimidés par les technologies de pointe, découvrirent que le PCW est un véritable ordinateur avec une mémoire vive correcte (sans plus avec ses 112 ou 368 ko) et des capacités de gestion (pour les PCW 8512 et 9512) qui méritaient d'àtre examinées. Pour beaucoup, le PCW avait été leur premier contact avec la micro-informatique.

A sa sortie, on ne trouvait guère que quelques logiciels peu ou prou professionnels : *Dbase II* (mais sans espoir de version future) et *Multiplan Junior* qui, malgré des capacités impressionnantes, ne peut recevoir plus de 16 ko. Le traitement de texte Wordstar trouva un second souffle mais ne parvint jamais à concurrencer l'extrême convivialité de *Locoscript.*

De nombreux éditeurs, fort heureusement, se chargèrent de doter rapidement la gamme PCW de logiciels professionnels dignes de ce nom. Citons pour mémoire *A liénor*, la meilleure com ptabilité sur PCW et la facturation/gestion de stocks *Damoclès,* toutes deux développées par Logicys. *Quick Mailing* (de Télésoft) contribua longtemps à résoudre les problèmes de mailing avant l'avènement de *Locoscript 2.*

La véritable professionnalité, cependant, se mesure au nombre de logiciels «verticaux» dédiés à l'ordinateur, autrement dit, de programmes s'adressant à une profession particulière.

C'est ainsi que l'on vit le PCW gérer vidéothèques et cabinets de toilettage de chiens, agence de détective privé ou immobilière, ainsi que des hôtels.

*Delphar,* créé par notre ami et collaborateur Charles Corbou, est une gestion de tiers payants destinée aux pharmaciens.

Dans le domaine médical, Télésoft a développé plusieurs programmes. *Méditor* s'occupe du fichier patients, de l'édition des ordonnances, de leur renouvellement automatique ainsi que des nombreux certificats qu'un médecin doit habituellement rédiger. *Méditor* est complété par un module comptable qui gère recettes, dépenses et amortissements.

Un fichier thérapeutique permet de vérifier si les intercations médicamenteuses ne risquent pas de générer des effets secondaires.

Du même éditeur, Pédia-Master s'adresse aux pédiatres.

## ENGORE PLUS **PCW 8256: DOUBLEZ SA MÉMOIRE!** TRUCS ET **BIDOUILLES**

**Transformer la** *mémoire d 'un PCW 8256 est un jeu d 'enfant : un tournevis cruciforme, quelques "pu ces", un minimum de savoir-faire et une petite demiheure suffisent pour gonfler votre machine à 512 ko.*

e PCW débarrassé de toute sa filasse (clavier, alimentation, nappe de fils de l'imprimante et surtout l'alimentation en 220 volts), retirez le capot arrière. Il est maintenu par six vis désignées par des flèches. La carte-mère apparaît ensuite, posée verticalement derrière les lecteurs de disquette. Dès le premier coup d'œil, on aperçoit des socles vides alignés sous une rangée de puces (fig. 1). C'est là que nous allons intervenir. La carte est glissée entre deux gouttières : la déposer est facile.

Les emplacement vacants se trouvent exactement en regard de huit Ram de 256 Kbites. Pour doubler la mémoire de votre PCW 8256, vous devrez acquérir les huit puces manquantes. Certaines marques proposent des kits tout prêts (extension de mémoire), mais la plupart des vendeurs de composants électroniques possèdent ces mémoires en stock, ce qui est plus avantageux.

Leur référence est 41 256-1 5 ou 41256-12. Le second chiffre {1 5 ou 12) indique le temps de réponse en nanosecondes. Les deux valeurs sont acceptées par le PCW. Plusieurs marques (Intel, NEC, etc.) en fabriquent. Leur prix est approxim ativem ent de 40 F chacune.

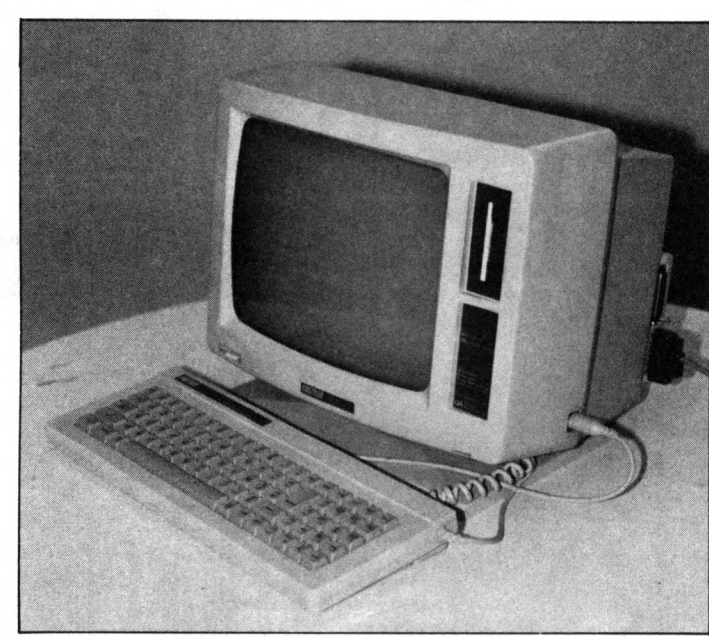

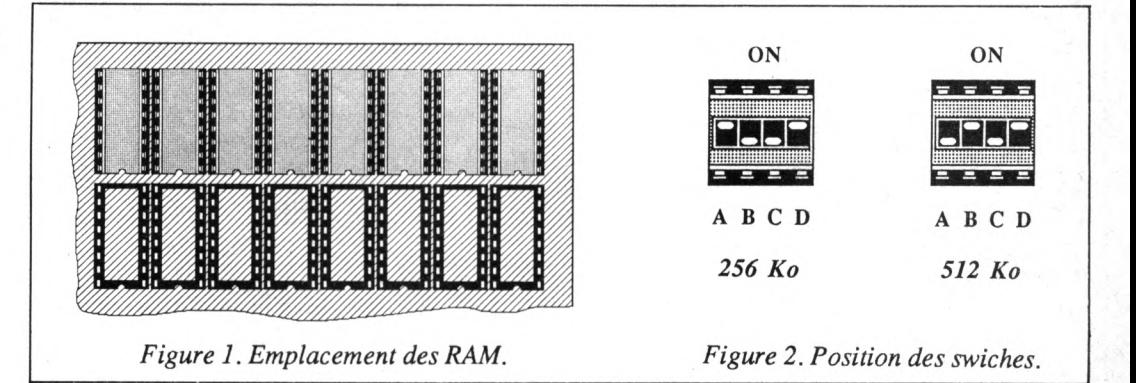

#### *Pattes fragiles*

Les pattes des composants sont extrêmement fragiles. D'origine, elle sont toujours un peu trop écartées, ce qui ne facilite pas leur insertion. Afin de les redresser, appuyez un côté delapucesurla table et inclinez le composant avec une grande délicatesse afin que toutes les pattes s'inclinent en même temps. Faites de même pour l'autre rangée de pattes. Vérifiez ensuite qu'elles sont bien en regard des trous ménagés sur le socle.

Une encoche située sur l'un des petits côtés de la puce

indique le sens du positionnement. Veillez scrupuleusement à le respecter pour chacun des composants. Il faut les enfoncer fermement et sans brutalité, en faisant plonger simultanément toutes les pattes. Prenez votre temps, évitez la précipitation de fin de travail.

Les huit composants correctement positionnés, il faut informer le PCW que sa mémoire a été modifiée. Des m icro-interrupteurs seront configurés à cet effet. Ils sont situés au milieu de la cartemère, dans le voisinage du Gâte Array signé Amstrad, un composant carré suspendu

té est évidente. Un gros logiciel comme *Multiplan* tient entièrement en mémoire, Il travaille plus vite et se dispense de nombreux accès à la disquette. Sous *Locoscript.* la gestion du *dise manager.* surtout lorsque la disquette est pleine, sera grandement facilitée puisque le risque de saturation sera exclu. Des fichiers immenses tiendronten mémoire, l'équivalent des deux faces d'une disquette simple densité. Votre PCW aura atteint sa pleine capacité et vous ne pourrez plus jamais vous passer de cette nouvelle puissance !

par des dizaines de fils très

Basculez les interrupteurs A et B. Le premier passera de la position On à la position Off, le second d'Off à On. La figure 2 indique l'état des interrupteurs pour 256 ko et

Afin de tester la nouvelle mémoire du PCW, il sera plus prudent de remonter le capot (même maintenu par un minimum de vis) car quelques milliers de volts se baladent du côté du tube cathodique. Le clavier rebranché, lancez ensuite *C P /M +* ou *Locoscript.* Si tout va bien, la mémoire disponible en drive M: aura plus que triplé !

Sous CP/M, les misérables 102 ko disponibles sur le drive virtuel sont désormais étendus à 368 ko et c'est presque pareil sous *Locoscript.* L'utili-

fins.

512 ko.

## HERAKLIOS  $\mathsf{I}$ . A DISQUETTE DES DISOUETTES

Cet utilitaire mis au point par ESAT Software (à qui l'on doit Hercule sur CPC) comble un grand vide dans l'univers du PCW. Jusqu'à présent, le moindre incident de lecture ou d'écriture était source d'angoisses pour l'utilisateur, avec peu de recours pour récupérer ses fichiers ou sa disquette. Héraklios PCW met un terme à cette éprouvante situation.

La plupart des ordinateurs possèdent des « outils », autrement dit une batterie d'utilitaires permettant de réparer les dégâts subis par une disquette : altération ou destruction du répertoire (directory), modification de paramètres ou de secteurs entiers directement sur le support magnétique.

Pour cela, la gamme PCW était bien pauvrement pourvue. Il fallait fouiller dans des revues spécialisées ou des livres pour trouver l'outillage nécessaire.

Héraklios n'est pas un produit récent. Sa première apparition remonte à la fin de l'année 1987;

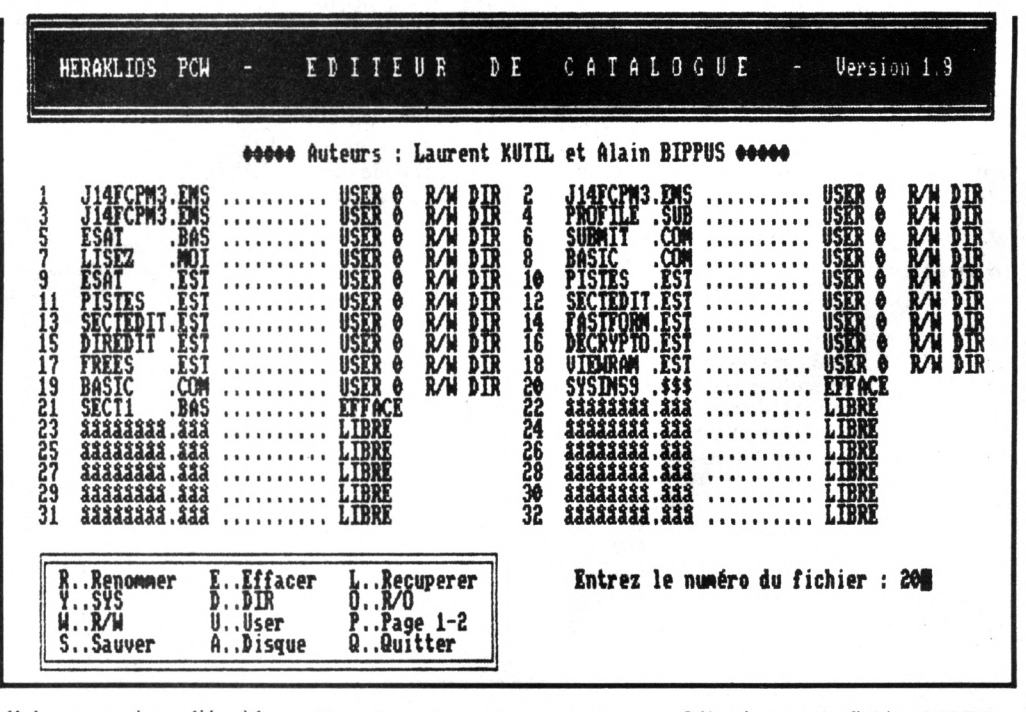

pour d'obscures raisons liées à la distribution, il disparut du marché avant d'effectuer ce come back.

#### **Austère** mais puissant

Comme de nombreux produits PCW, Héraklios est livré sans notice car celle-ci est sur la disquette, une pratique courante<br>sur PCW puisque l'imprimante est livrée avec la machine. On peut éditer la notice sous CP/M+ en pressant simultanément sur les touches  $ALT/P$  pour activer l'imprimante puis en tapant<br>TYPELISEZ.MOI(RETURN). Mais il est préférable de la récupérer sous LocoScript.

Rappelons la procédure aux nouveaux venus. Le fichier LI-SEZ.MOI n'étant pas au standard LocoScript, il ne peut être lu directement. Sous LocoScript, il faudra d'abord créer un document appelé NOTICE (ou tout autre nom à votre convenance) puis régler la largeur de la page à soixante-dix caractères.

Appuyez ensuite sur la touche f7  $(\angle P\angle W \& 8256/8512)$ , puis validez l'option Insère texte qui vous renverra à la gestion disquette.

Sélectionnez le fichier LISEZ.-MOI. L'édition commence alors. Avant l'impression, les puristes de la langue française en profiteront pour chasser les coquilles qui émaillent le texte dépourvu de toute accentuation.

Héraklios est livré « prêt à l'emploi». Le programme en Basic est lancé dès l'allumage du PCW et installé sur le drive M:, libérant ainsi le ou les lecteurs.

En dépit d'un louable effort de présentation consenti par les programmeurs, Héraklios reste d'une austérité très PCW. Le menu affiche neuf options, mais six seulement sont véritablement

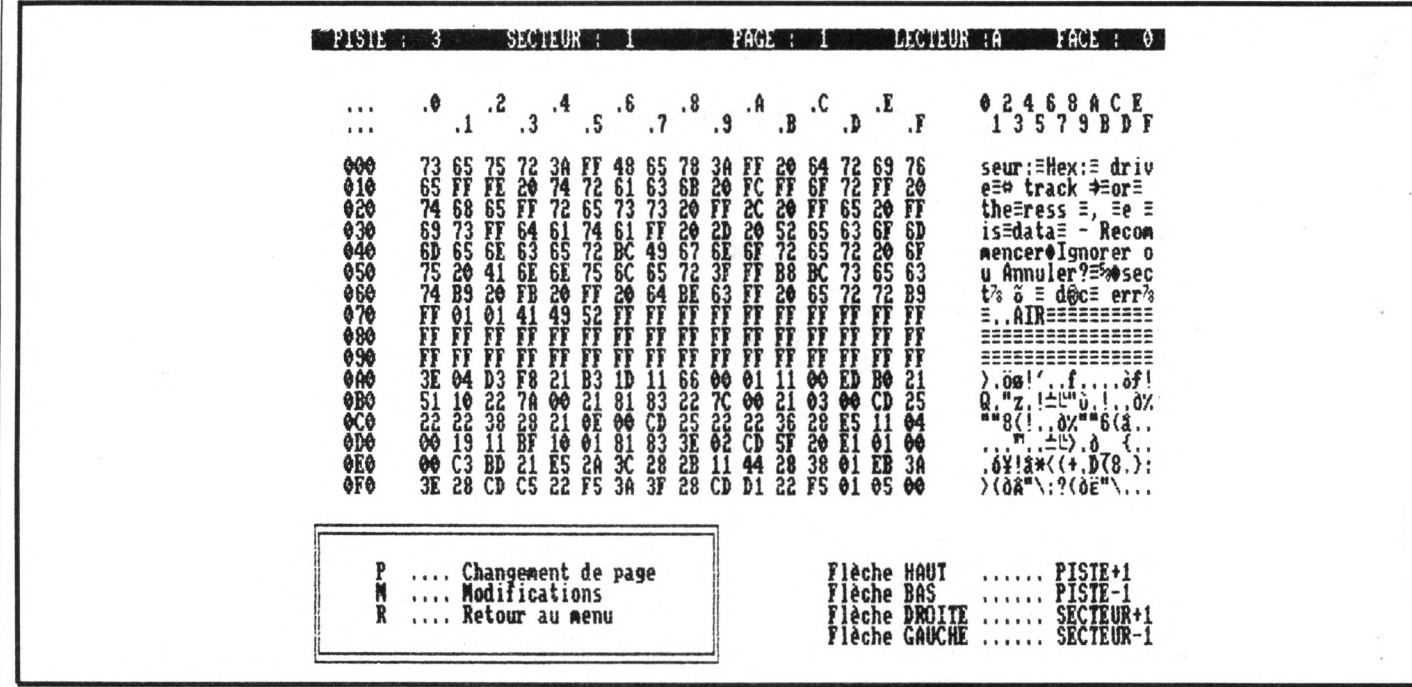

opérationnelles. Les trois dernières concernent l'inversion de l'écran, l'édition de la notice et la fin d'utilisation qui efface Héraklios du drive virtuel et renvoie au Basic. Pour interrompre le défilement du texte, il faudra appuyer simultanément sur les touches ALT et S.

#### À même la disquette

Les options 2 et 3, respectivement l'éditeur de secteurs et de catalogue, justifient à elles seules l'acquisition d'Héraklios. L'éditeur de secteurs permet d'intervenir dans n'importe quel endroit de la disquette. Il fournit des informations très utiles aux programmeurs sur le type de la disquette et ses caractéristiques. Le mapping (approximativement « cartographie ») indique quelles pistes et quels secteurs les fichiers occupent. L'option Lecture de secteur permettra ultérieurement d'accéder directement à l'emplacement physique d'un fichier.

A première vue, l'écran de l'éditeur de secteurs ressemble fort à celui des utilitaires DUMP.COM et SID.COM. Héraklios fait table rase de l'article « Personnalisez vos logiciels » paru dans le numéro 38 d'Am-Mag, en septembre 1988. Il fonctionne en effet de la même manière que SID mais avec infiniment plus de souplesse puisqu'il suffit de positionner le curseur sur le début d'une chaîne de caractères, puis de saisir le texte de remplacement (jusqu'à 255 caractères) et

de valider l'opération. Difficile de faire plus simple !

Les signes bizarres dans la colonne de droite correspondent à des fragments de programmes, des tokens ou des codes non-affichables qu'il est prudent de ne pas modifier sous peine de désorganiser un écran ou de générer un bogue des plus retords.

Les lecteurs partis à la recherche d'un fichier perdu (cf. Am-Mag  $n<sup>0</sup>43$ ) se jetteront certainement sur les fameux codes E5 qui précèdent le nom d'un fichier effacé par ERASE. Héraklios propose mieux, plus rapide et plus convivial que la chasse aux codes hexadécimaux : l'éditeur de catalogue.

#### **Demandez** le catalogue !

Particulièrement bien conçu, il remplace à lui seul plusieurs utilitaires  $CP/M$  sans se perdre dans les méandres des options et des procédures plus ou moins lourdes. L'éditeur de catalogue renomme ou efface normalement des fichiers, mais surtout récupère ceux qui ont été effacés. L'opération se fait en clin d'œil,

le plus facilement du monde ! L'éditeur de catalogue sait aussi mettre un fichier en SYS ou en DIR plus rapidement qu'avec SET.COM. Dans le premier cas, le fichier devient invisible à la commande DIR mais accessible depuis n'importe quel USER. Dans le second cas, le fichier apparaît au catalogue.

Toujours avec la même simplicité, l'éditeur de catalogue affecte un USER à un fichier. Une ap-

plication pratique, le déplacement instantané d'une foule de documents LocoScript d'un groupe à un autre. Les fichiers peuvent être verrouillés en lecture seule (Read/Only), qui protège contre tout ERASE ou KILL. La remise en lecture et écriture (Read/Write) est bien sûr prévue.

L'écran n'affichant que trentedeux entrées à la fois, il faudra parfois demander l'édition d'une autre page du catalogue pour examiner la totalité du directory. La petite fenêtre contenant les options est un peu fouillis : un ordre plus cohérent sera le bienvenu.

Le catalogue dûment modifié, il est indispensable de valider globalement tous les changements par Sauve. Cette option prendra en compte tout le catalogue (di*rectory*), y compris les pages non affichées.

#### Pour mémoire

Le formateur rapide travaille en format PCW, données ou système. Plus rapide que DISCKIT, il formate une disquette doubleface double-densité (160 pistes) en une minute et demie environ, soit un gain de temps de 30  $\%$ . L'option 5, *dump* de la mémoire, effectue un listage du disque virtuel à partir d'une adresse obligatoirement exprimée en hexadécimal. L'option suivante affiche l'organisation du ou des disques présents dans les lecteurs et aussi celle du drive virtuel M:. L'espace libre est indiqué en ko mais aussi en octets à trois décimales près ! Le nombre de secteurs-disque, de blocs d'allocation, d'enregistrements et de secteurs logiques sont eux aussi recensés. Attention aux disquettes vierges, Héraklios ne trouvera pas de piste et vous rejettera impitoyablement sous CP/M. Figurant en tête du menu, le décodeur de Basic sert exclusivement à déprotéger un programme en Basic inconsidérément proté-<br>gé par la syntaxe SAVE "nomprog", P. Cette protection est très facile à contourner, comme le démontre cette astuce signée Charles Corbou, grand pourvoyeur de graticiels et grand maître du langage Forth:

sous Basic, tapez SAVE "P".A Ceci sauvegarde un programme minimal en ASCII : il ne comporte AUCUNE instruction! chargez le programme à dé-

protéger. Tapez MERGE "P". Faites un LIST. Le programme apparaît à l'écran; il ne vous reste plus qu'à le sauvegarder normalement sous un nom de votre convenance.

On regrettera l'absence d'un module pour réaliser des copies de sauvegarde. Absence d'autant plus étonnante qu'ESAT Software a été l'un des pionniers de la copie avec Hercule, un logiciel hyper-puissant qui sema la panique chez les éditeurs. ESAT se serait-il assagi?

Héraklios est vendu 390 F ttc. un prix parfaitement justifié de par ses performances. C'est un outil que tout utilisateur de PCW (même et surtout le non-bidouilleur) devrait garder à portée de la main en prévision d'un incident ou bien pour en savoir plus long sur les disquettes.

**Bernard Jolivalt** 

## $106111$

## **OTHELLO** UN LOGICIEL \*\*\*\* NN

Planifier les arrivées et les départs dans un hôtel est souvent un véritable casse-tête ; la gestion des chambres, leur facturation, demandent une organisation sans faille. A moins de confier ces tâches ardues - et bien d'autres encore - à Othello, un logiciel de gestion d'hôtel qui comble un grand vide en ce domaine.

![](_page_13_Picture_3.jpeg)

thello est essentiellement destiné au PCW 8512 car deux lecteurs de disquettes et une capacité confortable du drive virtuel sont néces-

saires pour gérer les 400 Ko du programme (en Basic Mallard et sans compter les utilitaires  $CP/M + 1$ ) et les gros fichiers clients et facturation. Une version compilée sur PC est actuellement en cours de développement.

#### Manuel : le livre d'or

Les trois disquettes d'Othello sont fournies avec une notice abondante et très clairement rédigée. Yves Pédron, l'auteur d'Othello, s'est efforcé de rendre le logiciel accessible aux utilisateurs les plus réfractaires à l'informatique : la mise en route du PCW et l'usage du clavier (avec Othello) y sont expliqués en détail et le recours au manuel livré avec la machine s'avère superflu. Ce souci d'ergonomie et de convivialité se retrouve dans l'utilisation du programme : les touches de fonctions sont réduites au minimum et tombent sous le sens, les menus et les messages d'aide ou d'erreur sont simples et efficaces.

Othello gère jusqu'à 99 chambres. Toutefois, au delà de 70 chambres, les lenteurs du Basic rendent les opérations assez longues, donc fastidieuses.

#### Ça va, ça vient

Le client est pris en charge à son arrivée ou dès sa réservation, même faite très longtemps à l'avance. Othello affiche les chambres libres en précisant leur type (lit simple ou double, douche, bain...) ce qui est bien la moindre des choses ; mais, dans le cas ou aucune chambre ne serait disponible pour la durée du séjour, Othello proposera diverses solutions de rechange : mettre le client dans telle chambre jusqu'à

![](_page_13_Picture_189.jpeg)

telle date, puis le déplacer dans une autre chambre. Cette recherche (la bête noire des réceptionnistes) porte jusqu'à 27 solutions différentes, soit 729 cas de figure ! Une réservation peut bien sûr être ferme ou en attente et la pratique du surbooking est possible.

Un hôtelier se devant de savoir où en est l'occupation de ses chambres pour une période donnée, il consultera le planning : le jour, la date, le nom du client, le type de la chambre et la place disponible seront affichés. Jusqu'à 36 chambres, le planning portera sur 4 semaines pour tomber à une semaine si l'hôtel compte entre 70 et 99 chambres. Mais rien n'empêche de consulter plusieurs périodes successives.

La main courante, établie au jour le jour, tient compte des arrhes, des cumuls antérieurs et totalise les sommes des chambres, des services, des règlements déjà effectués ou restant dus. Les départs à midi et les arrivées imminentes, les chambres à refaire, les recouches, celles qui n'ont pas été attribuées (et qui sont donc prêtes) sont gérées par le module « Etat des lieux ».

#### **Boutiques**

99 produits (téléphone, bar, souvenirs...) sont paramétrables. Les huit premiers sont intouchables : chambres et petitsdéjeuners sont liés au système, mais leur prix et le taux de la TVA peuvent être modifiés. Pour les groupes, Othello fera la distinction entre les dépenses prises en

charge par le chef de groupe et les dépenses individuelles (ah ! la petite Chartreuse du soir !) qui seront facturées à part. Une option « facture libre » permet à l'hôtelier

![](_page_14_Picture_1812.jpeg)

![](_page_14_Picture_1813.jpeg)

de rédiger une facture à son gré en accordant d'éventuelles réductions. Othello se contentant d'effectuer la mise en page du bordereau, de rappeler pour mémoire le prix de base des produits et de calculer la TVA et le total. Notons que le module « statistique » ignorera toutes données passées en facturation libre.

La dure existence de l'hôtelier étant surtout nourrie de contre-temps fâcheux et de désistements de dernière minute. Othello prend en compte annulations et modifications de dates et les répercute aussitôt dans le planning. Le message «Voulezvous toujours supprimer ce client ? (O/N) » ravira les amateurs d'humour noir. Des chambres peuvent être supprimées ou rajoutées (l'hôtel peut s'agrandir), la liste des services étoffée ou réduite : rien ne rebute ce logiciel décidément rompu à tous les aléas du métier.

Othello visualise le contenu des fichiers, les tris et effectue des recherches. Comment s'appelait ce client « DU quelque chose » qui a téléphoné il y a six semaines ? L'affichage des clients est possible par nom partiel : tous les DU ??? (Dubosquet, Dupont, Dupuis, Durand...), ou bien à partir d'une date ou du numéro de code de la chambre ; ou par ordre alphabétique. Le module statistique - incontournable sur un logiciel de gestion destiné à fournir une aide à la prévision et à la décision- apportera à l'hôtelier d 'inestimables informations sur le taux de remplissage de chacune de ses chambres, les jours les plus rentables... Othello détermine le chiffre d'affaires par produit et ventile la TVA sur n'importe quelle période inférieure à 32 jours.

#### *Un logiciel 4 étoiles*

Difficile à prendre en défaut, Othello ne souffre que de la lenteur inhérente à un langage interprété, surtout à l'affichage du planning. Déplorons avec Yves Pédron que le Basic Mallard et son remarquable gestionnaire de fichiers indexés Jetsam ne bénéficient d'aucun compilateur. La seule contrainte consiste à quitter Othello via le menu principal ; les hôteliers isolés, installés en bout de ligne EdF et de ce fait plus sujets à des coupures de courant seront bien avisés d'ajouter un onduleur à leur PCW, une interruption en cours de travail risquant de mettre à mal les fichiers ouverts.

Othello est distribué par son auteur qui assure l'installation du logiciel, sa configuration éventuelle à des cas particuliers et aussi la maintenance, gage supplémentaire de sécurité pour l'acquéreur. Le logiciel devrait être commercialisé à un prix d'environ 5 000 F H.T. dans sa version PCW.

*Pour tous renseignements complémentaires, s 'adresser directement à l 'auteur: Yves Pédron, 8, rue de la Fontaine, 44350 Mousac par Guérande. Tél. : 40.24.64.59.*

## $\mathsf{T}$   $\mathsf{E}$   $\mathsf{C}$   $\mathsf{H}$   $\mathsf{N}$   $\mathsf{I}$   $\mathsf{Q}$   $\mathsf{U}$   $\mathsf{E}$ **PCW: A LA RECHERCHE DU FICHIER PERDU.**

**Hormis sous Locoscript dont une option permet de récupérer un document supprimé, l'effacement d'un fichier sur PCW est catastrophique. Pire, en dépit de**

**l'abondance des utilitaires fournis avec C P /M +, il n'existe aucun outil permettant de récupérer un fichier jeté aux oubliettes par un ERASE intempestif.**

## **LE CPC AU SECOURS DU PCW**

 $Si$  *vous comptez, dans votre entourage, un possesseur de CPC 6128 (ou d 'un 464 avec lecteur de disquette) et qu 'il possède* Discology, *vous pourrez vous dispenser de* Récupéra *dans certains cas. En effet, bien que le CPC ne lise qu'avec réticence d 'autres formats que le sien, il accepte fort bien les disquettes du drive A: du PCW sous* Discology. *Grâce à l'éditeur, vous lirez les premiers secteurs de la disquette. Lorsque les noms des fichiers apparaitront, un simple examen du code — lisible à l'extrême gauche de la fenêtre* — *vous renseignera. La transformation des E5 en 00 puis la validation de l 'écriture seront un jeu d 'enfant.* **Disquettes ravagées** *Des fichiers durement*

*de directory et autres horreurs innommables pourront même être plus ou moins explorés. En effet, alors que le lecteur de disquette refuse de s 'aventurer sur les pistes défoncées,* Discology *sait les outrepasser et retrouver les miettes de fichiers-textes éparpillées dans le désert magnétique. L 'errance dans les débris d 'une disquette est facilitée par l'option* « *Ascii*

*malmenés, avec destruction*

*uniquement ».* Discology *saura même lire, dans une certaine mesure, les fichiers d 'une disquette 720 k ! N 'espérez toutefois pas reconstituer une feuille de calculs car vous seriez confronté à un inextricable fouillis de données et de formules.*

#### **10 ' RECUPERATION DE FICHIERS EFFAC C 2976 1 ES SUR PCW**  $20$  ' **30 ' Codes ESCape: [ 40 ' t 169 I 1091 I 171 ]**

**50 bip\*=CHR\*<7>:esc\*=CHR\$(27) C 60 doff\$=esc\$+"0" :don\*=esc\*+" 1" [ 70 cls\$=esc\$+"E"+esc\$+"H" ;effht\$=es [ c\*t"d" :effbas\$=escS+"J" :PRINT cls\* 80 DEF FNscS<z%,s%)=esc\$+"Y"+CHRS(z [ 2894 I** %+32) + CHR\$(s%+32) **90 cu\$=esc\$+"e" :cuxî=esc\$+"f" [ 100 inv\$=esc\*t"p" ;norm\*=esc\$t"q" [ 110 readsec=&HF000 : writesec=&HF05D: C adrsec=&HF016 120 DEFINT I** (1999) **130 ' I 140 RESTORE 180 [ 150 FOR i%=1 TO 5 [ 160 READ ind%<i%>,mgS<i%) [ 170 NEXT [** 180 DATA 13, "<S>uivant **r <A>utre disquette <F>in"** 190 DATA 22, "<R>écupérer **disquette <F>in" 1659 ] 1727 I 4095 I 1652 ] 1875 1 3032 ] 726 I 219 I 914 1 945 ] 1365 I 503 I 4232 ] 3461 I**

Un soupçon de théorie. Contrairement à ce que laisserait supposer son nom, ERASE (« efface » en anglais) n'anéantit pas le fichier périmé dont le nom figure toujours au directory, précédé par le code E5. Cette marque le rend invisible à DIR. De plus, si l'ordinateur a besoin de place pour loger des données, ce sont ces fichiers en sursis qui seront écrasés par les nouveaux venus. D'où la corollaire, écrire sur une disquette « à problèmes *»* met en péril les informations cachées qui pourraient y figurer !

Pour récupérer des programmes ou des données effacés par ERASE, il faut remplacer le code E5 par 00, le numéro de USER qui lui sera désormais affecté. En l'absence d'un éditeur de sec-

## **IL NE FAUT JAMAIS**

— *Formater une disquette contenant des données. Elles sont alors perdues sans rémission puisque toute l'organisation magnétique de la disquette a été nivelée. Il n 'y a plus de directory, c 'est le vide sidéral.*

— *Recopier une face d 'une disquette B: sur l'autre face de la disquette. Contrairement au lecteur A: qui ne possède qu une seule tête de lecture, le drive B: en possède deux qui prennent la disquette en* sandwich. Virtuellement, la disquette B: n'est qu'une grande surface *magnétique. Recopier le défaut d 'une face sur l'autre crée une méchante pagaille !*

— *En revanche, nous n 'insisterons jamais assez sur l'absolue nécessité de dupliquer les fichiers les plus importants ! À quoi bon posséder trois copies de* Multiplan *si la disquette contenant votre budget prévisionnel en huit feuilles bien tassées est scratchée ?*

![](_page_15_Picture_725.jpeg)

![](_page_15_Picture_16.jpeg)

teur permettant cette manipulation, nous vous proposons un programme rapide et efficace grâce auquel vous pourrez récu-

pérer vos précieux fichiers. *Récupéra* a été publié récemment dans *Amstrad CP International,* un confrère allemand. Entièrement traduit (y compris les variables) il s'avère plus performant que la version originale qui ne travaille que sur le drive A:. La version francisée de *Récupéra* reconnaît les lecteurs A: et B: des PCW 8512 et 9512. *Récupéra* localise tous les fichiers désignés par la marque d'infamie E5 et propose leur récupération. L'ouvrage terminé, un simple DIR vous permettra de constater le retour du fichier caché.

 $$(154)$ 910  $m\% = 1$ 370 PRINT FNsc\$(10,13); CHR\$(164);" [ 6155 ] 920 GOSUB 1230 930  $a$=INKEY$: a$=UPPER$ (a$)$ Udo RIEGER & C.P.I. 1988 Traduit e 940 IF a\$="" THEN 930 t adapté par Bernard JOLIVALT" 380 PRINT norm\$;  $1027$  1 950 IF  $j\%=0$  THEN 990 390 PRINT FNsc\$(18,18)"";:INPUT "Su [ 5888 ] 960 IF j%=k% THEN 980 970 IF a\$="S" THEN PRINT FNsc\$ (19,0 [ 3520 ] r quel lecteur se trouvera la disqu ette (A: ou B: ) "; lect\$  $i$ ; effbas\$; : z%=0: GOTO 850 400 lect\$=LEFT\$(lect\$,1):lect\$=UPPE [ 4475 ] 980 IF a\$="R" THEN 1110 990 IF a\$="A" THEN PRINT cls\$: RUN [ 2025 ] R\$(lect\$): IF lect\$="A" THEN drive\$=  $"00"$ 1000 IF a\$="F" THEN PRINT cu\$; don\$; [ 2598 ] 410 IF lect\$="B" THEN drive\$="01" [ 1890 ] cls\$: END 420 IF lect\$<>"A" AND lect\$<>"B" TH [ 3738 ] 1010 PRINT bip\$:GOTO 930 EN PRINT bip\$; cls\$: GOTO 390  $1020$  m%=4 430 GOSUB 1320  $1797$ 1030 GOSUB 1230 440 DIM file\$(128)  $1994$ 1040 WHILE INKEY\$="": WEND  $[1845]$  $450$  '  $1224$ 1050 PRINT FNsc\$ (15,0); effbas\$; 460 ' Recherche des données effacée [ 2416 ] 1060 ERASE file\$: GOTO 430 1070 PRINT FNsc\$ (19,0); effbas\$; : z%= [ 2705 ]  $\subseteq$ 470 '  $[226]$  $0:GOTO$  850 480 dma=&HF100: j%=0  $1062$  ] 1080 ' 490 FOR sect%=0 TO 3 1090 ' Récupération des fichiers  $1179$  1 500 CALL readsec  $10001$ 1100 ' 510 FOR 1%=1 TO 16  $19951$ 1110 m%=5 520 IF HEX\$ (PEEK (dma) ) <> "E5" THEN G [ 2463 ] 1120 GOSUB 1230 OTO 610 1130 INPUT "", don% 530  $j\% = j\% + 1$  $1.559$  ] 1140 PRINT cux\$; 540 file\$(j%)=STR\$(sect%)+HEX\$(dma) [ 2067 ] 1150 sect%=VAL(LEFT\$(file\$(don%), 2) [ 2117 ] 550 FOR n%=1 TO 11  $1999$  ]  $560$  dma=dma+1  $1760$ 1160 dma=VAL("&H"+MID\$(file\$(don%), [ 2225 ] 570 file\$(j%)=file\$(j%)+CHR\$(PEEK(d [ 2246 ]  $3, 4)$  $ma)$ 1170 POKE adrsec, sect% 580 NEXT  $[508]$ 1180 CALL readsec 590 IF INSTR(file\$(j%), STRING\$(11,C [ 3230 ] 1190 POKE dma, 0 HR\$(&HE5))) THEN 670 1200 CALL writesec  $600 \text{ dma} = \text{dma} - 11$  $[ 806 ]$ 1210 ERASE file\$  $610 \text{ dma} = \text{dma} + 32$  $[ 808 ]$ 1220 GOTO 430 620 NEXT  $[503]$ 1230 PRINT FNsc\$ (30,10); STRING\$ (65, [ 2212 ] 630 POKE adrsec, sect%+1  $(1430)$  "")  $1782$ 640 dma=&HF100 1240 IF m%=5 THEN 1270  $1506$ 650 NEXT 1250 PRINT FNsc\$(30, ind%(m%)); mg\$(m [ 2167 ]  $1692$ 660 GOTO 690  $\frac{\partial}{\partial}$  : 670  $j\% = j\% - 1$  $1566$  ] 1260 RETURN 680 PRINT cls\$;  $[940]$ 1270 PRINT FNsc\$(30, ind%(m%)); mg\$(m [ 2416 ] 690 IF  $j\%$ >0 THEN 750  $[1110]$  $\%)$ ;  $cu\$ ; 700 PRINT FNsc\$ (11, 20); cls\$; STRING\$ [ 2546 ] 1280 RETURN  $(53, " "")$ 1290 710 PRINT FNsc\$(12,20); inv\$;" Aucun [ 5785 ] 1300 ' Implémentation des codes-mac [ 2611 ] fichier effacé ne figure sur cette hine disquette! "; norm\$; 1310 '  $720 \text{ m\%}=3$ 1320 MEMORY &HEFFF  $[411]$ 730 GOSUB 1230 [ 800 ] 1330 RESTORE 1390 740 GOTO 930 1340 FOR adr=&HF000 TO &HF07F  $1688$ 1350 READ byte\$: POKE adr, VAL("&H"+ [ 2450 ] 750 IF  $j\%$ >1 THEN 780 1111 ]  $\Gamma$ 760 PRINT FNsc\$ (12, 23); "Cette disqu [ 4381 ] byte\$) ette contient 1 fichier effacé:"; 1360 NEXT 1370 POKE & HF006, VAL ("&H" + drive\$) 770 GOTO 790  $[695]$ 780 PRINT FNsc\$(12,18); j%; "fichiers [ 5569 ] 1380 RETURN 1390 DATA C3, 34, F0, 00, 09, 00, 00, 00 effacés ont été trouvés sur cette disquette:"; 1400 DATA 00,00,00,00,0A,00,01,00 1410 DATA 00,00,00,00,0B,00,00,00  $790 \t z\%=0$  $1428$  ] 800 FOR  $k\approx 1$  TO  $j\%$  $1007$  ]  $1420$  DATA 00,00,00,00,00,00,00,00,F1 1430 DATA 00,00,00,00,0D,00,00,00  $810 \t z\frac{2}{2} = z\frac{2}{1} + 1$  $15921$  $[1642]$ 820 PRINT FNsc\$(z%+19,35); USING"##" [ 2271 ] 1440 DATA 00,00,00,00,0E,00,00,00  $[1644]$ ;  $k\%$ ; 1450 DATA 00,00,00,00,0E,32,11,04 830 PRINT "."; RIGHT\$ (file\$ (k%), 11) [ 1947 ] 1460 DATA F0, CD, 05, 00, 0E, 32, 11, 0C 840 IF z%=8 THEN 900 [1127] 1470 DATA F0, CD, 05, 00, 0E, 32, 11, 14 850 NEXT  $1508$  ] 1480 DATA F0, CD, 05, 00, 0E, 32, 11, 1C 860 PRINT FNsc\$(z%+20,35); STRING\$(1 [ 2403 ] 1490 DATA F0, CD, 05, 00, 0E, 32, 11, 24  $[1728]$  $6, " "$ 1500 DATA F0, CD, 05, 00, C9, 0E, 32, 11  $1742$  ] 870 m%=2 1510 DATA 2C, F0, CD, 05, 00, C9, 00, 00  $[416]$  $+[1736]$ 880 GOSUB 1230 1520 DATA 00,00,00,00,00,00,00,00  $1806$  ] 890 GOTO 930 1530 DATA 00,00,00,00,00,00,00,00  $[694]$ 900 IF  $j\%=k\%$  THEN 870  $1170$  1 1540 DATA 00,00,00,00,00,00,00,00,00

 $[410]$ 

 $[ 801 ]$ 

 $[1604]$ 

 $[1117]$ 

 $[1114]$ 

 $[1178]$ 

 $1242$  1

 $14691$ 

 $1454$ 

 $1842$ 

 $15471$ 

 $1509$  ]

 $[272]$ 

 $[2199]$ 

 $[265]$ 

 $[455]$ 

 $[ 842 ]$ 

 $[994]$ 

 $1386$  ]

 $1053$  J

 $1872$  J

 $[1157]$ 

 $1952$  J

 $17251$ 

 $[1203]$ 

 $[713]$ 

 $[715]$ 

 $12751$ 

 $[268]$ 

 $[1124]$ 

 $[1016]$ 

 $1675$  ]

[ 553 ]

 $[716]$ 

 $1687$  ]

 $1638$ 

 $1663$ ]

 $1656$  ]

1725  $\mathbf{1}$ 

 $[1741]$ 

 $1622$  ]

 $1624$ 

1623 1

 $\overline{1}$ 

 $17$ 

 $1738$ 

1637 1

 $\sqrt{2}$ 

 $\mathsf{L}$ 

 $\mathbf{L}$ 

 $[1887]$ 

1035 1

 $\Gamma$ 

#### $G$  |  $C$  | L  $\bullet$

## **Fuseaux horaires** SUY MULTIPLAN  $\bullet$  CPC  $\bullet$  PCW  $\bullet$  PC  $\bullet$

Oubliez vos comptes à dormir debout et vos gestions indigestes et rêvez sur Multiplan. Car à cette heure tardive où même le café ne vous tiens plus en éveil face au clavier, vous pourriez téléphoner à votre copain de Tokyo ou de Los Angeles. Mais au fait. quelle heure est-il là-bas ?

'application que je vous propose (pour toutes machines) sera rapidement saisie. Entrer les noms des villes ou des pays sera peut-être un peu plus long : tout dépend de la quantité de lieux-dits que vous comptez aligner... Le Quid

tout, il faudra fixer la largeur des 24 fuseaux horaires grâce aux commandes suivantes :

FORMAT LARGEUR 12 de la colonne 1 à 24.

Ceci fait, nous pouvons, ligne après ligne, entrer les formules nécessaires. L'emplacement

![](_page_17_Picture_7.jpeg)

quente à la rubrique « Le Temps », mais il existe d'autres sources notamment dans les Atlas. Nous allons partir d'une feuille de calcul vierge. Avant

souligné. Le chiffre qui RECO-PIE DROITE indique le nombre de fois qu'il faudra répéter la formule.

**Bernard Jolivalt** 

Veillez à ne pas vous mélanger dans les lignes. Elles constituent le module de calcul des fuseaux horaires. Pour le reste, les cellules L4C2: L4C4 ainsi que L4C5:L4C6 pourront être mises en continu avec le code FORMAT CELLULE (CONT). Les premières serviront à entrer un texte du genre « Entrez l'heure de Paris », l'autre une remarque à votre convenance (pour ma part, j'ai signalé que les lieux soumis à des heures d'été/d'hiver sont en majuscules.

Reste à définir les fenêtres avec les commandes ZONE-FENETRE et PAR-TAGE HORIZONTAL. Trois fenêtres seront nécessaires. La première contiendra la ligne 4 et ne sera pas couplée. La seconde affichera les heures (ligne 3) et sera couplée à la troisième fenêtre. Chaque fenêtre sera encadrée grâce à ZONE-FENETRE ENCA-DRE. La littérature sur les

fuseaux horaires se basant souvent sur l'heure de Greenwich, il est impératif dans ce cas de laisser Paris sur 1 (soit 1 H 00) pendant toute la saisie des lieux géographiques. Les grandes villes repérées en leur donnant un NOM, il sera plus facile d'y accéder qu'avec le curseur en tapant simplement VERS NOM ville. Enfin, un PROTEGE EXPRESSION suivit d'une sauvegarde mettra votre feuille à l'abri d'une fausse manoeuvre

Pour savoir l'heure à un quelconque endroit du monde, il suffira de taper l'heure (de 0 à 24) en L4C4. Le recalcul terminé, déplacez le curseur dans la fenêtre 3 et voyagez de l'aube au crépuscule et d'un méridien à un autre. Les familles dispersées, les radioamateurs, les hommes d'affaires affairés et les rêveurs impénitents dont je suis sauront tirer parti de cette application.

![](_page_17_Picture_298.jpeg)

L1 C4  $= L (+ 3)$ 

- L1 C5 =  $\mathcal{C}ALCUL$  SI (LC (-1) = 24;1; LC (-1)+1) RECOPIE DROITE 19
- **L2 C1** CALCUL SI (L  $(-1)$  C  $\lt \emptyset$  ; L $(-1)$  C + 24;  $L(-1)$  C)<br>RECOPIE DROITE 23
- CALCUL CTXT (L (-1) C) ; 2) &" H"<br>RECOPIE DROITE 23 L3 C1
- **L4 C4** (Heure de Paris, réglée à 0<sup>H</sup>00 G,M,T,)  $\mathbf{1}$

## G

## DES DATES ET DBASE

L'utilisation des dates en dBase n'est pas toujours évidente, et on a souvent besoin de "filtrer" les enregistrements d'un fichier entre deux dates. Ce petit programme est destiné à résoudre ce type de problème.

n supposant que votre fichier de données contient un champ de type date, voici les étapes du programme : 1 - Quelques instructions pour avoir un écran propre, pas de parasites" et une déclaration des dates à la francaise. 2 - Déclaration de deux variables DEBUT et FIN sous forme date. 3 - Proposition à l'écran de la saisie des dates de début et de fin de période. 4 - Ces deux dates sont transformées en chaînes de caractères et on prépare une variable appelée DEBFIN de même nature contenant

l'écriture de la commande et précisant entre quelles dates on veut agir. Elle inclut la comparaison

entre la date de début et la date de fin par rapport à la date trouvée dans le fichier et se sert de l'opérateur .AND. pour que les deux conditions de limites agissent. 5 - Si on utilise DEBFIN sous cette forme, elle ne fonctionnera pas : en tant que chaîne, il lui manque la possibilité de comparer des zones ou variables de type date. 6 - Aussi reprenons-nous notre variable DEBFIN en lui incluant la fonction CTOD aux bons endroits et nous la nommons DEBFIN1. Comme le texte de cette nouvelle variable contient des guillemets CTOD(" / / ), on utilise l'apostrophe pour différencier.<br>7 - On peut utiliser le fichier de données (même un fichier indexé) et

placer comme filtre notre

variable avec le caractère &.

8 - Le fichier peut être utilisé pour des opérations mais ne concernera que les enregistrements situés entre les deux dates données au départ. Dans notre exemple, le fichier de données s'appelle FDEBFIN.DBF et le champ de type date :

DATE. Ce nom a une longueur de quatre caractères. Attention : si vous avez sur votre fichier un nom de champ type date d'une longueur différente (ex : DATFACTURE  $= 0$ , il faut recalculer les longueurs proposées dans les<br>SUBSTR() de DEBFIN1.

**Paul Colonna** 

![](_page_18_Picture_199.jpeg)

## **P R A T I Q U** L'ENVIRONNEMENT DES COMPATIBLES PC

Beaucoup d'entre vous, venus à la micro informatique en curieux avec un petit ordinateur dit « familial», songent à franchir le pas vers la micro professionnelle, vers le monde des compatibles PC. Il est bon qu'ils sachent ce qu'ils vont rencontrer dans cet environnement PC, le meilleur bien sûr parfois, mais aussi le moins bon.

The MS-Dos (Microsoft Disk<br>Operating System) qui est la<br>norme sur PC; à cité, le CP/M<br>des Amstrad CPC fait figure de<br>lampe à pétrole. Sa syntaxe est res-'est le MS-Dos *(Microsoft Disk Operating System)* qui est la norme sur PC; à cité, le CP/M des Amstrad CPC fait figure de semblante mais sa puissance et sa souplesse d'utilisation sont sans commune mesure.

A la mise sous tension d'un PC sa Ram est vide : il doit d'abord charger un système d'exploitation. Une fois logé en mémoire Ram, ce Dos y restera jusqu'à l'extinction de l'appareil. Sa présence permanente en mémoire est obligatoire, ne serait-ce que pour lire et écrire sur disquette ou disque dur. C'est alors que l'on peut charger un langage ou un logiciel.

On peut opter pour d'autres systèmes d'exploitation, par exemple Gem ou Windows qui reprennent un peu la philosophie du Macintosh d'Apple.

## **Les logiciels**

Pour les logiciels de jeux c'est le désastre. Peu de titres à des prix plus élevés, couleurs et son très pauvres et peu de possibilité de joystick; ou alors à quel prix ! (nécessité d'acquérir un ordinateur haut-de- gamme, carte spéciale plus joystick spécial).

Pour les logiciels utilitaires, en revanche, c'est le paradis. Du fait que

la mémoire Ram passe de 64 à 640 ko, on dispose alors de traitements de texte et de tableurs très puissants capables de traiter de gros documents. Idem pour les gestionnaires de fichiers. Certes, leurs prix sont en rapport mais on dispose alors de vrais outils qui inspirent confiance et qui n'ont rien à voir avec les «utilitaires jouets» des Amstrad CPC. Il faut choisir entre un traitement de texte à 500 F pour CPC lourd et lent, qui peut planter si le texte dépasse cinq pages, et un autre, trois fois plus cher sur PC, souple et rapide qui acceptera un document de quatre-vingts pages bien tassées...

Le parc en logiciels PC est immense, supérieur à 20 000 titres parmi lesquels on trouve un grand nombre de programmes gratuits non protégés (les freeware de qualité souvent professionnelle).

## **Les langages de programmation**

Un langage de programmation doit être chargé. Le choix est immense : plusieurs Basic et des compilateurs, les langages Pascal, C, Dbase III Plus (et ses clones) et depuis peu Dbase IV, le Forth, le Prolog, etc. L'avantage du chargement des langages est que l'on n'est plus condamné à utiliser à vie une version obsolète.

Ne dites pas «Je les ai déjà pour CPC» car certains langages conçus au départ pour PC s'accommodaient très mal des 40 ko des 464 et 6128, d'où des versions étriquées pour initiation seulement. C'est le cas de Dbase II, du Pascal et des compilateurs. Ici c'est tout autre chose... on dispose de 512 ou de 640 ko; alors, on s'y installe dans le confort puisqu'un langage peut occuper 250 ko en Ram ! Vous devinez sa richesse...

Des assembleurs existent, mais ils sont moins utilisés que dans les logiciels pour micros familiaux. La plupart des grands logiciels du commerce sont le plus souvent écrits en langage C, lequel rappelle un peu le Pascal mais en plus compliqué. Il faut dire aussi que programmer en assembleur pour microprocesseur 16 bits (Intel 8088 ou autre) n'a rien de désopilant...

Plus marginalement on trouve aussi des versions PC de langages prévus pour gros ou mini ordinateurs. C'est le cas du Cobol, Fortran et Sas. A considérer pour l'apprentissage «at home» ou la mise au point de petites applications.

## **Du vide bien rempli**

L'environnement des PC a tout pour surprendre celui qui vient d'un micro familial notamment par le fait qu'un PC est vide à la mise sous tension et par la taille énorme de certains logiciels du commerce: il est courant que le programme de base plus ses utilitaires tienne à peine sur cinq disquettes de 360 ko chacune, ce qui laisse deviner leur leur polyvalence et leur puissance, y compris celle de l'ordinateur.

Michel Archambault

## **COIN DU PRO** LE CHOIX D'UN COMPATIBLE PC

Il est normal qu'un acheteur potentiel de compatible PC se sente désorienté face à la jungle des configurations qui lui sont proposées. Apparus en France en 1983, les PC n'ont cessé d'évoluer techniquement (et cela continue !). Si vous prenez ainsi le train en marche, il est bon que vous possédiez les éléments différenciant une promotion sur une machine périmée et une innovation à l'avenir incertain.

usqu'a l'apparition de cet apparition de cet apparition de cet apparition de statte en pleine anarchie : près de trente constructeurs proposaient des machines toutes incompatibles usqu'à l'apparition de cet appareil, la micro-informatique était en pleine anarchie : près de trente constructeurs proposaient entre elles. Elles utilisaient des microprocesseurs qui adressaient sur huit bits (6502 et Z80) d'où une Ram maxi de 64 ko nettement insuffisante pour les professionnels qui voulaient décharger leurs gros ordinateurs des petites applications locales. Trois machines émergeaient du nombre, l'Apple Ile, le Commodore 64 puis l'Oric Atmos. La micro était pauvre en performances, il fallait en outre un standard.

## **IBM entre en lice**

Le géant IBM condescend alors à s'intéresser à la micro et sort son PC (personnal computer), en faisant appel à la société Microsoft pour la partie soft. Pour l'époque, c'est une super bombe technique ! Jugez plutôt :

- microprocesseur 8088 pouvant adresser sur 16 bits.

- fréquence horloge de 4,77 MHertz.

- lecteurs de disquettes de 360 ko.

- système d'exploitation MS-Dos super pratique (c'est le CP/M de Digital Research très amélioré).

- un Basic quatre fois plus riche que celui des Apple.

- 96 ko de Ram extensible jusqu'à 640 ko.

- clavier avec dix touches de fonctions et pavé numérique.

- tout y est modulaire, interchangeable. En hard comme en soft. C'est une solution onéreuse mais rassurante pour l'acheteur.

## **Du PC au PS**

En 1984, Apple présente son premier Macintosh. C'était un vrai char à bœ ufs encore plus cher que le PC. IBM joue alors l'ouverture en autorisant d'autres fabricants à faire des compatibles IBM PC ainsi que des cartes pour ces appareils.

Concurrence oblige, les prix bais-

![](_page_20_Picture_17.jpeg)

sent. Pendant ce temps, Apple améliore son Mac mais se retranche dans son célèbre protectionnisme absolu. La micro professionnelle devient 70% PC et 20% Mac, faisant du PC LE standard, malgré ses défauts.

Plus tard, IBM se rend compte que son enfant lui échappe, la clientèle achète davantage de compatibles. Sans que la maison-mère touche de royalties *from Taiwan!* (car IBM avait commis la bourde d'autoriser la copie sans licence). C'est la rupture : IBM cesse brutalement la fabrication des PC, lance le nouveau standard PS (personal sys*tem)* et fait des procès, en vain, aux fabricants de clônes PC pour réclamer des royalties à titre rétroactif.

Un an et demi plus tard, du moins en Europe, le PS d'IBM piétine, le Mac monte doucement et les compatibles PC se portent de mieux en mieux tout en continuant à s'améliorer en performances et en prix.

## **L'évolution des unités centrales**

#### **Les micro-processeurs.**

On trouve actuellement quatre références dont nous résumons ci-dessous les caractéristiques :

N'ayez aucun soucis quant à la compatibilité des logiciels face à ces quatre micro-processeurs.

**t o u H PIO**

#### **La mémoire Ram.**

On l'a vu monter à 128, 256, 512 puis enfin à 640 ko. C'est le maximum que Ms-Dos sait gérer. Il existe des PC 80386 livrés avec 4 Mo mais leur prix donnent le méga-hoquet. Avec les logiciels actuels, 512 ko est un minimum ! Un des premiers investissements sera de compléter à 640 ko, et ce, avant que ces puces deviennent introuvables au détail.

#### **Les modèles PC, XT et AT.**

Il s'agissait d'appellations IBM. Avec l'apparition du disque dur, il fallait renforcer l'alimentation secteur; les PC se sont alors appelés XT. Avec l'avènement du 80286, IBM a créé l'AT : cartes et caisse plus hautes, Bios (Rom) hélas! modifié et lecteur de disquettes de 1,2 Mo. Succès très mitigé de l'AT (prix et compatibilités), d'où un modèle intermédiaire le XT 286 : cartes et caisse de hauteurs normales, 80286, drive A: de 1,2 Mo et drive B: optionnel de 360 ko. Les compatibles actuels ont des cartes de hauteur normale et sont de trois types:

- les XT avec 8088 ou 8086 et drive(s) de 360 ko,

![](_page_21_Picture_496.jpeg)

Il va sans dire que la différence de vitesse entre un 8088 à 4,77 MHz et un 80386 à 25 MHz est énorme, c'est *Mobylette* contre *Lamborghini.* Parlons des prix: 8086 = 8088; le cofit d'un 80286 a bien baissé et devient enfin abordable, tandis que celui le 80386 se maintient à des prix très élevés guère accessibles.

Le minimum sera un 8088 ou 8086 à 8 MHz. D'ailleurs le 4,77 MHz vraiment trop lent a pratiquement disparu. L'usage d'un PC avec un 80286 n'est pas justifié pour un particulier, et même pour beaucoup de professionnels...

- les 286 avec drive 1,2 Mo,

- les 386 avec drive 1,2 Mo. Nota : un drive 1,2 Mo peut aussi fonctionner en 360 ko.

#### **Les cartes mères.**

Dans les premiers modèles, les «slots» (connecteurs pour cartes optionnelles) étaient bien garnis car il fallait une carte écran + imprimante, une carte «contrôleurs de disque» une carte multi-fonctions (horloge-calendrier + port série + extension mémoire), etc. Tout cela revenait très cher. Aussi, pour faire baisser les prix, l'électronique a été miniaturi-

sée afin d'intégrer le maximum de composants sur le circuit imprimé principal (la carte- mère) tout comme dans les téléviseurs actuels. Le plus drôle est que cela a accru la fiabilité de l'électronique ! A présent trois slots disponibles sont largement suffisants.

### **L'évolution des Dos**

La version 2.10 (appréciée par les «crackers» de disquettes) fut la première, mais avec l'arrivée du disque dur, la version 3.10 devint une nécessité. La généralisation du clavier 102 touches entraîna la version 3.20.

Avec les 286, on vit arriver la version 3.30, et là horreur ! Des syntaxes de commandes classiques étaient modifiées, l'épais manuel du 3.20 réduit à un mince fascicule dans lequel certaines de ces modifications ne figuraient pas ! Pire, des 8088 arrivaient avec le Dos 3.30 sur disque dur. Réaction bien humaine, de nombreux disques durs furent vite reformatés par le Dos 3.20, sauf pour les 286 ou 386 destinés à recevoir une extension mémoire (la version 3.30 étant alors obligatoire).

On annonce le Dos version 4 qui, paraît-il, va révolutionner ce qui existait déjà. Attendons.

### **Les claviers sur la touche**

Il y eu d'abord le clavier 85 touches avec les touches de fonctions à gauche, et à droite un pavé de touches commutable en déplacements curseur, ou pavé numérique. Les Amstrad PC 1512 et PC 1640 l'ont conservé.

Actuellement la norme est au clavier 102 touches dit AT, plus large et plus encombrant que le précédent, avec dédoublement des touches curseur et du pavé numérique, et avec les touches de fonctions alignées en haut du clavier. Presque tous les signes de ponctuations ont changé de place. Pourquoi ? A cause du succès du PC ! Des opératrices de saisie, en effet, tapaient au kilomètre sur des terminaux d'ordinateurs. Ces engins furent progressivement remplacés par des PC

reliés par câble aux gros ordinateurs (ce qui revenait moins cher). La conception des claviers reprit une disposition de touches similaires.

Les machines à écrire furent progressivement remplacées par des PC équipés de traitement de texte. Là aussi les constructeurs conservèrent certaines normes afin d'éviter les fautes de frappes. Le clavier 102 touches est une synthèse de ces conformités.

Les programmeurs qui tapent surtout des chiffres et des lettres majuscules fuient ces 102 touches Azerty et préfèrent le bon vieux clavier 85 touches bloqué en Caps Lock.

### **Un tour d'horizon des PC Amstrad**

Les PC Amtrad détiennent le meilleur rapport qualité-prix pour un usage personnel. En revanche, les PC 1512 ou 1640 ne sont guère intégrables en milieu professionnel où l'on doit souvent procéder à des échanges de périphériques: installer un moniteur IBM sur une unité centrale Epson, un clavier Compaq sur un Olivetti, etc., ce qui est impossible avec Amstrad.

Malgré leur carrosage en plastique, les PC Amstrad sont très robustes, plus fiables que certaines grandes marques professionnelles. Ils ont été conçus avec pour objectif de mettre le prix des PC à la portée du grand public, d'où des choix techniques disons... originaux:

- une seule alimentation secteur incluse dans le moniteur.

- pour le 1512 sans disque dur pas de ventilateur, d'où un silence total. Hélas!, la puissance de l'alimentation secteur non ventilée est un peu juste si l'on ajoute un disque dur.

- grande intégration électronique: tout est sur la carte mère, y compris le port série.

- potentiomètre de volume pour le hautparleur. Il fallait y penser; très apprécié dans les familles surtout le soir.

- moniteurs orientables CGA ou EGA, couleurs ou monochrome.

- micro-processeur 8086 à 8 MHz d'où une vitesse honorable et suffisante.

- claviers 85 touches avec témoins lumineux de Caps Lock et Num LOck.

- horloge-calendrier intégrée, avec alimentation par deux piles bâtons directement accessibles.

- Un Dos 3.20 parfait avec ses messages en français (très rare).

Voyons maintenant les points à critiquer :

- Des cadeaux spécifiques aux PC Amstrad, autrement dit des applications personnelles que vous ne pourrez transposer sur d'autres compatibles. Il s'agit du supplément Dos Plus, du Gem, de sa souris et du Basic 2, dont le lancement constitue un vrai jeu de piste ! Même remarque concernant des traitements de texte, D.A.O., tableurs et gestionnaires de fichiers qui ne fonctionneront que sur Amstrad. Tout cela est à rejeter dès le départ, car le choix d'entrer dans le monde PC ne doit pas voir pour conséquence de s'enfermer de nouveau dans la spécificité d'une quelconque marque !

- pas de GW Basic.

- une fausse prise pour joystick derrière le clavier: non reconnue par certains logiciels de jeux, ce n'est qu'une dérivation des touches curseur.

- un manuel unique et épais. En français mais assez désordre et incomplet. Il n'en demeure pas moins que les Amstrad PC 1512 et 1640 offrent une compatibilité excellente, voire exceptionnelle.

## **Le choix d'un PC Amstrad**

La plus grande gaffe est d'acheter un modèle mono-drive en attendant d'être plus en fonds pour acquérir un second lecteur ou un disque dur.

En effet, il y a très peu de chances pour que ce complément tardif ait la robustesse d'un lecteur Amstrad d'origine. La gamme Amstrad se prête mal aux évolutions successives: votre configuration finale décidée c'est le modèle correspondant qu'il faut acquérir. Si le prix dépasse vos moyens actuels mieux vaut attendre, ou prendre un petit crédit ou encore acheter d'occasion.

Si vous désirez (ou envisagez) de travailler sur disque dur orientez-vous directement vers le PC 1640 qui possède une alimentation ventilée. De plus, il a déjà 640 ko de Ram. Compléter la mémoire d'un PC 1512 n'est pas du tout facile pour un non bricoleur !

### **Bonne occase**

1512 ou 1640 prenez la couleur, car il faut aussi penser à la revente. Exemple: vous avez un 1640 CGA et vous désirez acheter un moniteur EGA; vous trouverez acheteur pour votre moniteur CGA (un acquéreur déjà équipé en monochrome), mais qui donc achèterait un écran monochrome Amstrad ?

Le choix idéal pour un particulier serait le PC 1640 avec disque dur 20 Mo et moniteur EGA. En deuxième position le même en CGA. En troisième position mais très loin derrière, le PC 1512 avec deux lecteurs et moniteur CGA. Toujours côté finances, pensez aussi à l'occasion car ce matériel vieillit bien. Ceci vaut pour l'achat comme pour la vente.

### **Et les Amstrad série 2000?**

Leur conception est classique afin de satisfaire les habitudes des professionnels; de ce fait, un PC 2086 est nettement plus cher qu'un PC 1640 et vous n'aurez pratiquement rien de plus. Pire, vous serez contraint d'acheter un drive extérieur 5,25", car le lecteur intégré est en 3,5"... On rejoint alors les prix d'autres marques, exemple celui de l'excellent Epson PCe (8088 à 10 MHz). Face à la concurrence existante, le modèle 2386 est le seul qui présente un rapport prestations/prix vraiment exceptionnel. Le jugement est intermédiaire pour le 2286.

#### Michel Archambault

Nota. Vous trouverez le Gem et sa suite installés sur le disque dur d'un PC 1640. Cet environnement prenant beaucoup de place, faites plutôt une copie *(backup)* de ces directories (qui tiennent sur trois disquettes), puis effacez-les du disque dur. Le jour d'une éventuelle revente vous n'aurez qu'à faire une recopie (restore) de ces disquettes.

## **PERIPHERIQUES** L'EVOLUTION DES DRIVES ET DISQUES DURS

Le standard est la disquette 5,25" (DDFF = double face, double densité) formatée en 360 ko, et vendue souvent à un prix dérisoire (environ 3 F ttc). La disquette haute densité (HDFF) nCcessaire pour 1,2 Mo reste assez onéreuse, surtout si on ne la remplit pas entièrement.

La solution la plus élégante: le disque dur amovible IEF

![](_page_23_Picture_3.jpeg)

Attention au piège ! Une disquette formatée en 360 ko dans un drive 1,2 Mo risque d'être illisible sur un PC bas de gamme équipé d'un drive 360 ko...

Les fabricants tentent d'imposer le format 3,5". Quelles que soient leurs qualités on n'avait vraiment pas besoin, par les temps qui courrent, de ce nouveau type d'incompatibilité ! Et celui-ci est de taille.

Il est pratiquement impossible de travailler avec un PC qui ne posséderait qu'un seul drive. Il y a moins de deux ans, cette configuration minimale Çtait suffisante. Ce n'est hélas ! plus vrai

aujourd'hui. L'évolution des logiciels rend le disque dur obligatoire parce que la plupart des logiciels récents occupent plusieurs disquettes et exigent des manipulations fréquentes et donc fastidieuses. Dans deux ans, peut-être moins, il sera impossible de vendre d'occasion un PC dépourvu de disque dur. Trouvera-t-on encore facilement des disques durs enfi-

chables genre hardcard ou filecard ? (le précurseur Tandon en a déjà cessé la fabrication en 1988).

Ces disques durs sur carte enfichable ont environ deux centimètres d'épaisseur, soit une occupation de deux slots. La partie contrôleur de disque est incluse. Un non- bricoleur peut transférer son disque dur d'un PC à un autre, ou ajouter un second disque D: à celui d'origine. Une seule réserve, pour la fiabilité il faut y mettre le prix et se méfier des modèles de marques inconnues bradés avec seulement trois mois de garantie...

Les disques durs ont une capacité minimale de 20 Mo, ce qui est suffisant pour un utilisateur ordonné même professionnel. Ordonné parce qu'il faut souvent y faire le ménage et ne pas y archiver des choses dont on ne se sert presque jamais. Les back up sur disquettes sont aussi fait pour cela.

Il existe des disques durs de plus grandes capacités (par sauts de 10 Mo, jusqu'à 80 Mo), mais attention ! les Dos actuels ne permettent pas de gérer plus de 30 Mo; au-delà, il faudra scinder le disque dur en C: + D:. Pour une capacité de 40 Mo, la partition pourra s'envisager en 30 + 10 Mo ou bien 20 + 20 Mo.

Les disques durs ont un autre avantage sur les lecteurs de disquettes : leur très grande vitesse d'écriture ou lecture. C'est un confort que l'on apprécie. En revanche, ils sont mécaniquement plus fragiles. Avant de déplacer un PC (même éteint) il faut préalablement parquer le disque dur en lançant un petit programme (souvent PARK.COM) qui ramène les têtes à l'extérieur du disque.

# MAG SERVICE *PLUS*

![](_page_24_Picture_1.jpeg)

Le service PCMAG offrira pour l'instant les fonctions suivantes: -Téléchargement des

programmes du magazine -Téléchargement des logiciels "shareware" et "freeware" du

domaine public.

-Envoi de vos programmes (téléchargement à l'envers) pour faire parvenir vos oeuvres à la rédaction. Envoi d'une PA au magazine. Boîtes aux lettres pour

personnel.

-Sondages PC MAG: périodiquement vous pourrez donner en direct votre avis sur les sujets les plus préoccupants... et beaucoup d'autres dans le futur.

![](_page_24_Picture_154.jpeg)

## LANGAGE WINDOWS 2 L'ASPECT PRATIQUE

**A quoi sert** *Windows* **? Est-il** vraiment nécessaire pour **tirer le meilleur parti d'un compatible PC? Qui sera eoncerné. et pourquoi ? Quant au comment, rien de plus facile: il suffit de savoir utiliser la souris. Aurez-vous ledéelie?**

**La ponemene, on consid-**<br>Le que chaque progrès<br>matériel est suivi avec un 'informatique poursuivant sa croissance exponentielle, on constate que chaque progrès retard toujours plus grand par les progrès logiciels correspondants : l'AT est arrivé sur le marché en 1983, avec un microprocesseur dont aucun programme ne savait alors exploiter les avantages. Début 1987, il fallait bien conclure qu'aucun environnement PC ne savait encore tirer pleinement parti des vastes possibilités mises à disposition.

Sans être un véritable Dos icônique", Windows se veut une approche de l'ordinateur plus intuitive que la sécheresse d 'une panoplie de commandes.

### **Environnement graphique : runivers du bureau**

L'environnement graphique utilise les menus déroulants, les boîtes de dialogues, les

accessoires de bureau, et la souris. Tout est concu pour rappeler et mimer l'univers familier du bureau. Ciseaux, presse-papier, dossiers, chem ises (les sous-répertoires), etc. La couleur aide beaucoup. Les programmes tournant sous *Windows* 2 offrent le même aspect qui devient ainsi familier, d'autant qu'il décharge lesdits programmes de tâches nombreuses, en particulier la gestion des écrans et des périphériques en général. En corollaire, *Windows 2* vous permet d'effectuer très simplement de nombreux réglages comme le choix d'une imprimante, des caractères, celui des paramètres d'une liaison série, l'horloge, etc. Synonyme de graphique, la souris dont on peut éventuellement se passer, prend une nouvelle importance. Le choix d'un élément dans une liste, d'un mot dans une phrase, d 'un ou de plusieurs morceaux dans un texte, d'une lettre dans un mot

se fait directement. On retaille en largeur et en hauteur un écran, une fenêtre, une ligne ou une colonne. On joue avec les couleurs, les fonds et les tram es. Bref, l'œ il bénéficie d'une vision globale et de détail pour une meilleure ergonomie. Techniquement, *Windows* est une extension du Dos permettant d'intégrer différents outils de travail. Avec *Windows*, vous avez l'impression d'exécuter simultanément plusieurs tâches, de passer de l'une à l'autre sans en quitter aucune. Mais cela n'est vrai qu'avec la version pour 386 où chaque tâche peut se voir attribuer un espace mémoire de 640 ko.

Sous Dos, l'attribution de la mémoire dépassera les 640 ko à l'aide des cartes de mémoire paginée. La technique de "swapping". sur disque est fortement utilisée quand la mémoire Ram est insuffisante : cas de nombreuses applications "ouvertes" simultanément ou d'une très grosse application. Mais il faut que cette dernière fonctionne en mémoire étendue. Donc pas de miracle avec *Multiplan 3* qui restera dans ses 640 ko. *Windows 2* utilise le disque dur, qui devient un prolongement de la Ram. Il est tout de même préférable de posséder un disque dur rapide. L'écran éclate en plusieurs tenêtres in dépendantes, chacune dédiée à un programme. A la demande, elles seront

agrandies, poussées, déplacées, annulées, ou reprises. Le système utilise des boîtes de dialogues simples, ou quelques clics judicieux de la souris.

## **Exécutif MS-DOS**

*Windows* une fois installé, par le biais de la dizaine de disquettes sur lequel il est livré, il faut se familiariser avec l'" exécutif", l'écran standard pour sé lectionner les applications à exécuter. L'aspect le plus frappant est probablement la simplicité avec laquelle il devient possible de jongler avec les applications pour les sélectionner, les ouvrir, les mettre de côté sans rien perdre des informations qu'elles contiennent, pour y revenir ensuite. Ce maniement utilise des commandes très simples, si l'on choisit le clavier ou un coup de souris : on clique, on prend, on dépose une fenêtre en bas de l'écran, et cette dernière disparaît, transformée, symbolisée alors par une simple icône, qui redeviendra un programme lorsqu'on la redéposera sur l'écran. *Windows* facilite aussi bien le travail de l'utilisateur que du programmeur. Un effort particulier a été réalisé dans le domaine de l'im pression. Au cours de l'installation de *Windows*, on précise la ou les imprimantes qui seront utilisées avec le système. Par la suite, il faudra . - --|--■ ■■ utiliser le panneau de contrôle pour en retrancher ou en ajouter. *Windows possède donc* une disquette sur laquelle sont stockés les fichiers d'imprimantes disponibles.

Les polices de caractères sont traitées sur le même principe : la disquette des polices *Windows* contient les fichiers types de caractères pour un certain nombre de périphériques de sortie. Les fichiers contiennent deux types de police : point par point et vecteur. Les premières, qui ont une taille fixe, sont généralement destinées aux imprimantes à aiguilles ou à l'écran. Le menu "configuration" permettra ensuite de déterminer le périphérique de sortie, ainsi que les paramètres de communication. Une fois bien maîtrisés les problèmes d'utilisation de l'imprimante, c'est-à-dire rapidement dans la majorité des cas, *Windows* manifeste un de ses avantages multitâches : le spooler ou impression simultanée, pendant que l'utilisateur fait tout autre chose. L'impression s'effectue toute seule, l'ordinateur reste entièrement disponible pour d'autres tâches. Deux options sont alors disponibles : haute et basse vitesse : — dans le premier cas, l'impression est accélérée, mais au détriment des autres applications, puisque le microprocesseur est sollicité en priorité pour transmettre les

informations à l'imprimante ; en basse vitesse, l'impression est ralentie, mais la vitesse d'exécution des autres applications reste inchangée. Afin de mieux gérer les principes utilisés, le menu 'File d'attente'' offre l'option d'interrompre, de

poursuivre, ou de terminer le travail d'impression en cours. Les facilités offertes étant débrayables, elles ne risquent pas de devenir importunes. La conception même de *Windows* s'oppose à la rigidité.

### **§ept applications de bureau**

— Le **bloc-notes** est un éditeur de texte autorisant la création, la modification, et l'affichage de fichiers texte. Bien qu'il s'agisse d'une application permettant de prendre des notes et de consigner des idées, on peut l'utiliser pour créer ou modifier des fichiers de commandes pour lancer les applications. Il possède, malgré son aspect rudimentaire, des fonctions de copie et de déplacement;

astucieuse, en incorporant une sonnerie qui doit les rappeler à l'attention de l'utilisateur. On choisit pour cela l'option " avertisseur" du menu alarme. L'option "imprimer les rendez-vous" permet de récupérer une petite liste facilement transportable sur soi en cas de déplacement ; — La **calculatrice**, outre les calculs, utilisée avec le

presse-papier, transfèrera les valeurs analysées entre les diverses applications; — L'horloge donne l'heure à tout moment et à la place choisie. — **Reversi** est un jeu aussi appelé *Othello* auquel

l'ordinateur joue be au coup trop bien : c'est un jeu à algorithme, l'ordinateur ne fait donc pas d'erreurs. Il a même l'audace de proposer des conseils ;

— Enfin, dernier mais pas

![](_page_26_Picture_10.jpeg)

— le répertoire est un carnet d'adresses é lectronique. Si vous disposez d'un modem, le répertoire saura composer vos numéros. Mais comme il faut répondre à un certain nombre de questions, il n'est pas évident de gagner du temps de cette façon ;

— L'agenda gère les rendez-vous d'une façon des moindres, le Terminal fait accéder à des banques de données, messageries électroniques et autres services pourvu que votre PC soit équipé d'un modem.

### **Write et Paint: texte et graphique**

*Windows* contient aussi deux programmes : Write et *Paint*, un traitement de

texte et son complément graphique. Leur philosophie reprend celle de ceux dont le nom est précédé de "Mac". *Write* est un traitement de texte wysiwyg acceptant les graphiques. Les lettres sont "dessinées" sur l'écran en mode graphique. De même pour l'imprimante. *Paint* est l'outil pour créer, puis modifier les graphiques qui seront ensuite transférés dans Write via le pressepapier. On peut insister sur leur

simplicité d'emploi, et leur complémentarité. *Windows 2* vient d'arriver sur le marché. En mars 1988, seuls quelques programmes savent l'utiliser. Mais très vite, les principaux logiciels seront disponibles. Les avantages de *Windows* sont manifestes : facile à manipuler, il offre des gains d'ergonomie. Moins de gestes sont nécessaires pour passer d'une application à l'autre. Les données voyagent mieux d'une application à l'autre.

Les PC récupèrent partiellement les avantages du Macintosh, un peu plus avec un écran EGA et la couleur. Un disque dur est impératif. **Mais Windows tourne** avec un simple 8088, encore que les réponses tardent alors à venir. L'utilisateur y gagne un meilleur confort, des applications utilisant be au coup mieux le graphique et de n om breux périphériques. *Windows 2* préfigure l'environnement graphique qui sera disponible dans quelques années sous OS/2 : *Presentation Manager.* Prix : 1 450 F. *Jacques de Schryver*

*Microsoft — N°519 -L o c a l Q u é b e c 91946 Les Ulis Cedex. Tél. : (1) 64 46 61 36.*

 $27$ 

## GEM ET WINDOWS, LES COMME DU MAC **N G A G**

Avez-vous déjà vu un MacIntosh à l'œuvre ? Pour effacer, copier ou transférer un fichier, on ne tape pas d'ordre au clavier, on déplace avec la souris une petite flèche vers des noms de fichiers, des menus, des icônes, et on clique.

vantages, la clarte, la convivialité et sans surtout le besoin<br>d'apprendre la syntaxe d'un<br>Dos pour faire telle ou telle<br>manœuvre. L'utilisateur est rapidement vantages, la clarté, la convivialité et sans surtout le besoin d'apprendre la syntaxe d'un Dos pour faire telle ou telle opérationnel avec très peu de temps de formation. Inconvénients, à moins de connaître les raccourcis du clavier sur le bout des doigts, c'est lent ! A se promener dans l'écran pour cliquer ici et là, de menus déroulants en icônes... alors que taper une demi-ligne de MS-Dos serait tellement plus rapide ! D'autre part, on est enfermé dans le système, on ne peut pas faire telle bidouille simple si le concepteur ne l'a pas prévue dans ses menus.

On aime ou on déteste. Cela rappelle un peu la querelle des voitures à boîtes de vitesses manuelles ou automatiques. Les premières sont plus performantes mais à condition de savoir s'en servir. Comme le Dos...

### **Gem un peu...**

L'autre grande différence du «comme le Mac» est que la mémoire d'écran est gérée d'après un tout autre principe. Celui-ci est très gourmand en Ram mais les applications purement graphiques, telles DAO, CAO et PAO, deviennent alors beaucoup plus performantes. Ce qui ne veut pas dire qu'un PC sous Windows ou Gem sera aussi puissant qu'un Mac en matière de bidouilles gra-

![](_page_27_Picture_7.jpeg)

phiques. Oh que non ! C'est seulement une- approche en ce domaine, et le prix d'un PC ainsi équipé n'atteint pas celui d'un Mac de base.

Attention au Gem livré par Amstrad ! Il est correct mais ne peut fonctionner que sur les Amstrad PC 1512 et PC 1640. D'autre part, la souris accompagnant ces appareils n'est pas standard, elle ne fonctionne que sous ce Gem. De même, il existe des logiciels (performants et vraiment bon marché) qui elles aussi ne tournent que sous le Gem d'Amstrad. La souris standard pour compatibles<sup>\*</sup>PC est dite «compatible Microsoft»; elle se branche uniquement sur un port série RS 232.

## **Windows, gourmand en Ram**

Windows semble avoir du succès auprès des éditeurs. Hélas!, il occupe beaucoup de mémoire en Ram, et quand on loge ensuite le logiciel il ne reste plus grand chose sur les 640 ko pour développer une application...

Il faudrait d'une part étendre la mémoire, une solution actuellement onéreuse à cause de l'augmentation du prix des Ram, et s'assurer que le micro- processeur du PC soit au moins un 80286, et d'autre part que cette carte d'extension mémoire soit «compatible LIM 4.0».

A savoir: à l'origine, IBM avait fixé le maximum de Ram adressable à 640 ko, ce qui était fabuleux pour l'époque. Audelà de cette capacité, c'est de l'acrobatie pour le LIM 2.0 obligé de paginer par tranches de 16 ko : une zone de 16 ko des 640 initiaux va servir de réservoir relais pour charger des tranches de 16 ko dans l'extension, ce qui ralentit l'exécution. Certains logiciels s'en accommodent, comme par exemple le fameux tableur Lotus 1.2.3., mais pas Windows. Il faut la version LIM 4.0, mais elle ne fonctionne malheureusement pas avec les micro-processeurs de base, 8088 ou 8086. Un 80286 ou un 80386 est nécessaire; ces PC sont évidemment plus chers.

Le système «comme du Mac» sur PC est soit limité soit onéreux. Si vous tenez absolument à ce style d'écran et que vous n'ayez pas les moyens d'acheter un Macintosh, alors regardez plutôt du côté de l'Atari ST... construit autour d'un 68000 Motorola, comme les bons vieux Macintosh 512 et Mac Plus.

## PERIPHERIQUES POUR Y VOIR CLAIR PARMI LES ECRANS

Certains écrans permettent de faire des graphiques plus ou moins bons, d'autres sont en couleurs, la plupart ont des sigles hermétiques.

He nombre de points visualisé sur<br>
un écran par la carte électro-<br>
nique qui le gère, l'adaptateur. Un écran ormis la couleur, un critère d'évaluation majeur est le nombre de points visualisé sur un écran par la carte électroest constitué d.'une succession de lignes de points, les uns noirs, d'autres blancs, d'autres en couleurs... Ces points vont dessiner une lettre, un chiffre, ou former un dessin.

## **La genèse**

L'histoire commence en 1981 lorsqu'IBM sort le premier ordinateur personnel, le PC.

Ce PC pouvait être équipé de deux types d'écran : monochrome ou couleurs graphiques. La carte électronique gérant un écran monochrome s'appelle tout simplement «l'adaptateur d'affichage monochrome» en anglais *monochrome display adapter* ou MDA. Celle qui gère un écran couleurs graphique, *color graphie adapter est* dite CGA.

Les écrans monochromes ne savent afficher que du texte : 25 lignes de 80 colonnes, en vert, en ambre ou en blanc suivant le modèle. Chaque caractère est inscrit dans un petit rectangle de 9 points sur 14 ; ceci nous donne un écran constitué de 350 lignes de 720 points.

Les programmeurs ont la possibilité, en matière de présentation avec un écran monochrome, d'afficher les caractères de plusieurs manières : en sur-brillance,

clignotant, noir sur jaune ou souligné. Conjointement, nous trouvons à cette époque un deuxième type d'écran : couleur et graphique. L'apparition de la couleur se fait en sacrifiant le nombre de points affichables. L'écran est toujours capable de produire 25 lignes de 80 caractères mais ceux-ci ne s'inscrivent plus que dans des rectangles de 8 points par 8 ; soit 200 lignes de 640 points.

Cet écran CGA possède plusieurs modes d'affichage. D'une part, nous avons les modes texte, chaque caractère pouvant alors être affiché avec une couleur choisie parmi 16 sur un fond d'une couleur choisie parmi 8, soit en 80 colonnes, soit en 40 colonnes.

D'autre part, nous avons deux modes graphiques. Le premier permet d'utiliser quatre couleurs (pas n'importe lesquelles) sur un écran de 200 lignes de 320 points; le deuxième ne permet que de travailler en noir et blanc sur une écran de 200 lignes de 640 points.

Les limites des cartes MDA et CGA s'obtiennent en calculant la taille de la mémoire nécessaire au stockage d'une image d'écran : ainsi sur un IBM PC, nous avons 256 caractères possibles (les majuscules, les minuscules, les signes de ponctuation, et d'autres symboles). Sur un écran monochrome, les combinaisons souligné, clignotement, etc., sont mémorisées comme un caractère ; cela signifie que nous avons 2x25x80 (4000) combinaisons de caractères possibles pour mémoriser un écran monochrome.

De la même manière, un écran couleur se sert de l'équivalent d'un caractère pour mémoriser les différentes possibilités de couleur (4000 caractères). En revanche, en mode graphique, l'équivalent d'un caractère permet de stocker 8 points en 2 couleurs ou 4 points en 4 couleurs soit 640x200/8 ou 320x200/4 (16000 combinaison) ; ceci met en évidence le fait qu'un écran graphique soit moins précis qu'un écran texte.

Si l'on ne fait jamais d'application graphique, on préférera souvent un écran MDA (monochrome texte) à un écran CGA (couleur graphique) car le définition d'un écran graphique est loin d'être satisfaisante et génère une certaine fatigue visuelle.

### **Hercules**

Malgré l'intérêt que l'on peut porter aux PC, ces gestions d'écran ont laissé plus d'un insatisfait. Aussi très rapidement, en 1982, est apparue sur le marché ia carte graphique Hercules, (*Hercules graphie card*), ou HGC.

Ces cartes de gestion d'écran offrent l'avantage d'être compatibles avec les cartes MDA en possédant deux modes graphiques monochromes de 348x720 points. Celles-ci nécessitent donc l'équivalent de 348x720/8 = 31320 caractères pour mémoriser un écran. Ce type de carte s'est bien développée la majorité des programmeurs s'est mise à tenir compte des avantages de cette nouveauté et à en intégrer la ges-

tion dans leurs réalisations car ces cartes répondent à un problème : obtenir des caractères suffisamment lisibles et pouvoir réaliser des dessins plus fins.

Aujourd'hui vous trouverez beaucoup d'ordinateurs équipés avec ces cartes, ou des modèles compatibles Hercules, car c'est le premier bon rapport qualitéprix du marché (bonne définition, prix abordable mais monochrome exclusivement).

En 1986, ces cartes retravaillées et perfectionnées sont devenues le modèle «plus» ; l'amélioration majeure apportée sur une carte HGC+ provient du fait que le dessin des caractères ne provient plus d'une zone mémoire figée, mais d'une zone mémoire qu'un programmeur peut modifier. La définition d'une carte HGC+est la même que celle d'une carte HGC.

### **De la couleur et plus de points**

En 1985, IBM sort une nouvelle carte capable de faire des graphiques couleurs de meilleure qualité, la carte CGA : l'adaptateur graphique amélioré *(enhanced graphies adapter)* ou EGA. Cet adaptateur est compatible CGA et MDA. Tous les programmes qui acceptent une carte CGA ou MDA tournent aussi avec une carte EGA. Cependant, au lieu de travailler sur un écran de 200 lignes de 640 points, l'ordinateur affiche 350 lignes de 640 points en couleurs.

La définition n'est pas aussi bonne qu'avec une carte Hercules (640 points de large au lieu de 720), mais les seize couleurs sont toutes disponibles.

En raison de leur meilleure définiton, les cartes EGA permettent aussi un mode texte de 43 lignes bien agréable pour tous ceux qui doivent afficher de grandes quantités de texte à l'écran.

La carte EGA offre les caractéristiques suivantes:

- en mode texte, les lettres sont dessinées nettement, en couleurs.

- les programmes pour écran CGA tournent avec les modes 320x200, quatre couleurs, et 640x200 deux couleurs (noir et blanc).

![](_page_29_Picture_9.jpeg)

- d'autres modes graphiques sont disponibles permettant de gérer seize couleurs dans une trame de 640x350.

- nous avons là un outil d'affichage très confortable, mais ceci se paye !(à peu près trois fois le prix d'un affichage Hercules); le prix du moniteur permet d'afficher autant de points en couleurs. Les fabricants de carte Hercules ne se sont pas endormis sur leurs lauriers et se sont empressés d'étudier la couleur haute résolution. Ainsi naquit, en 1987, la carte InColor.

Elle possède la même définition et les mêmes modes de travail qu'une carte HGC ou HGC+, avec la possibilité d'utiliser seize couleurs parmi un choix de soixante-quatre teintes.

Ce type de gestion d'écran ne s'impose pas de la même manière que les affichages gérés avec un adaptateur HGC. En effet, les cartes HGC ont permis et permettent encore de résoudre un problème spécifique, ce qui n'est pas forcément le cas de cet adaptateur ; d'autant plus que de nouveaux standards en matière d'affichage arrivent avec les PS/2.

## **La nouvelle gamme IBM**

En 1987, IBM présente une nouvelle gamme de micro-ordinateurs compatibles avec la gamme des PC, les PS/2.

Tout en restant compatibles avec les PC, les ordinateurs de cette nouvelle gamme sont dotés d'une nouvelle technologie d'affichage.

Dans la gamme des PC, les signaux transmis par la carte au moniteur sont, pour chaque point : «Il y a/il n'y a pas du rouge, il y a/il n'y a pas du vert, il y a/il n'y a pas du bleu, et il y a/il n'y a pas de surbrillance». Ce sont toutes les combinaisons possibles de ces quatre

signaux qui génèrent les seize couleurs.

Avec la nouvelle gamme d'écran, les signaux transmis sont de nature différente pour chaque point : «Il y a tel pourcentage de rouge, il y a tel pourcentage de vert, il y a tel pourcentage de bleu».

Ces adaptateurs doivent donc fonctionner avec des moniteurs d'un type différent que ceux antérieurement utilisés sur les PC, des moniteurs vidéo.

Ceux-ci permettent entre autres de générer une gamme de couleurs plus importante, à savoir 256 couleurs (ou 64 niveaux de gris) disponibles en même temps parmi une gamme de 262 144 couleurs.

Nous trouvons ici deux types d'affichage. Sur les premiers modèles de la gamme, la matrice graphique multicouleurs *(multi-color graphies array),* ou MCGA, et d'autre part la matrice graphique vidéo (video graphics *array),* ou VGA.

L'adaptateur MCGA reste compatible avec un adpatateur CGAG, bien qu'il puisse travailler avec une meilleure résolution : 480 lignes de 640 points de 256 couleurs.

L'adaptateur VGA est très similaire sur le plan de sa gestion à une carte EGA mais avec de meilleures résolutions possibles (720x400 en texte et 640x480 en graphique). La majorité des programmes tournant avec une carte EGA pourront aussi tourner sans modification avec une adaptation VGA.

Ce type d'affichage originellement apparu avec la nouvelle gamme IBM commence à être disponible sur les PC d'où un confort de travail accru.

## i l ! H N 10 V ! VERS DES CALCULS PLUS RAPIDES

Peut-être avez-vous déjà entendu parler du 8087 ou du co- processeur mathématique. Ou peut-être, si vous avez déjà ouvert le capot de votre PC, avez-vous remarqué cet emplacement disponible à côté du microprocesseur?

**Le Seur 8088 de chez Intel, et les AT**<br> **Le Seur du 80286.**<br>
Dans un ordinateur, le processeur est es ordinateurs de type PC sont construits autour du microprocesseur 8088 de chez Intel, et les AT autour du 80286.

l'outil d'exécution des programmes. Ce processeur possède un jeu d'instructions qu'il est capable d'exécuter, et un ensemble d'instructions constitue un programme.

Citons quelques instructions à titre d'exemple: «Va chercher un nombre en mémoire à tel endroit», «Ajoute 10 à ce nombre», «Range le résultat en mémoire à tel endroit» ... Si ce deuxième emplacement mémoire correspond à une. zône que l'écran examine en permanence, vous voyez un nouveau caractère s'afficher :

## **Capacité du 8088**

En matière de calculs, le microprocesseur d'un PC ne sait manipuler que deux gammes simples de nombres: les nombres entier compris entre 0 et 65535, ou les nombres entiers compris entre -32768 et 32767.

Avec ces nombres il ne sait faire que les opérations suivantes: addition, soustraction, multiplication entière et division entière.

Il est très facile ainsi d'écrire un programme pour faire les opérations suivantes: «2589+1827» (4416), «257- 412» (-155), «15x12» (180), «83\*5» (16 et il reste 3).

Par contre, les nombres ou les opéra tions suivantes posent problème: aussi, nous avons des outils mathéma-

«70000» (nombre trop grand), «3.14159» (nombre décimal), «1000x1000x3.14159» (résultat trop grand).Les programmeurs ont des techniques et des outils pour manipuler ces nombres plus grands. En première approche, nous pourrions considérer que ces techniques consistent à manipuler séparément et stocker dans des endroits différents en mémoire le chiffre des unités, le chiffre des dizaines, le chiffre des centaines, ... et de la même manière chaque chiffre après la décimale.

Ainsi, pour additionner «123456» avec «234567», un programme procéderait comme nous l'avons appris à l'école primaire, en commençant par additionner «6» et «7», ce qui donne «3» et je retiens «1». Le programme stockerait alors le résultat «3» en mémoire, puis additionnerait «5», «6» et la retenue pour donner «12» et ainsi de suite.

Lorsqu'il s'agit de faire du calcul, nous pouvons aussi être amené à utiliser des opérations mathématiques plus complexes: par exemple, un programme de dessin peut avoir besoin d'un sinus. Là

![](_page_30_Figure_13.jpeg)

31

## T E CHNIQUE

1 0.001  $\sin(0.1) = - - - \frac{1}{2}$ **1 1x2x3** 0.00001 0.0000001 **1x2x3x4x5 1x2x3x4x5x6x7**

tiques permettant de calculer ce sinus par une série d'opérations successives. La conclusion s'impose: quand un programme est amené à faire beaucoup de calculs, il effectue beaucoup de gymnastique mathématique pour calculer le résultat.

Ceci n'est pas significatif pour un programme de traitement de texte, ou une gestion de fichiers; ces derniers travaillent principalement avec le clavier, l'écran et les disques ou disquette.

Par contre, un programme de calculs (un tableur), ou certains programmes de dessin (CAO, mise en perspective, environnement graphique) vont être pénalisés par cette gymnastique mathématique. Une bonne solution pour eux est l'adjonction du co-processeur mathématique.

Imaginez un instant que le microprocesseur de votre PC soit livré en kit, un peu comme un mécano. Toutes les pièces une fois montées permettraient de faire le travail classique, et de faire des calculs scientifiques.

Toutes ces fonctions sont ventilées dans deux boîtiers électroniques différents: les fonctions de base dans le 8088 (le 8086, le 80286 ou le 80386), et les fonctions de calculs dans le 8087 (le 80287 ou le 80387).

Le 8088 ou 8086 et le 8087 sont prévus pour fonctionner ensemble, sachant qu'en fait le 8088 ou 8086 peuvent fonctionner aussi tout seuls.

Ce deuxième boiter, pouvant prendre en charge les opérations mathématiques complexes est appelé co-processeur ou processeur d'extension mathématique.

Un programme va pouvoir alors contenir des instructions à destination du processeur mathématique, le 8088 ignorera ces instructions et attendra le résultat du 8087.

### **La représentation des nombres**

A la base, un ordinateur manipule des impulsions électriques ou magnétiques, les bits. En informatique lorsqu'une de ces impulsions existe, nous la représentons par le chiffre 1, lorsqu'elle n'existe par, par le chiffre 0.

Dans ses calculs, le 8088 peut manipuler des informations de 16 bits, nous donnons alors arbitrairement une valeur à chacun de ces bits. Le premier vaut 1, le deuxième 2, le troisième 4, le quatrième 8,... :

Le 8087 quant à lui peut manipuler des

plus large que ce que permet le 8088. Il dispose alors, par l'intermédiaire du 8087 des opérations suivantes pour ces nombres:

- multiplication,
- addition,
- soustraction,
- division,
- comparaison,
- extraction de racine carrée,
- lignes trigonométriques,
- élévation à la puissance.

Le 8088 et le 8087 travaillent en parallèle. Un programme est constitué à la fois d'instructions pour les deux processeurs, sachant que toutes les instructions à destination du 8087 commencent de lamêmemanière.

Lorsqu'une telle instruction à destination du processeur mathématique se présente, le 8088 se contente de faire les accès mémoire nécessaires pendant

![](_page_31_Figure_25.jpeg)

nombres de 32, 64 et 80 bits. Le codage de ces nombres est différent et permet de représenter des nombres scientifiques très grands (4932 chiffres pour 80 bits) ou très petits (4932 chiffres après la virgule) avec une grande précision (18 chiffres significatifs).

Avec ce processeur arithmétique, nous pouvons en fait manipuler plusieurs types de nombre.

Nous pouvons manipuler des nombres entiers sur 64 bits, codés de la manière que pour le 8088. la plage d'utilisation forme alors des nombres à 19 chiffres (au lieu de 32767).

Les nombres scientifiques quant à eux pourrait àtre vus comme des nombres entiers auxquels seraient associé un deuxième nombre indiquant la position de la virgule.

### **8087 et 8088**

Une fois le 8087 monté, le programme peut manipuler une gamme de nombres

que le 8087 espionne ce qui se passe. Le 8087 récupère alors les informations et fait le calcul demandé, pendant que le 8088 peut exécuter l'instruction suivante ou au contraire attendre le résultat du 8087.

Ceci nous montre qu'un programme écrit pour un 8088 pur ou pour un tandem 8088/8087 est différent, et que si le programme n'a pas été prévu pour supporter un 8087, cela ne sert à rien d'en monter un dans votre PC. Réciproquement, un programme qui a été écrit pour fonctionner avec un 8087 aura des problèmes si le 8087 est absent.

L'adjonction d'un 8087 peut multiplier par dix les performances d'un programme de calcul pur; nous avons déjà eu l'occasion d'en faire l'expérience, et ce pour un cout allant de 1000 à 4000 F. Maintenant c'est à vous de voir si l'enjeu en vaut la chandelle.

## Lecteurs. *n 'u s e z p lu s*  $V$ os doigts!

## La logithèque de **MICRO**

Une myriade de messages d'erreurs résulte de l'interminable saisie *dun listing prometteur? Votre raison vacille? Nous avons de quoi apaiser vos tourments...*

![](_page_32_Figure_3.jpeg)

## $0 6 1 6 1$ DESKTOP PUBLISHER, GEM LA PAO

**Digital Research propose un** produit qui met la PAO à la portée de tous. En particulier quand on ne possède qu'une simple imprimante matricielle. À l'instar de Byline, le logiciel de microédition d'Ashton-Tate, il s'intercale dans un éventail dont les extrémités seraient d'une part des produits de traitement de textes, d'autre part des produits avancés comme Ventura, Microtex ou PageMaker.

'ambition de Desktop Publisher est de mettre à disposition des utilisateurs les moyens de composer et

d'imprimer des publications, des catalogues ou des documents illustrés. Ces moyens sont le

WYSIWYG, l'emploi d'icônes, l'usage recommandé de la souris, des menus déroulants pour l'ensemble des commandes, des feuilles de styles pour conserver les attributs d'un document, l'intégration de graphiques provenant des autres modules de GEM (Wordchart, Draw, Paint, par exemple) et surtout la relecture de fichiers produits par la plupart des éditeurs et des traitements de texte. Gem Publisher sait reprendre du Word, Textor, Wordstar, Wordperfect et PC Visiotexte, entre autres, plus évidemment des fichiers en ASCII pur. Plus encore, Gem Publisher permet de reconfigurer des commandes au clavier pour retrouver celles du traitement de texte dans les fonctions d'édition du logiciel.

En tant qu'outil d'édition,

![](_page_33_Figure_6.jpeg)

Gem Publisher intègre évidemment les illustrations que l'on peut habiller de texte, offre le choix entre une et quatre colonnes, définit des cadres en mode opaque ou transparent pour faire des superpositions avec effets. Les mesures sont exprimées en picas, centimètres, ou pouces. On dispose d'accessoires de bureau, et on a l'indication de la taille et l'emplacement exact du texte et des images. A tout moment, Gem Publisher peut reformater le texte de manière automatique.

### **La Gem session**

Gem desktop, c'est d'abord l'environnement GEM. Le logiciel est livré avec six disquettes. Cette installation ne pose d'ailleurs aucun problème. Ensuite, lorsque 'on lance Publisher, on obtient un écran initial comportant une barre de menu avec les menus suivant:

– Gestion du fichier, édition pour copier, couper et coller les cadres,

- Style définit les polices de caractères, leur taille, leur style, la numérotation des pages et les attributs du cadre notamment,

— Page fournit toutes les commandes : visualisation de position et de taille, type de format (à la

![](_page_34_Picture_0.jpeg)

82-84, bd des Batignolles - 75017 PARIS - Tél. (1) 42 93 24 58

**PC 2086 SD** : PC 2086 Simple lecteur de disquette  $3''$  1/2. PC 2086 DD : PC 2086 Double lecteur de disquette 3" 1/2. PC 2086 HD : PC 2086 muni d'un lecteur de disquette 3" 1/2. et d'un disque dur 30 Méga.

**VOTRE PC-2086** LE PAUNAUL VOUS SERA

· 1 clavier · 1 unité centrale comprenant soit un lecteur de disquette 3" 1/2, soit 2 lecteurs de disquette 3" 1/2, soit un lecteur 3" 1/2 et un disque dur de 30 Méga · 1 moniteur monochrome ou un moniteur couleur HR 14" ou un moniteur couleur très HR 12", ou un moniteur couleur très HR 14" • 4 piles • 1 souris • les logiciels MSDOS, DOS 3.3 • le GW Basic · 4 manuels de référence et d'utilisation · l'environnement WINDOWS - Logicial WORKS

\*

I

!

![](_page_34_Picture_404.jpeg)

![](_page_34_Picture_6.jpeg)

![](_page_34_Picture_7.jpeg)

**PC 2086 HD 12HRCD** version disque dur 30 Méga + écran très HR 12" **16592 Fnc PC 2086 HD 14 HRCD** version disque dur 30 Méga + écran très HR 14"

En cas d'achat d'un PC chez MICRO PROGRAMMES 5,

n cas d'achat d'un PC chez<br>constante téléphonique permanentaire de la constant d'un posseparte d'une province de la constant d'une de la constant d'une de la constant d'une permet de la constant d'une permet de la constant

sur

 $\frac{1}{\text{de}}$  20

.<br>ange standar<br>contation. e sition

e téléphonique ouverte à<br>carte Pluriel ouverte à<br>cas d'acceptation de la

s conditions d'adhésion au (1) 42.93.24.58

le perite à votre dossier.<br>Il ouverte do votre dossier an en<br>station de votre dont un an en<br>les logiciels pendant un a-hors votre dossier

luriel ouver de votre andant un diverse<br>transition de votre de la partiel de la procession de la partiel en dit<br>ces et main d'œuvre.<br>r les rubans et disquettes en demotériel en att

et main-a disquettes<br>s rubans et disquettes en matériel et disqueste de matériel et disquettes en cas de panne de matériel et disputed de la partie de la partie de la partie de la partie de la partie de la partie de la par

que nous n'osons les afficher !

Signature :

| BON DE COMMANDE à retourner accompagné de son règlement à |<br>, MICRO PROGRAMMES 5 - 82-84, bd des Batignolles - 75011 PARIS <sub>|</sub>

Tél.

Matériel commandé :. Ci-joint chèque de :

PC 1512 et 1640 : + 300 F PC 2086 : + 350 F

Adresse :

Port en sus. :

I Nom : \_\_\_\_\_\_\_\_\_\_\_\_\_ . Prénom :

packages *imprimantes* sont tellement bas

**IZARD c r é a t io n s**

**KENNE** 

**ZARD** 

## PERIPHERIQUES

## QUICK MOUSE LIVREE AVEC UN GÉNÉRATEUR DE MENUS POP-UP UNE SOURIS AUX DENTS LONGUES

**Une souris bien tranquille assortie d'un utilitaire intelligemment programmé et d'un rendement considérable pour les programmeurs telle est le Quick Mouse. Pour en savoir plus, suivez le fil jusqu'au rongeur.**

![](_page_35_Picture_3.jpeg)

Franche sur un des ports microson pour<br>branche sur un des ports série d'un PC abriquée à Taïwan, la souris Quick Mouse comporte trois boutons et remplace la souris Microsoft pour un prix public de 590 F ttc. Elle se muni d'un connecteur 25 broches. Pour les ports DB9 il faudra un raccord optionnel. Les boutons sont à micro- interrupteurs, sa vitesse de balayage est de 600 mm/s, ce qui la rend très maniable sous Windows quand on sélectionne l'accélération rapide. La résolution est standard : 200 dpi. Son fonctionnement est du type m écanique à boule de caoutchouc. Les essais sont concluants avec le driver\* MOUSE.SYS.

Elle est livrée avec un réceptacle vertical à coller sur un des flancs de votre PC afin de débarrasser la surface de travail lorsque l'on ne s'en sert pas. De même, un petit tapis est fourni pour am éliorer la transmission des mouvements si le plan de travail est inadapté (trop ou pas assez lisse).

Avantage, et non des moindres, la disquette contenant les classiques " drivers" renferme en outre une documentation pour bien utiliser la souris dans ses pro-

![](_page_35_Picture_365.jpeg)

Un exemple de menu "pop-up" à usage *D O S .*

grammes (mais en anglais) et surtout **QMenu**, un logiciel pour bâtir, clé en main, des menus en pop-up (résidents). Une généreuse documentation (aussi en anglais, hélas !) vous apprend à bâtir vos propres menus pop-up qui seront pilotés par... la souris.

### **QMenu, tout un programme !**

Ce programme très astucieux est capable de réaliser des arborescences. Pour s'en convaincre, la disquette contient les menus pop-up directement utilisables avec *Wordstar, dBase, DOS, Framework, Javelin, M ultiplan* ou *Symphony.* Pour *dBase* par exemple, on trouve aussi bien un menu des commandes usuelles que celui de l'éditeur pleine page ou encore celui des touches de fonction.

*QMenu* est une façon très rapide et efficace de réaliser un squelette d'application sans dépenser du temps à comprendre comment programmer une souris. La grosse astuce de ce logiciel est de renvoyer dans le buffer clavier (avec ou sans caractères de contrôle) une chaîne de caractères prévues à l'avance et que l'on a pointé à la souris.

Ainsi, après avoir programmé un menu pop-up avec *QMenu,* on clique par exemple sur le mot EDITIONS, le menu pourra renvoyer le caractère 3 et Return. Un INPUT A\$ en Basic récupérera alors le 3 pour se diriger vers un sous- programme, le tout sans avoir écrit une seule ligne de Basic pour construire le menu et piloter la souris. QMenu vous permet de piloter tous les mouvements de souris, la forme des menus, et les actions consécutives à l'appui sur une quelconque combinaison des trois boutons.

En définitive, à lui seul *QMenu* vaut largement le prix de la souris : 590 F ttc. *S.L.*

![](_page_35_Picture_15.jpeg)

## P R A T I Q U E 5,25 OU 3,5 ? POUCE!

e format 3,5' présente les avantages suivants:

1. la robustesse: la disquette est indéformable, fini les risques de poussières ou de traces de doigts. L'introduction dans le lecteur ne nécessite plus douceur et délicatesse, d'où une manipulation plus rapide.

2. des capacités élevées: 720 ko ou 1,4 Mo au lieu de 360 ko ou 1,2 Mo.

3. la protection contre l'écriture par un petit linguet coulissant, et non plus par ces maudits stickers qui collent trop ou pas assez et se perdent parfois dans le lecteur.

4. les mécaniques des lecteurs sont plus fiables et surtout moins encombrantes.

Evidemment, nous pouvons trouver certains inconvénients:

1. Le coût est plus élevé (environ trois à cinq fois), car les prix du boîtier rigide et de l'axe dépassent celui du «cooky» *(ndlr. disque magnétique).*

2. l'empilement est deux fois plus épais; on perd en profondeur ce que l'on gagne en largeur et hauteur (les coffrets de classements rapidement pleins).

3. le format reste encore marginal face à l'énorme parc des logiciels existant déjà en 5,25". De nombreux éditeurs n'ont pas les moyens financiers de se disperser sur deux formats de disquette. D'où la quasi-obligation d'acquérir un lecteur externe en 5,25".

## **Dur dur le disque !**

Le PC à deux lecteurs arrive en bout de course; en effet, presque tous les grands logiciels actuels exigent d'être installés sur disque dur ! Les disquettes servent essentiellement à archiver des fichiers précieux, à faire des copies (backups) du disque dur ou à transférer des enregistrements d'un PC à un autre.

De ce fait, nos disquettes sont rarement remplies mais elles sont nombreuses pour un étiquetage et un classement plus clairs. La preuve, les possesseurs de compatibles XT ou 286 n'utilisent presque jamais le formatage en 1,2 Mo des 5,25" haute densité. Et pourtant ce type de disquette haut de gamme coûte bien moins cher que les 3,5" double densité, qui ne peuvent stocker que 720 ko...

Comme il s'agit d'archives, de sauvegardes de sécurité, on n'aura pas à les recharger souvent dans le lecteur. Donc le facteur vitesse d'introduction n'a plus du tout l'importance de jadis.

Conséquence plus insidieuse, l'augmentation des prix des logiciels. Lorsqu'un éditeur vous livre dans son bel emballage un jeu de disquettes 5,25" plus un autre en 3,5", ce n'est pas un cadeau qu'il vous fait : c'est vous qui payez le jeu de disquette inutile! S'il présente son produit séparément dans les deux versions (tel *Lotus 1.2.3.)* il y a augmentation du prix de revient qu'il répercutera sur le prix de vente.

## **Le cas des PC portables...**

On ne pourrait pas imaginer un portable moderne engrossé d'un volumineux lecteur 5". Quand un utilisateur d'un PC portable équipé d'un disque dur doit se déplacer avec son appareil, il ne transporte pas de disquettes dans sa poche ! Qu'en ferait-il ? Ne serait-il pas plus logique de concevoir des portables équipés de lecteurs externes? D'où un gain en poids et en volume, car le lecteur (format au choix) resterait neuf fois sur dix au «quartier général». Donc, plus de second lecteur à acquérir.

## **...Et des PC de bureaux**

Après Macintosh, c'est IBM qui choisit le 3,5" pour ses fameux PS. Normal, la Grande Dame voulait tout changer pour son nouveau standard tout à elle. Afin d'assurer le transfert de fichiers entre PC et PS on comprend les fabricants de compatibles PC qui ont proposé des drives supplémentaires en 3,5'. Faire l'inverse (Amstrad série 2000) paraît moins évident.

Certes, la disquette 3,5" est plus performante que la 5,25", mais quand un standard est bien établi il est souvent dur à déboulonner. La petite guerre des disquettes ne ferait-elle que commencer ?

#### **HOUSSES**

#### **TOUS ORDINATEURS**

Poussières, cendres, miettes... sont les ennemis des circuits electriq Grâce à cette housse vous protegerez votre ordinateur et evit blèmes de panne toujours tres l'esageables et mereux.

![](_page_37_Picture_116.jpeg)

#### **ATARI (clavier)**

ATARI 520/1040, simili cuir blanc, Réf. 4019, 80 F ATARI 520/1040, PVC opaque, Réf. 4009, 60 F

![](_page_37_Picture_117.jpeg)

![](_page_37_Picture_7.jpeg)

![](_page_37_Picture_8.jpeg)

Cet accessoire ingenieux vous permettra de visualiser de face vos ments et de vous en faciliter la frappe. Fixation par velero sur le de de votre moniteur.

![](_page_37_Picture_11.jpeg)

M

![](_page_37_Picture_12.jpeg)

**TABLE MICRO MAG** 

#### **TOUS ORDINATEURS**

Poste de travail complet, rationnel et efficace. Il permet de travaille fation office a une connectisposition de ses differents plans, grâce aussi a sa rigidia, a sa pointure anti-reflets. Sa construction entièrement en bois supprime nes disfonctionnements dus a l'accumulation de charges statiques. Substances croissant et l'importance des series ont permis une rativimalisation de la production es un prix de vente particulierement literessant

#### 

 $4\mathrm{MENSICNS}$  : Plateau may X 416 mm. .<br>Hauteur Elves voir : 790 mm. Prilis : 30 kg. Livre en kit Emballage : Carten 875, X 875 $\,$ X 135 mm. Couleur : gris $\mathrm{m}_2\mathrm{cm}$ Delai de livraison : 25 a 25 jour Port paris et region Parisienne 140 F, province 180 F.

![](_page_37_Picture_18.jpeg)

**TOUS ORDINATEURS FIXIDISC** Ne cherchez plus la squette que vous venez juste de créer, rangez-la dans votre FIXIDISC. Elle y sera à portée de main et à l'abri de la pous-

sière, cendres

Une grande boîte de rangement n'est pas toujours très pratique. Cette boîte de rangement conçue pour contenir 5 disquettes vous permettra de transporter vos disquettes en toute tranquillité, mais aussi d'avoir un  ${\tt classement}$  simple  ${\tt et}$  pratique, chaque boîte pouvant contenir un type précis de disquettes (war game, arcades, tableur...).

![](_page_38_Picture_294.jpeg)

![](_page_38_Picture_3.jpeg)

![](_page_38_Picture_4.jpeg)

![](_page_38_Picture_5.jpeg)

![](_page_38_Picture_6.jpeg)

**SUPPORT IMPRIMANTE 80 COLONNES** Fini les problèmes de papier "baladeur" qui tombe mal, æ déchire... Avec un bac alimentation coulissant permettant de remettre du papier sans bouger l'imprimante, un bac réception rétractable, un couvercle transparent permettant de voir la quantité de papier à tout moment, la possibilité de charger le papier par l'avant ou le milieu de l'imprimante, ce support imprimante réunit toutes les qualités d'un matériel professionnel à un prix "grand public".

Support imprimante 80 colonnes. Réf. 3003.... 375 **F** 

#### **DISKFILES 5 TAPIS SOURIS**

Ne transformez plus votre souris en ramasse-poussières. Ce tapis, spécialement conçu pour l'usage d'une souris, en tissu anti-statique doublé de mousse prolongera la vie de votre souris,

**lapis souris. Béf. 4010. . . . . . . . . 58 F**

PC <u>\* 16 f</u>  $$ **i l**

![](_page_38_Picture_13.jpeg)

**BOITIER DE NETTOYAGE ET DE RANGEMENT**

L'encrassement des têtes de lecture de votre lecteur est inévitable et peut endommager gravement vos disquettes. Faites-lui régulièrement une petite "toilette" grâce à ce kit de nettoyage très complet. Fourni dans un boîtier pouvant être utilisé comme boite de rangement de disquettes. **Boîte de rangement + kit nettoyage. Disquettes 8" 1/4. Béf. 8003. . . . . . . . . . . . 135 P Boîte de rangement + kit nettoyage. Disquettes 3" 1/2. Bél 8001. . . . . . . . . . . 135 P**

### **BOITIER DISQUETTES**

but ranger vos disquettes. Couvercle transparent, intercalaires et ferpeture à clef (livré avec deux clefs), ce boîtier existe en plusieurs fctenances.

![](_page_38_Picture_295.jpeg)

**BON DE COMMANDE**  Je commande

![](_page_38_Picture_296.jpeg)

![](_page_38_Picture_297.jpeg)

#### *Signature:*

## I A N G A LES BASIC DU PC

Son nom commercial est GWBasic (ou Basica chez IBM et Compaq). Il est devenu un standard (enfin on en tient un!).

eux mauvaises nouvelles toute-<br>fois.. On ne dispose que de 60<br>ko disponibles, même si le PC<br>en possède 640.<br>En usage courant il est moins riche que eux mauvaises nouvelles toutefois.. On ne dispose que de 60 ko disponibles, même si le PC en possède 640.

celui des Amstrad CPC, notamment en ce qui concerne les fantaisies de présentation : finis les multi-fenêtrages par la commande Window, la facilité des changements de couleurs, les gros titres en mode 0 et les superbes effets sonores. C'est un Basic pour gens sérieux. Les instructions graphiques sont pauvres et très lourdes d'emploi. Quarit aux commandes couleurs, elles sont plus que sommaires, parfois même très inférieures à ce que l'on pouvait faire avec le petit Oric Atmos tombé en désuétude.

En revanche, le GWBasic est d'une richesse inouïe pour tout ce qui concerne les enregistrements de fichiers et la gestion des entrées/sorties de données par le port série RS 232. De plus, des fichiers de données classiques dits séquentiels, on dispose d'une petite merveille appelée «fichiers en accès direct» : on peut ainsi créer et gérer des fichiers de plusieurs centaines de ko ! Et ceci malgré les 60 ko de Ram disponibles...

A noter aussi la facilité pour programmer des ordres MS-Dos avec retour automatique au programme Basic. En somme, c'est un Basic qui comble les scientifiques mais frustre les artistes.

## **Basic performants**

Les Basic des CPC et des PC ont des syntaxes très voisines, disons à 85% pour les fonctions courantes, avec toutefois quelques rares faux amis-comme LOCATE colonne,ligne (sur CPC) et LOCATE ligne,colonne (sur PC).

Un avantage énorme réside dans l'existence de vrais compilateurs. On obtient alors une version EXE directement exécutable à partir du Dos. Du coup, la vitesse d'un tel programme fait oublier qu'il a été écrit en Basic... Voilà un nouveau concurrent du Pascal, d'autant que certains compilateurs ajoutent des fonctions nouvelles empruntées au Pascal et à Dbase !

Il existe aussi pour PC quelques Basic

marginaux. Certains sont nettement supérieurs mais arrivent vraiment tard pour tenter de s'imposer, tandis que d'autres sont à rejeter sans remords. Ainsi Basic2 qu'Amstrad livre avec ses PC 1512 et PC 1640: non seulement il est faible mais il ne peut fonctionner que sous Gem et pas n'importe lequel, celui des PC Amstrad exclusivement ! C'est un Basic non compatible puisque spécifique à une seule marque, une opération commerciale complètement ratée; pour preuve, les nouveaux PC de cette marque (la série 2000) sont livrés sans Basic2 mais avec GWBasic...

A noter que les PC des marques IBM et Compaq ont en Rom un Basic très primitif. Ils doivent donc charger un complément en Ram appelé BASICA.COM, qui ne fait que 25 ko. Les autres fabricants n'ayant pas eu l'autorisation d'utiliser ces routines, ils ont été obligés de concevoir un Basic complet d'environ 75 ko, le GWBasic. La compatibilité est heureusement totale. Il n'empêche que

![](_page_39_Picture_12.jpeg)

![](_page_40_Picture_0.jpeg)

des GWBasic livrés avec certains PC made in France fonctionnent bizarrement sur d'autres machines. Les PC IBM et Compaq acceptent sans problème de travailler avec un GWBasic venu d'ailleurs.

### **Les compilateurs**

Les langages sont de deux sortes, les interprétés et les compilés. Le Basic comprend un interpréteur qui reste en Ram conjointement au programme; il lit celui-ci et le traduit au fur et à mesure en langage machine, le seul langage compris par le micro-processeur. Exactement comme un interprète de conférence qui fait une traduction simultanée. Un langage interprété est forcément lent (c'est aussi le cas de Dbase). Dans le cas d'une boucle dont les éléments sont relus autant de fois qu'il sont exécutés, il y aura autant de vérifications de la syntaxe. C'est loin d'être rationnel.

Avec un langage compilé (Pascal, C) on écrit d'abord le programme source, un vulgaire fichier texte çn ASCII. Une fois sauvegardé, il est traité par le compilateur qui va en faire une traduction globale et rationnelle en langage machine. Il en sort un programme objet dont l'extension est .EXE ou .COM qui pourra être lancé seul, sans l'aide d'un quelconque langage en Ram. Sa vitesse d'exécution sera très supérieure puisqu'elle ne-sera plus interrompue par des traductions et des vérifications.

Le programme source étant seul modifiable, il faudra recompiler totalement l'application corrigée avant de la tester. Un langage interprété a l'avantage d'être interactif, c'est-à-dire utilisable en mode direct au clavier. Pour effacer l'écran et afficher la racine carrée de 9 par exemple, il suffit, sous Basic, de taper CLS:PRINT SQR(9).

Cette opération est impossible en

Pascal, il faudrait d'abord compiler ces commandes! La syntaxe du Pascal a d'ailleurs été conçue pour faciliter la compilation, ce qui n'est pas du tout le cas du Basic (pour obtenir le source on sauvegarde en ASCII). De ce fait le Basic, compilé est moins rapide que le Pascal compilé. La syntaxe du langage C est intermédiaire entre le Pascal et l'Assembleur; une fois compilé il est plus rapide que le Pascal.

Nota: dans un listing source en Basic les numéros de lignes ne servent plus (mais ne gênent pas). On peut insérer des lignes sans numéro contenant de nombreuses fonctions nouvelles apportées par le compilateur (c'est le cas du Turbo Basic de Borland) mais alors plus question de le tester en GWBasic par un RUN.

## N G A G DES PROGRAMMES ET DES LANGAGES

Basic, Pascal, C, Assembleur... des langages de programmation. Pour quoi faire ? Un utilisateur moyen se doit-il de connaître l'un ou l'autre de ces langages de programmation? Sur quel critère un programmeur vat-il choisir l'outil de développement qui lui conviendra?

Sa loir peu de chance<br>
que vous ayez jamais à toucher<br>
un langage de programmation<br>
car les logiciels répondront à la majorité i vous êtes uniquement utilisateur, il y a fort peu de chance que vous ayez jamais à toucher un langage de programmation de vos besoins.

En revanche, aborder la programmation aide à mieux comprendre la machinerie informatique et peut même servir à jauger un interlocuteur, lors d'un achat par exemple.

Du strict point de vue de l'ordinateur, un programme, est une succession d'ordres (ou instructions élémentaires) que l'ordinateur exécutera mécaniquement les unes après les autres. Un ordinateur n'est que l'outil d'exécution.

Mais quand, apparemment, l'ordinateur ne fait rien, il exécute un programme, souvent aussi primaire que demander rép'étitivement «Une touche du clavier a-t-elle été appuyée?».

Les instructions composant un programme sont aussi précises et détaillées que : «Scruter le composant électronique de gestion du clavier ; le fil numéro 7 est-il alimenté en 5 volts ; sinon, retourner examiner le composant électronique de gestion du clavier; à l'inverse, si ce fil est à 5 volts, alors examiner le composant électronique de réception des caractères ; stocker en mémoire à tel endroit les signaux électriques reçus ; si ces signaux sont différents de ... alors retourner examiner la gestion du clavier ; sinon ...» Le seul point fort d'un ordinateur est la vitesse à laquelle il exécute ces instructions.

A toutes ces instructions correspond un code permettant à l'ordinateur de savoir ce qu'il a à faire.

Le codage de ces instructions change d'un type d'ordinateur à un autre : un programme écrit pour un compatible PC ne tournera jamais sur un Macintosh et vice versa.

## **L'Assembleur**

Aux premiers temps de l'informatique, les codes étaient entrés directement en mémoire : c'était des suite de 0 et de 1, et l'on imagine sans peine le colossal travail de vérification d'un code écrit sous la forme 1001110101!

Un outil fut créé afin d'associer un symbole ou un code plus parlant à chacune de ces instructions.

Par exemple dans un PC, l'instruction «Aller exécuter le programme situé en mémoire à l'adresse 32» se traduira par les trois codes machines «232, 32, 0» (11101000 100000 0 en binaire).

Avec un Assembleur, nous allons pouvoir donner un nom à ce programme à l'adresse 32, par exemple «Affiche», et l'instruction assembleur correspondant à nos trois codes sera «CALL Affiche» (Appelle Affiche).

Le programmeur ne se trouve plus confronté à des séries infernales de codes, mais à des symboles beaucoup plus faciles à mémoriser surtout pour un utilisateur un tant soit peu anglophone : «ADD, MUL, MOV, CALL, ...» signifient respectivement «Additionner, Multiplier, Déplacer des données, Appeler, ...».

Le programme peut être développé à l'aide d'un traitement de texte. Ensuite, il va falloir l'assembler avec un programme qui va lire les instructions codifiées, générer les codes machines «232, 32,0...».

Le texte codifié, introduit par l'intermédiaire du traitement de texte s'appelle le programme source.

Comme vous vous en doutez, l'écriture d'un programme source en Assembleur obéit à certaines règles afin que le programme d'assemblage puisse traduire ce source en instructions exécutables.

C'est l'ensemble de ces règles permettant d'écrire un source qui sera compris par un ordinateur que nous appelons «langage de programmation». Par abus de langage, c'est aussi l'outil qui permet de traduire ces sources.

L'Assembleur est un langage de programmation de bas niveau. A chaque instruction assembleur correspond un code machine, et à chaque code machine correspond une instruction assembleur. Chaque type de microprocesseur possédant son propre assembleur, il va de soi que ce langage n'est pas toujours semblable d'un ordinateur à l'autre.

Aujourd'hui, le langage Assembleur est principalement utilisé lorsqu'il s'agit de

travailler très près de la machine (examiner l'état de divers composants électroniques), pour réaliser des modules de calcul dont l'exécution doit être extrêmement rapide, ou encore pour développer un système d'exploitation (programme sans lequel un ordinateur ne peut fonctionner).

### **Les premiers langages évolués**

Les premiers ordinateurs servaient à faire du calcul scientifique, du reste, le mot anglais *computer* signifie calculateur et désignait les premiers ordinateurs.

Pour faire ces calculs, programmer en Assembleur n'est pas très pratique. Le besoin s'est fait sentir de pouvoir introduire facilement des formules dans un programme ; ainsi est né, en 1956, le traducteur de formule, ou *formula translator,* le **Fortran.**

Le processus est similaire à celui de l'assembleur. Le programmeur écrit un source obéissant au règle du Fortran, puis donne celui-ci en pâture à un programme qui va traduire ce source, soit directement en code machine, soit en un source assembleur intermédiaire qu'il faut alors assembler. Le programme de traduction s'appelle un compilateur; ceci est à rapprocher du fait qu'il traduit des instructions Fortran au moyen de groupe d'instructions machine ou assembleur qu'il rassemble.

Les premiers Fortran possédaient encore des instructions propres à chaque ordinateur. Cependant, il a rapidement fait l'objet de normalisation qui ont permis de porter des programmes sources d'un système sur un autre avec relativement peu de modifications.

Cet effort de normalisation a contribué à ce que le langage Fortran se répande sur beaucoup de machines, et à ce qu'un grand nombre de programmes soit écrit.

Un autre langage s'est développé dans les débuts de l'informatique pour répondre à un autre type de problème, celui de la gestion. Ainsi est né en 1959 le langage courant orienté vers les

![](_page_42_Picture_393.jpeg)

affaires (ou la gestion), le common business oriented language, ou **Cobol.** La définition de ce langage correspond aux critères suivants: gérer beaucoup de données (stockées sur disques ou sur bandes), gérer du texte, imprimer des résultats, sans nécessité de calculs complexes.

Parmi les caractéristiques du Cobol, il y a l'utilisation de mots ignorés par le compilateur afin de rapprocher le source de la langue anglaise (désolé, mais en informatique, il faut considérer l'anglais comme une langue internationale), et un découpage d'un programme en quatre parties permettant de décrire l'objectif du programme, le type de machine sur lequel il est amené à travailler, la nature des données manipulées, et enfin les traitements à faire sur ces données.

## **Le Basic**

Ce langage de programmation a été conçu en 1965 pour fournir des outils de programmation scientifique et permettre un apprentissage aisé de l'informatique à des ingénieurs souhaitant écrire eux-mêmes leurs programmes. Basic signifie code d'instructions symboliques à tout faire pour les débutants ou beginner's ail purpose symbolic instruction code.

L'une des différences majeures entre le Basic et les autres langages que nous avons évoqués est son mode de fonctionnement. Ici, le programme source n'est pas traduit par un compilateur pour fournir un programme exécutable, mais est exécuté ligne par ligne par un interpréteur.

Cet environnement de travail convivial permet au programmeur de l'interroger grâce à des instructions Basic pour connaître par exemple l'état des informations manipulées par le programme, ou encore, il permet de modifier très facilement celui-ci sans avoir à le recompiler.

Le Basic a quelques similitudes avec le Fortran, dont il a gardé la structure générale, avec une amélioration sur la syntaxe et le jeu d'instructions (incluant maintenant le graphique).

Par rapport aux autres langages que nous venons de voir, le Basic est lent; en effet, celui-ci ne génère pas un code machine que l'ordinateur peut exécuter, mais nécessite la présence de l'interpréteur pour analyser chaque instruction avant de son exécution. Aussi, plus tard, sont apparus des compilateurs Basic. Mais ceux-ci ne pourront jamais générer un code aussi performant que les langages conçus pour être compilés.

## I A N G A G Ě

- **10 REM Exemple de programme Basic**
- **20 REM Affichant 10 fois le message "Coucou"**
- **30 REM Les lignes commenâant par REM sont des commentaires**
- **40 REM**
- **50 FOR I = 1 TO 10**
- **60 PRINT I,"Coucou"**
- **70** NEXT I
- **80** END

## **Pascal et programmation structurée**

Le langage Pascal a été conçu par le professeur Wirth en 1969. Son objectif incluait le fait d'en faire un outil d'enseignement permettant d'apprendre aux programmeurs les bonnes habitudes dès le début. En effet, les langages évoqués permettent très facilement aux programmeurs d'être brouillons et d'écrire n'importe quoi n'importe comment.

Ce nouveau langage a tellement bien atteint son objectif qu'il devient aisé d'écrire des applications complexes répondant à tout type de problèmes. En effet un outil de programmation permettant l'enseignement de la programmation doit permettre de réaliser des programmes, et non pas se contenter de s'amuser avec juste quelques cas d'école.

L'un des concepts sur lequel s'appuie le Pascal est la programmation structurée. Qu'est ce que la programmation structurée ? C'est de l'ordre ! Autrement dit, un langage structuré fournit les outils et demande l'utilisation de ces outils pour organiser ses données, organiser un programme en module pour effectuer des choses bien particulières.

Le programmeur doit savoir où il met quoi, ce que cela représente, où sont les programmes pour faire ceci ou cela, de manière à pouvoir les exécuter et fournir un résultat. Le Pascal fournit desoutils l'aidant à faire ceci pour lui.

## **Le langage C**

En matière de programmation, le langage C est un phénomène récent, créé en 1972, mais commercialisé vers 1981. Il s'agit de l'évolution d'un langage qui s'appelait B ou BCPL.

lement compréhensible par l'homme et indépendante de l'ordinateur.

Le C est un langage de type structuré pour permettre l'organisation des données et des programmes. De par son côté bas niveau, il dispose d'une gamme d'instructions très large permettant d'exploiter au maximum les possibilités d'une machine, de son outil

de calcul, de sa mémoire, et permettant aussi pour celui qui le souhaite de dialoguer avec l'électronique.

Un langage qui permet de faire de manière optimum à peu près n'importe

quoi. Sur le plan performance, on esti-

me un programme bien écrit en C comme étant à 90% aussi performant qu'un programme bien écrit en Assembleur.

Une connaissance de la machine n'est

![](_page_43_Picture_337.jpeg)

L'objectif qui a présidé à la création du C est un langage évolué de bas niveau, permettant entre autres l'écriture de programmes systèmes, dont le système Unix. Par bas niveau, il ne faut rien entendre là de péjoratif, mais proche de la machine. Cet objectif comprend aussi le fait d'éviter d'avoir à faire des développements longs et fastidieux en Assembleur, mais offre un langage évolué, c'est-à-dire avec une syntaxe faci-

pas nécessaire pour programmer en C, mais un programmeur Assembleur ne peut que savourer la manière dont ce programme exploite un ordinateur par opposition aux autres langages.

Les critères ayant permis de définir ce langage sont uniques et ont répondu à un besoin de beaucoup de programmeurs système ; or comme ce sont les programmeurs système qui permettent

à un ordinateur de fonctionner, on a eu vite fait de retrouver des C sur un peu toutes les machines. Il s'agit probablement du langage de demain.

Cependant, il s'agit là, au vu de sa richesse, d'un langage de programmation plus complexe à manipuler et à utiliser qu'un autre langage. Notre conseil, si vous vous intéressez à la programmation, serait de commencer par le Pascal, puis une fois familier avec les principes de la programmation de basculer sur le C si le cœur vous en dit, ou au contraire de continuer avec le Pascal

 $\sum_{i=1}^{n}$ JE NE SUIS PAS UNE CACULETTE *Ù&* î>ois>ON ETRE **i roTeCUér€A>r** \*ARTIFICEL" MAIS<br>INTELLIGENT

Ainsi, nous pouvons nous servir d'un ordinateur pour accélérer des processus de calculs ou de recherches dans

![](_page_44_Picture_343.jpeg)

des banques de données ; celui-ci n'a que cela à faire, il peut le faire très vite et très bien.

Citons ici un langage de programmation issu des techniques de l'intelligence artificielle Prolog ou la programmation logique.

Le principe de ce type de langage est fondamentalement différent des autres. Ici on ne décrit pas à l'ordinateur ce qu'il doit faire, mais on lui décrit les données et les informations intervenant dans ce problème. Ces données peuvent être mémorisées pour constituer ce qu'on appelle une base de connaissances.

Une fois cette base de connaissance construite, on peut l'interroger pour obtenir une réponse à une question. Le

contrôle de la machine passe alors à un mécanisme qui examine la basse de connaissance pour déterminer les facteurs inconnus exprimés dans la question. On pourrait dire que ce mécanisme, le moteur d'inférence, examine toutes les possibilités possibles à partir des éléments de la question pour déterminer les éléments décrits comme inconnus dans la question.

### **Intelligence artificielle**

N'allez pas pour autant penser qu'un ordinateur puisse devenir intelligent. Ceci n'est qu'un mythe entretenu par quelques films de science-fiction, et par quelques personnes qui essaient de nous faire croire que l'homme n'est qu'un bout de viande.

Du reste le Larousse de l'informatique n'hésite pas à qualifier cette expression d'«abus de langage». La seule intelligence qu'il y ait dans un programme est celle qu'a bien voulu y mettre un programmeur, et encore, il ne s'agit là qu'une apparence d'intelligence, avec l'affichage du mot thinking (je pense) au moment adéquat.

Nous nous proposons ici de définir l'intelligence artificielle comme «la modélisation d'un certain nombre de comportements observés chez l'homme et qui peuvent être mécanisés».

![](_page_44_Picture_344.jpeg)

## **A N G A G E \* Exemple de programme écrit pour Dbase \* Permettant d'afficher et de faire un cumul \* pour toutes les fiches du client "DUPOND" \* Les lignes commençant par \* sont des commentaires DO Initialise USE Client**  $\label{eq:2.1} \begin{array}{ll} \mathcal{L}_{\mathcal{A}} & \mathcal{L}_{\mathcal{A}} \subset \mathcal{L}_{\mathcal{A}} \end{array}$ **DO WHILE .NOT. E0F() IF Code = "DUPOND" DO Affiche DO Cumul ENDIF SKIP ENDDO DO Résultat**

### **La gestion de base de données**

Dans la micro-informatique moderne sont apparus des programmes de gestion de base de données. Ceux-ci permettent dans le cadre de projet de gestion d'organiser beaucoup d'informations et de données dans un système informatique.

Ces gestionnaires de base de données possèdent aussi des commandes pour pouvoir interroger une base de données, ou pour qu'un manager puissent dialoguer avec celle-ci.

Parmi les premiers programmes de gestion de base de données sur micro nous devons citer *Dbase,* aujourd'hui *Dbase III+* et *Dbase IV.* Cette base de données offre la possibilité de stocker des séries de commandes dans des fichiers pour les faire exécuter à la demande ultérieurement : c'est de la programmation. En écrivant un programme pour Dbase on a recours à quelques instructions de type structuré. Etant un des premiers dans le domaine, *Dbase* s'est largement répandu et constitue un standard de fait. Il est apparu sur le marché d'autres produits utilisant le langage et la syntaxe de *Dbase* et permettant aussi de compiler les programmes écrits avec ce langage. La présence du gestionnaire de base de données n'est alors plus nécessaire.

Un langage tel que celui de *Dbase* est facilement accessible au nouveau programmeur, et permet de réaliser dans le domaine de la gestion des programmes rapidement et facilement avec un peu moins de connaissance informatique que pour les autres langages ; ce peut être un autre moyen d'apprendre à programmer.

Signalons que le monde des bases de données est en pleine évolution et que de noùveau produits comme *Paradox 3* permettent de faire une quantité de chose énorme sans avoir à toucher une seule ligne de programme.

Il est possible de forger des écrans, des vérifications, des liens entre fichiers au fur et à mesure de l'utilisation de Paradox, et ceci de manière souple et interactive. Ajoutons à ceci un système puissant d'interrogation des bases de données (QBE : *Query By Exemple* c'est-à-dire requêtes par l'exemple).

En parlant de base de données, citons quelques mots sur SQL *(search and query language,* iangage d'interrogations et de requêtes). Celui-ci n'est pas un langage de programmation, ni un langage destiné à l'utilisateur de base de données. C'est un outil, transparent à bien des niveaux permettant d'interroger une base de données située par exemple sur un autre ordinateur.

Ainsi *Dbase IV* et *Paradox* possèdentils un module SQL qui permet, sans que l'utilisateur s'en rende compte, d'obtenir et gérer des données qui ne leur appartiennent pas et qui serait situées sur un mini-ordinateur situé à plusieurs milliers de kilomètres d'ici. Ces données se présentent alors comme d'autres données *Dbase* ou Paradox. Autrement dit, SQL est utilisé pour gérer le dialogue entre un ordinateur et une base de données.

Avant de conclure sur la programmation, et les langages de programmation, nous devons parler de tous ces programmes d'aujourd'hui, dits de bureautique, dans le monde de la micro. Nous trouvons des bases de données, des tableurs, des traitements de texte, de la gestion d'im pression ... ces programmes possèdent tous dans une plus ou moins large mesure la possibilité de mémoriser des opérations, ou des possibilités de calcul, et ceci, ... c'est encore de la programmation !

Jean-Paul Pruniaux

![](_page_45_Picture_14.jpeg)

## $\bullet$ GICI RESIDENCE SURVEILLÉE PAR RAM LORD

ly a un revers à la médaille des logiciels résidents. Et il prend deux aspects : on ne peut pas impunément installer autant de résidents que l'on voudrait car ils deviennent vite gourmands en occupation mémoire ; d'autre part on sait qu'il existe des incompatibilités de cohabitation.

La puissance de ces outils est acquise par un volume mémoire croissant et les concepteurs ont du mal à régler tous les types de conflit possibles menant parfois au blocage du système. Un dernier point pose problème, c'est le déchargement de ces résidents qui s'obtient très souvent par une réinitialisation.

A.B. Soft propose un produit original mais finalement logique après constatation des phénomènes décrits. Ce produit c'est Ram Lord qui se présente comme un gestionnaire de programmes résidents. Ce logiciel sait gérer jusqu'à vingt programmes résidents en n'en conservant normalement qu'un seul en mémoire. Il est lui-même résident et, pour réaliser sa tâche, il réserve la place mémoire correspondant au plus grand des résidents plus 25 ko. Les autres programmes sont stockés

Un gestionnaire de programmes résidents, il suffisait d'y penser : un seul résident à la fois et un programme pour gérer les transferts de données en mémoire d'un résident à l'autre. Voici Ram Lord.

sur disque dur, disquette, disque virtuel, mémoire étendue et EMS. Ram Lord s'installe par précision des programmes résidents que l'on veut utiliser par son intermédiaire. On précise  $-$  mis à part un commentaire - l'unité, le répertoire et le nom du programme ainsi que les paramètres éventuels. On peut placer plusieurs petits résidents en mémoire au même moment. Pour cela un caractère spécial (CTRL N) est utilisé pour séparer le nom des programmes. Ensuite, on va donner la séquence d'appel du résident et éviter par là même d'avoir à utiliser deux fois la même séquence pour deux programmmes différents. Un écran de définition permet de réaliser en pleine page ces opérations. Ensuite Ram Lord sera transparent pour l'utilisateur puisqu'il gèrera les appels en rechargeant le

programme appelé par la séquence définie. Le fonctionnement de Ram Lord est assez simple. En effet, par l'étape d'installation, il sait la liste des résidents à gérer et connaît la taille maximum du plus grand des résidents. A son lancement, il réserve la place mémoire et crée un fichier comprenant les images mémoires des programmes résidents. Lorsque l'utilisateur appelle l'un des programmes, il place le programme résident et ses données dans le fichier image puis il vide l'espace réservé et charge la nouvelle image invoquée. On retrouve alors programme résident et données associées. Cet échange se fait très rapidement surtout si l'on utilise la mémoire EMS ou la mémoire étendue. Le choix du programme résident peut se faire par pointage dans un menu présenté par Ram Lord après invocation puis

l'utilisateur active son programme. L'appel direct est également possible en utilisant la séquence d'appel précisée lors de l'installation.

### Transfert de données

Ram Lord a d'autres possibilités. Il permet notamment de réaliser une fonction de couper-coller pour transférer des données d'une application à une autre. Cela se fait via une touche de transmission, mais l'opération est limitée au mode texte et non au mode graphique. La fonction est réalisée par appel selon une combinaison de touches spéciales puis choix d'une touche de transmission (de préférence les touches de fonction), ensuite détermination de la surface à transmettre (coins opposés), et enfin restitution par la touche de transmission. Ram Lord sait aussi laisser la place nette en mémoire si l'utilisateur le demande. Pour ce faire, on commence par l'appeler puis on utilise F1, et on confirme. Cette capacité se limite cependant aux programmes résidents activés par Ram Lord. Ce gestionnaire est distribué par A.B. Soft et coûte moins de 1 000 F.

L. S.

## **ABOVE DISC** LA MEMOIRE SANS CARTE

**B.** Soft propose désormais une solution originale et très économique au problème des extensions mémoire. En effet, elle met sur le marché un logiciel de simulation de la mémoire EMS. Ce logiciel, Above Disc convertit jusqu'à 8 Mo de disque dur en EMS. Il sait aussi le faire pour la partie de RAM qui est au-dessus des 640 ko fatidiques mais aussi sur la mémoire étendue non FMS.

La mémoire EMS (Expanded Memory Specification) est une norme convenue entre Lotus, Intel et Microsoft (d'où le terme de LIM) permettant à certains logiciels de disposer d'une extension de mémoire réellement utilisable. Tous les logiciels adhérant à la norme LIM EMS 3.2 fonctionneront avec Above Disc. Cette émulation logicielle de l'EMS présente actuellement bien des avantages. Ce logiciel se justifie alors. Une autre raison est l'indisposition d'un connecteur comme c'est la cas sur certains portables voire un manque de place pour installer une carte longue comme la carte Above d'Intel.

Pour fonctionner, Above Disc est finalement assez économe puisque ce

Pour des logiciels très gourmands en place mémoire, il était parfois indispensable d'acquérir une extension mémoire. Ce n'est plus le cas avec Above Disc.

logiciel ne nécessite que 384 de RAM et toutes les machines MS-DOS sont concernées : PC, XT, AT, PS/2. On peut travailler avec une disquette mais un disque dur est plus que recommandé pour placer les 8 Mo (maximum) simulés. Enfin, il faut une version de DOS qui soit égale à supérieure à 2.0 et surtout un logiciel d'application qui sache utiliser la norme EMS 3.2. Pour pouvoir disposer de Above Disc, une installation est nécessaire. Elle ne pose aucun problème en reprenant les réponses faites par l'utilisateur aux questions successives. On y précise l'unité par défaut au démarrage, l'unité d'échange (pour le fichier d'échange avec Above Disc), le nombre de pages de 16 ko réservée pour l'EMS qui va déterminer la taille du fichier d'échange, et enfin l'accord de modification du CONFIG.SYS pour y

![](_page_47_Picture_7.jpeg)

placer la déclaration du 'device driver". Cette procédure d'installation est automatique, mais dans le cas d'une procédure manuelle, il suffit de retoucher le Config.sys et de recopier des fichiers de la disquette. L'utilisation d'Above Disc est très simple et la documentation y aide. On lance uniquement le logiciel avant d'utiliser l'application qui nécessite la mémoire EMS. Sans précisions supplémentaires, les paramètres par défaut sont pris en compte à savoir unité et taille du fichier d'échange. Un disque virtuel peut être

utilisé comme support du fichier d'échange.

### Une série d'options pour le lancement

Une série d'options est prévue pour lancer Above Disc. Ainsi on peut changer momentanément l'unité d'échange (option D) et utiliser disquette, disque dur, disque virtuel et mémoire étendue avec dans ce dernier cas la précision d'adresse de départ de la zone d'échange. L'option M change la taille du fichier d'échange et remplace celle donnée dans l'installation, l'option S force l'utilisation des E/S standard pour les disques utilisant la technologie RLL par exemple. Les autres options permettent la fin de travail pour la récupération d'espace mémoire et la zone d'échange, de cacher la présence d'Above Disc en le gardant actif, de déclarer un 386, etc. On a enfin la capacité de travailler avec cette pseudo-EMS à plus de 8 MHz qui est une fréquence limite du Bus sur l'AT. Le dernier avantage d'Above Disc, est son prix : 980 F ht. L. S.

A.B. Soft - 13, rue<br>Lacordaire 75015 Paris. Tél. : (1) 45 75 55 66.

## PERIPHERIQUES AMSTRAD LQ3500

## VINGT-QUATRE AIGUILLES POUR TRACER TEXTES ET GRAPHIQUES

Le dux diverses forictions par sont<br>le divier de commandes. Il comporte<br>les voyants de mise sous tension et Amstrad LQ3500 est pratique avec une accessibilité absolue aux diverses fonctions par son clavier de commandes. Il comporde fin de papier ainsi que les boutons de choix de modes, d'avance de ligne et d'avance de papier.

L'alimentation en papier se fait à l'aide d'un levier ce qui n'est pas particulièrement judicieux puisqu'il s'agit d'un système mécanique qui I sera très souvent utilisé pour l'impression feuille à feuille. L'utilisateur devra éviter toute manipulation brutale de ce levier. Il aurait été plus pratique d'avoir un bouton d'alimentation automatique sur le clavier de commandes.

Autre partie fragile, les deux "doigts"

Un encombrement assez réduit, un design réussi, la nouvelle imprimante Amstrad LQ3500

ornera agréablement un bureau tout en offrant une technologie avancée pour l'impression

**de textes et de graphiques de bonne définition.**

pivotants qui servent de supports de papier dans le cas de l'impression feuille à feuille. Ils sont pratiques mais fabriqués dans un plastique qui ne supportera jamais les manipulations brutales.

Cette imprimante semble donc n'être destinée qu'aux mains délicates qui, de plus, ne seront pas salies par la pose du ruban qui est très facile, ce qui n'est pas le cas pour toutes les imprimantes. La mise en place du

> *La LQ 3500 p e u t ê tre c o n fig u ré e en Epson ou en IB M .*

système d'entraînement du papier en continu se fait confortablement mais donne toujours cette impression de grande fragilité.

La connexion de l'imprimante à l'ordinateur est aussi simple et le cordon d'interface est d'une longueur généreuse. Le connecteur de l'imprimante est placé à l'arrière. Il aurait été mieux situé sur le côté droit pour gagner encore quelques centimètres.

### *<u>l une large compatibilité</u>*

Autre outil bien positionné : les deux blocs de sélecteurs pour choisir la configuration de l'imprimante. Placés à l'arrière du boîtier, ils sont à la fois d'une parfaite accessibilité et bien protégés.

L'imprimante LQ3500 sera au isi bien utilisée avec le PC Amstrad qu'avec tous les autres compatibles PC. Elle est connectable à tous les autres ordinateurs munis d'une interface parallèle standard.

A l'aide d'une interface CPS8256 Amstrad, elle entre dans la configuration des machines à traitement de texte PCW 8256 et PCW 8512. Pour l'utiliser avec des ordinateurs produi-

*Présence des c a ra c tè re s s e m i-g ra p h iq u es* au standard IBM.

![](_page_48_Picture_18.jpeg)

#### **SPECIFICATIONS TECHNIQUES**

Système d'impression : Matrice à points à impact **Vitesse d 'impression** caractères standard : .... 12 cpi/ 160 cps 10 cpi/135 cps caractères condensés : ... 12 cpi/ 74 cps 10 cpi/62 cps qualité courrier : . . 12 cpi/54 cps 10 cpi/45 cps **Caractéristiques d 'impression** — tête d'impression à 24 aiguilles, émulant le 8 aiguilles — 96 caractères ASCII et italiques — jeu de caractères internationaux

![](_page_49_Picture_344.jpeg)

sant des sorties d'imprimante série, il faut la connecter à l'aide d'une interface appropriée.

Elle peut être configurée soit en IBM, soit en Epson. Bruyante, cette imprimante ne travaille pas discrètement et rappelle les désagréables sonorités de la scie à bois. La placer sous un capot d'insonorisation doublerait presque son prix. Est-ce là la rançon des im prim antes balistiques?

A l'aide de commandes spécifiées en Basic, l'utilisateur accède à une multitude de mixages de styles différents d'impression. Les caractères Pica ou Elite seront demandés en condensé, proportionnel ou LQ (qualité courrier), en indice ou exposant, double frappe, italique ou gras, avec soulignement ou en double largeur. L'accès à l'ensemble de ces possibilités n'est pas particulièrement simple. Le manuel fourni par le constructeur est d'un secours efficace mais ne remplace pas un logiciel spécialement développé pour donner accès à l'ensemble de ces possibilités typographiques de façon automatique. Ce type de logiciel est actuellement disponible pour l'utilisation d'autres imprimantes de la même catégorie. Nous souhaitons que des adaptations soient rapidement utilisables pour l'Amstrad LQ3500.

Le travail des 24 aiguilles de la tête d'impression donne une belle définition bien noire et bien pleine des caractères typographiques lorsque l'on utilise la LQ, qualité courrier. Dans cette configuration l'impression paraît très lente et c'est le cas. Elle montre au mieux la qualité d'impression.

Pour les travaux ordinaires il est préférable de bénéficier de la vitesse de 160 cps. L'impression en qualité standard reste acceptable.

*X a v i e r F r ig a r a*

## **N'ATTENDEZ PLUS !**

*Une petite annonce à passer, sur n'importe quelle machine? Envoyez votre texte accompagné d'un chèque de 50 F à:*

> **MICROMAG Services PA 5-7, rue de l'Amiral Courbet 94160 Saint-Mandé**

![](_page_49_Figure_13.jpeg)

Il existe dorénavant - et même en bas de gamme - des imprimantes matricielles souples et aux performances variées pour cracher, en plus des listings, du courrier ou du graphisme avec une résolution surprenante pour une neuf aiguilles. Bien q laser soit le vocable passe-partout, les imprimantes matricielles continuent de brillantes carrières, à l'instar de la Citizen 120 D. Pour les amateurs plus exigeants et un peu plus fortunés, la Star LC10 apporte une solution intéressante.

uand on prononce le terme compatible IBM, il faut bien entendre que l'imprimante possède le jeu de caractères IBM n°2. C'est évidemment le cas pour la LC10.<br>Comme le jeu de caractères "USA"<br>comprend TOUS les caractères imprimables correspondant au clavier français d'un PC IBM et à tous les traitements de texte, il est inutile et parfois nuisible de positionner les micro-interrupteurs sur le jeu français qui ne sert qu'à tromper l'ennemi.

D'aspect compact, la LC10 n'en possède pas moins des atouts solides. Le passage de papier et son installation sont corrects. Quand le listing est en place, on peut également, sans le retirer, introduire et imprimer sur une feuille A4.

Le tableau de bord, en face avant, est d'un emploi aisé. Il sert à régler les marges et l'avance du papier ou à vider le tampon mais aussi à choisir une des polices de caractères : Courier, Sanserif, Orator et Italic ; ainsi que la densité d'impression : Pica (10 cpi), Elite (12 cpi), Condensed (17,1 cpi) et Proportionnelle, et les combinaisons mixtes avec les modes Listing et NLQ (qualité courrier à ne pas confondre avec la police "Courier").<br>Ainsi, en Elite condensé on obtient une largeur d'impression de 160 colonnes.

La LC10 sait aussi imprimer en double largeur, en exposant, en indice, en double ou quadruple taille, en double hauteur, en gras ou double frappe, souligné et surligné. Enfin, on peut lui télécharger

![](_page_50_Picture_6.jpeg)

des caracctères et réaliser du graphique par point. Il existe une LC10 version couleur, pour les amateurs, à 3 200 F ht. Le niveau de bruit en fonctionnement est acceptable.

La rapidité d'impression est fonction du mode utilisé. En mode listing la vitesse est acceptable.

En résumé, un ensemble de fonctions

#### **Spécifications techniques**

Impression : bidirectionnelle matricielle à impact 9 aiguilles. Vitesse constructeur : 120 cps (listing), 30 cps (courrier). Alimentation : friction et traction, 3 exemplaires maximum. Largeur utile : 80 colonnes. Interface : parallèle. Mémoire tampon : 4 ko. Emulat on : Epson LX800 et IBM Proprinter. Réglages : tableau de bord en<br>face avant et "Dip switches".<br>Caractères : Courier, Orator, Sanse-<br>rif en impression Pica, Elite, Condensée, NLQ (qualité courrier) et pro-<br>portionnelle. Graphiques jusqu'à<br>240 points/pouce. Option : alimentation feuille à feuille. Prix: 2 880 F ht

complet, allié à un manuel clair et exhaustif font de cette imprimante un bien bel outil pour l'amateur, le professionnel ou le programmeur. Son rapport qualité/ prix est de tout premier ordre.  $S. L.$ 

Star Micronics France, "Le Technopole" — 25, rue Michaël- Faraday 78180 Montigny-<br>le-Bretonneux. Tél. : (1) 30 45 40 04.

## PERIPHERIQUES

## P2200 LA NEC

PLUS

ULTRA

Il fallait bien que cela arrive : une imprimante grandes performances, 24 aiguilles, et pour moins de 3 700 F ht. NEC a relevé le défi. La firme nippone offre désormais une petite imprimante matricielle avec une série d'innovations qui devraient combler d'aise les utilisateurs les plus exigeants. Compacte, facile d'emploi et économique, cette P2200 offre la qualité courrier pour le prix de la qualité listing. Et comme si cela n'était pas suffisant, cette imprimante autorise l'utilisation de cartouches optionnelles pour offrir d'autres polices de caractères.

a P2200 pèse moins de 6 kg et<br>mesure 39 cm de large pour<br>28 cm de profondeur et 14 cm<br>de hauteur. Il s'agit donc d'une imprimante 80 colonnes pour papier de 8 pouces de large.

A l'arrière, on ne découvre que la prise de connexion pour l'interface parallèle et une trappe pour enficher des cartouches optionnelles de caractères, et c'est tout ! Pas de rangées de micro-interrupteurs dont on essaie les combinaisons du bout de son portemine.

La face avant de la P2200 présente

deux parties distinctes. On remarque d'une part le panneau de contrôle<br>qui servira à fixer le fonctionnement et tous les paramètres de la P2200, d'autre part une porte d'accès pour l'alimentation en papier, notamment par feuille volante. Ce système est d'autant plus ingénieux et pratique que l'on peut introduire des feuilles sans avoir à retirer le papier en continu se trouvant sur le système à tracteur.

 $\begin{array}{c|c|c|c|c|c} n & n & n & n \\ \hline \end{array}$ 

Le panneau de contrôle permet de

piloter l'imprimante mais aussi de passer toutes les commandes de modification de paramètres. Pour ce faire, on trouve quatre touches sensitives:

— une première touche (select) sert à mettre en-ligne ou hors-ligne. Lorsque cette touche est maintenue enfoncée à la mise sous tension de l'imprimante, on obtient l'impression des valeurs des différents paramètres en mémoire. Ils représentent la configuration courante de la P2200. Ces paramètres sont modifiables ensuite par dialogue et appui sur les trois autres touches :

- la deuxième touche (feed) fait avancer le papier d'une ligne ou provoque un saut de page si l'on maintient l'appui. Cette même touche permet à l'imprimante de s'autotester rapidement à la mise en route ;

— la troisième touche ne manque pas d'intérêt. Elle sert de sélecteur de polices de caractères mais uniquement lorsque l'imprimante a été placée en hors-ligne. A l'aide de cette touche, ce sont douze styles d'impression qui pourront être sélectionnés. Pour contrôler ce choix, cinq voyants dont la combinaison indique le choix en cours. On a ainsi la<br>qualité listing en 10, 12, 15, 17 et 20 cpi, l'espacement proportionnel (qualité courrier) normal ou condensé, la qualité courrier en 10,12, 15,17 et 20 cpi.

Ces choix faciles à passer en frontal peuvent aussi être passés par des codes de programmation en se référant au manuel:

### Une pédale sourdine

— la dernière touche sert à passer en mode sourdine. Il est en effet possible de réduire le niveau sonore de l'imprimante en sélectionnant ce mode qui va alors faire chuter la vitesse de moitié mais avec un niveau sonore plus faible, idéal quand on donne des coups de téléphone. Un voyant signale si ce mode est actif. A noter que l'appui maintenu sur cette touche provoque l'impression d'un dump en hexadécimal de tout ce qui est envoyé vers la P2200. On dispose aussi alors de la version de la microprogrammation et du générateur de caractères.

Le système d'avance du papier est classique avec une molette d'avancement, un sélecteur de feuille à feuille ou de papier en continu avec<br>le tracteur en mode "tire ou pousse" et le sélecteur de débrayage du tracteur.

Si le papier en feuille à feuille est facile à alimenter, il ne semble pas toujours très simple de mettre du listing en place. Les schémas gravés sur l'imprimante sont à ce sujet d'un hermétisme total. En particulier le trajet poussé, qui devrait faire économiser une feuille de papier, n'a pu être obtenu avec le type de papier dont on dispose à la rédaction.

En revanche, les cartouches de ruban sont très faciles à monter et à changer. Elles sont du type solidaire de la tête d'écriture ce qui a pour conséquence d'être moins cher. La documentation les annonce pour une durée de 3 millions de caractères. Elles sont montées en boucle sans fin.

La vitesse d'impression est un paramètre important pour une imprimante. Dans le cas de la P2200 les vitesses annoncées s'étalent entre 168 cps

 $\begin{array}{ll} \texttt{\#4448} & \texttt{!} \# \texttt{\#88} & \texttt{!} \# \texttt{\#88} & \texttt{!} \# \texttt{!} \end{array} \begin{array}{ll} \texttt{0.123456789}; \texttt{0.123456789}; \texttt{0.123456789}; \texttt{0.123456789}; \texttt{0.123456789}; \texttt{0.123456789}; \texttt{0.123456789}; \texttt{0.123456789}; \texttt{0.12345678$ **■-**m' § !"#\$%&'()\*+,-./0123456789:;<=>?@ABCDEFGHIJKLMNOPQRSTUVWXYZ[\]^\_`abcdefghij<br>klmnopqrstuvwxyz{|>~çüéâäà&çëèiîiXR£zeRôöòûùÿŏU¢£¥<del>R</del>fáióúñѪº;r¬½;«»<sup>0123456789<sub>1</sub>#<br>x=fro%%<%%D@%<%%D@q\*+Δ<sup>D</sup>%&**<+**x=\/1234567891;/\\\\</sup> I-m'§ !"#\$%&'()\*+,-./0123456789:; <=>?@ABCDEFGHIJKLMNOPQRSTUVWXYZ[\]^\_`abcdefghij Le FLL Le BLASINE ON TODS - A ELES U-20. VI2

Les différentes polices de caractères donnent de véritables indices et exposants.

Il existe, en option, un dispositif d'alimentation automatique en feuille à feuille, le P2200 CSF, d'un nouveau modèle et livrable en option, qui nous a paru sous- dimensionné. Il nous fait regretter l'excellent modèle des NEC P7.

pour la vitesse maximale en 12 cpi, et 47 cps pour la qualité courrier en<br>10 cpi. En listing les vitesses vont de 105 à 140 cps, et en espacement proportionnel ce sont 60 cps qui sont en moyenne obtenus. Ces vitesses<br>n'ont rien de bien affolant d'autant

## P E R I P H E R I Q U E S

sal Compatibles PU es PUMPELLES Magazi  $PC$ Magazine The Representation **Bal Compatibles PC**<br>**Compatibles PC**<br>**Compatibles PC**<br>**Compatibles PC**<br>**Compatibles PC**<br> **Compatibles PC**<br> **Compatibles** PC<br> **Compatibles**<br> **Compatibles**<br> **Compatibles** Sai Compatibles PC<br>essai Compatibles Magazine<br>essai Compatibles PC Magazine<br>essai Compatibles PC Magazine<br>essai Compatibles PC Magazine<br>assai Compatibles PC Magazine essai Compatibles PC Magazine mage essai Compatibles PC Magazine PC Marine seal Compatibles PC Magazine<br>essai Compatibles PC Magazine<br>essai Compatibles PC Magazine<br>essai Compatibles PC<br>essai Compatibles PC essai Compatibles PC Magazine Magazine<br>Magazine esal Compatibles<br>
esal Compatibles<br>
esal Compatibles<br>
esal Compatibles<br>
esal Compatibles Magazine **Sal Compatibles<br>
Sal Compatibles<br>
Sal Compatibles<br>
Sal Compatibles<br>
Compatibles<br>
Compatibles<br>
Compatibles<br>
Compatibles<br>
Compatibles<br>
Compatibles<br>
Compatibles<br>
Compatibles<br>
Compatibles<br>
Compatibles<br>
Compatibles<br>
Compatible** Essai Compatibles PC<br>
essai Compatibles<br>
essai Compatibles<br>
essai Compatibles PC<br>
essai Compatibles PC<br>
essai Compatibles PC<br>
essai Compatibles PC<br>
Magazine essai Compatibles PC Magazine essai Compatibles PC Magazine **Sand Compatibles PC Magazine Same Compatibles PC Magazine**<br> **Compatibles PC Magazine**<br> **Compatibles PC Magazine**<br> **Compatibles PC Magazine**<br> **Compatibles PC Magazine**<br>
Compatibles PC Magazine **Compatibles**<br> **Compatibles**<br> **Compatibles**<br> **Compatibles**<br> **Compatibles**<br> **Compatibles**<br> **Compatibles**<br> **Compatibles**<br> **Compatibles**<br> **Compatibles**<br> **Compatibles**<br> **Compatibles**<br> **Compatibles**<br> **Compatibles**<br> **Compatibles Sanction**<br>essai Compatibles PC Magazine<br>essai Compatibles PC Magazine<br>essai Compatibles PC Magazine Assai Compatibles PC Magazine<br>
essai Compatibles PC Magazine<br>
essai Compatibles PC Magazine<br>
essai Compatibles PC Magazine essai Compatibles<br>
essai Compatibles<br>
essai Compatibles<br>
essai Compatibles<br>
compatibles<br>
compatibles<br>
maxime essai Compatibles PC Magazine<br>essai Compatibles PC Magazine<br>essai Compatibles PC Magazine **EN COMPATIBLES PC MAGAZINE**<br> **La P2200 conjugue les différents modes : gras, italique, expansé, condensé, souligné, etc.** essai Compatibles<br>essai Compatibles PC Magazine essai Compatibles PC Magazine

qu'elles correspondent souvent à des cas limites (lignes bien remplies). Le buffer de réception est néanmoins de 8 K.

Selon le type d'impression choisi, la matrice de points varie sachant que l'on demande le mode listing (matrice 17 par 9) ou la qualité courrier. On a déjà dit que la P2200 était une imprimante dotée d'une tête à 24 aiguilles (deux fois 12 aiguilles décalées) ce qui la rend particulièrement précise. Pour une petite imprimante, il s'agit bien d'une caractéristique importante. Pour la qualité courrier, les matrices vont jusqu'à 17 par 32. Chaque point d'impact (une aiguille) est de deux dixièmes de millimètre. Ainsi obtient- on des densités maximales atteignant 360 points au pouce en horizontal comme en vertical.

Les paramètres mémorisés de la P2200 sont facilement modifiables, notamment par le panneau avant. Trois types de configuration sont possibles : le mode d'impression, la page et l'interface. Ces paramètres sont modifiables par interaction directe en répondant aux questions d'un dia-

logue que l'on pilote uniquement à l'aide des quatre touches. Sans entrer dans des détails fastidieux, disons que l'on pourra choisir entre cinq polices (Courrier, OPT, OCR-B, SuperFocus et ITC) le style d'impression en qualité courrier, le

![](_page_53_Picture_7.jpeg)

caractère par défaut (Italic ou IBM standard), la forme du zéro ou encore la taille de page et le nombre de caractères par pouce en hauteur. Vingt et un paramètres sont ainsi modifiables. Une procédure expliquée par ordinogramme facilite cette manoeuvre.

L'autre manière de piloter cette imprimante, comme la majorité de ses concurrentes, est d'utiliser le mode de programmation qui envoie des séquences de codes pour obtenir divers effets. Cela se réalise soit à travers un programme en un langage quelconque, soit par des logiciels spécifiques qui laissent programmer certaines séquences. Ces séquences commencent toujours par Escape ou encore par FS (code Ascii 28).

- 'f t . . j

L'utilisateur définira même ses propres caractères ou symboles à partir d'une matrice 9 sur 24. Dans le manuel, deux programmes expliquent la manière d'opérer.

Toujours par programmation, la P2200 permet de produire 256 styles d'impression différents par combinaison des largeurs, styles et graisse. Ajoutons à cela les paramètres de vitesse et de réduction de bruit. Les 256 combinaisons possibles s'obtiennent facilement par somme de valeurs pré-assignées qui permettent de mixer les densités 10, 12, 17 et 20 cpi, le mode proportionnel, condensé, allongé, italique, double frappe, souligné et rehaussé.

De plus ces styles sont utilisables soit en mode listing, soit en mode qualité courrier à l'exception de l'espacement proportionnel qui n'est actif qu'en qualité courrier. Notons enfin que l'on dispose des vrais exposants et indices à l'impression.

### Qualité 24 aiguilles

Cette P2200 de Nec est sans aucun doute actuellement un excellent choix car elle offre un rapport qualité/prix très au-dessus de la moyenne pour 3 690 F ht ce qui est le prix d'une matricielle normale. De nombreuses nouveautés comme l'alimentation en feuille détachée par le devant, les polices de caractères, la vraie qualité courrier, les cartouches optionnelles, ses treize jeux internationaux lui confèrent des atouts majeurs.

En option, on peut également obtenir une alimentation feuille à feuille automatique et une interface série. Les essais nous ont montré qu'elle était bien compatible, avec reproduction de tous les caractères semi-graphiques IBM.

*Lionel Simon*

*N E C Business System F rance* — *Tour* Gan, La Défense Cedex 13, 92082 *P aris-la-D éfense. Tél.* : (1) 49 00 07 07.

## IDEKICK PLUS

## BIEN PLUS QU'UNE MISE A JOUR, UN NOUVEAU PRODUIT *Yî*

**Le "plus" du nom de baptême de ce nouveau produit de Borland est justifié d'une part par la présence de nouveaux outils de bureaux corésidents, d'autre part par celle d'un véritable système d'exploitation utilisant l'interface utilisateur "à la Sidekick" destiné à développer ses propres applications.**

**Britannica de l'introduction de l'Alexandre**<br>Bidekick, un logiciel orland International a créé l'événement en 1964 avec l'introduction de corésident, offrant des outils de bureaux toujours disponibles — bien que cachés — dont l'activation au cours d'un travail quelconque est possible par appui sur une combinaison de touches. Dès que le traitement est terminé, l'utilisateur reprend le cours de son travail interrompu provisoirement.

*Sidekick* a été vendu à plus d'un million d'exemplaires dans le monde. *Sidekick Plus* n'est pas une simple mise à jour de *Sidekick,* mais un nouveau produit comprenant deux parties :

— les outils de bureaux disponibles à partir d'une application dont les caractéristiques sont améliorées par rapport à Sidekick,

— et le " système d 'exploitation" de logiciels résidents.

La partie similaire à *Sidekick* reprend, en plus évoluées, les fonctions : répertoire téléphonique, agenda, calculette, carnet de notes et table ASCII. On dispose en outre d'un utilitaire

d'organisation de disque dur, d'un programme de gestion d'idées et d'une fonction copier-coller. La richesse de ces fonctions est telle que la revue suffirait à peine pour en décrire tous les aspects, nous allons nous contenter d'un simple survol.

### **500 ko de codes pour sept modules**

Le répertoire téléphonique contient les noms, adresses et numéros de téléphone qui vous sont indispensables. La maintenance est facilitée par la présence de onze masques de saisie prédéfinis et d'un glossaire protégé par un mot de passe (noms abrégés pour un accès plus rapide). Si vous disposez d'un modem, l'appel de votre correspondant s'effectuera automatiquement, de même des macro-instructions automatisent vos communications avec d'autres ordinateurs, en tâche de fond (pendant que vous mettez au point votre programme) avec récupération éventuelle du courrier électronique. L'agenda assure à la fois la gestion des rendez-vous avec alarmes programmées, la recherche de plages de temps disponible dans une journée, et la gestion d 'événements devant intervenir dans le temps tels que lancer automatiquement

des appels téléphoniques, envoyer une commande quelconque au système, y compris la sauvegarde de votre disque dur. Un rendez-vous peut être répété à intervalles réguliers (le jour, la semaine, le mois, i'année), accompagné d'une note, et tous les rendez-vous sur un mois sont visualisables sous forme graphique. Dans un réseau toutes ces fonctions peuvent être partagées par un serveur. Avec la calculette — ou plus exactement les quatre types de calculettes — vous effectuerez, sans quitter votre application en cours, toutes les opérations arithmétiques classiques d'une calculatrice de gestion, les calculs scientifiques, les conversions de bases et fonction booléennes pour les programmeurs, et le calcul de formules à la façon d'un véritable tableur en ligne. Une option permet de conserver sur l'imprimante la trace de toutes les opérations effectuées. Vous

disposez ainsi d'environ 50 fonctions.

Le carnet de notes est un véritable traitement de texte gérant jusqu'à neuf fichiers simultanément contenant chacun environ 27 pages de texte (soit 54 000 caractères), le tout évidemment sans quitter l'application en cours. Les commandes d'édition par défaut sont celles du jeu Borland et Wordstar, avec possibilité d 'adopter, selon votre humeur, le stype *Sprint, Turbo-Pascal, Turbo-C* ou *Sidekick* (l'ancien). La table ASCII autorise une consultation rapide des codes des caractères IBM-PC, avec possibilité de transfert dans le programme en cours de rédaction par l'interm édiaire d'une zone tampon.

L'organisateur de disque dur offre la possibilité de lancer de façon visuelle toutes les commandes du Dos. Par exemple, avant de stocker sur disquette votre fichier de données en cours de création, vous vous

apercevez que vous ne disposez plus de disquette formatée. Pas de problème, *Sidekick Plus* vous offre le form atage (quatre formats disponibles) sans quitter votre travail en cours. Cet organisateur dispose de 76 options accessibles par fenêtres en cascades ou par combinaisons de touches. Avec la gestion d'idées vous structurez vos idées et vous établissez des plans pour la création de rapports en tout genre (2 000 chapitres), et créez des listes de priorités. A la demande, ce gestionnaire numérotera autom atiquem ent les rapports, générera des tables des matières, et produira des diagrammes. Après une seule frappe, la fonction COPIER-COLLER permet de transférer des informations entre différents programmes. Dans le presse-papiers" vous déposez la copie d'un texte, avec la possibilité de le m odifier, puis vous effectuez son transfert.

Le paramétrage de l'écran sert à modifier l'aspect visue de toutes les fonctions disponibles, en redéfinissant la taille, la couleur et la position des fenêtres. De | plus, au moment de l'installation, vous définissez votre propre *Sidekick Plus.* En effet, l'ensemble des fonctions décrites ci-dessus représente plus de 500 ko de codes pour les sept modules disponibles. Pour un résident classique, c'est beaucoup! Borland a donc imaginé une autre philosophie, fondée su' la notion de système d'exploitation résident. *Sidekick Plus* se présent donc comme un noyau qui, lui, est résident, avec des modules pouvant se voir j attribuer l'emplacement de stockage à la demande de l'utilisateur lors de l'installation : la mémoire | normale, la mémoire étendue type EMS (ou encore dite LIM), ou le disque dur. Dans ces conditions, la taille minimum de mémoire résidente nécessaire tombe i

## AMÉLIORER LA SÉCURITÉ DU FORMATAGE

**La commande Format du Dos menace le contenu du disque dur que, par distraction, le lancement de cette commande peut faire disparaître. Le truc proposé restreint la portée de la commande Format aux seules unités A: et B:.**

Superiorisment d'un<br>Sisque dur, il existe un risque i des utilisateurs peu avertis se servent régulièrement d'un micro pourvu d'un non négligeable de voir un jour ou l'autre quelqu'un, même vous, valider la commande Format tout court. Si l'unité par défaut est C :, et que vous validez dans la foulée le message de la dernière chance, le destin

aura fait son œuvre : plus rien sur le disque. Comme vous ne reformatez pas votre disque tous les jours, il est possible de restreindre l'action de Format aux seules disquettes A et B.

Pour cela, il faut d'abord renommer la commande Dos Format. Elle portera, selon les cas, les suffixes .COM" ou ".EXE". Donnez un nom voisin ou difficile à atteindre. Tapez par exemple ;

REN FORMAT.EXE FF.EXE . Cette commande renomme la commande Format. Pour plus de sécurité, vous pourriez taper Alt+255.EXE au lieu de FF.EXE. Le caractère 255 est invisible à l'écran mais admis pour les noms de fichiers. Pour le taper, il suffit d'appuyer sur la touche Alt, de maintenir la pression sur cette dernière tout en tapant 255 sur le clavier numérique. La dernière étape consiste à réaliser un fichier " FORMAT.BAT". C'est un fichier de commande qui va utiliser la commande nouvellement renommée. Voici son contenu : if  $1\% =$  a: ff a:  $\%2$ if  $1\% == A$ : ff a: %2 if  $1\% = b$ : ff b: %2 if  $1\% = B$ : ff B: %2 1 % représente le premier argument tapé après la commande Format, 2 % le second.

1 % va évidemment désigner l'unité à formater. On voit clairem ent que l'on n'autorise que deux unités : A ou B. On a doublé les instructions pour tenir compte des cas où l'on tape en majuscules. Toute autre unité que A ou B sera négligée.

Le second paramètre (2%) est mis là pour ceux qui ont un AT. En effet, sans ce param ètre, le form atage serait automatiquement en Haute Densité (80 pistes et ! 1,2 Mo). Pour formater une disquette 360 ko dans un lecteur 1,2 Mo, il faut ajouter "/4". D'où ce deuxième param ètre facultatif. Pour taper ces quatre lignes, il vous suffit d'utiliser la commande suivante : COPY CON FORMAT.BAT DOS vous rend alors la main pour taper les quatre lignes. A la fin de la quatrième ligne, tapez sur la touche F6, puis validez. C'est tout.

## LOGICIEL

72 ko (dans les 640 premiers kilo-octets gérés par le DOS que nous appelons mémoire centrale).

in the company of the

1

L'effet de corésidence est obtenu par échange constant entre la mémoire centrale et la mémoire auxiliaire. Ces échanges prennent du temps, surtout sur un PC-XT, certaines tâches prendront quelques secondes pour s'exécuter, alors qu'elles sont pratiquement instantanées dans le mode de stockage en mémoire centrale, sur un micro type AT, ces attentes sont acceptables. Lors de l'installation, il faudra choisir la répartition des modules en fonction de ses besoins pour obtenir un bon compromis entre la taille consommée en mémoire centrale par la partie résidente et la vitesse d'accès aux fonctions les moins utilisées placées en mémoire auxiliaire.

Rien ne vous empêche de créer plusieurs versions de votre *Si de kick Plus* en fonction de plusieurs types d'utilisations possibles : par exemple une version pour accompagner un travail de programmation, une version destinée au gestionnaire ou au comptable, et une version destinée au rédacteur.<br>Cette notion de système d'exploitation résident a pour conséquence la possibilité d'ouvrir en MEME TEMPS plusieurs des sept modules disponibles (la calculette superposée à *l'agenda qui est superposé à* votre application en cours par exemple), de lancer un module plusieurs fois, et surtout de disposer d'une interface de programmes d'applications (appelée API pour Application Program Interface aux Etats- Unis). I interface de programmes

#### $\blacksquare$ I- pour *A pplication Program* programmes **d'applications API**

Le noyau de *Sidekick Plus*<br>permet la réentrance : il autorise l'appel simultané<br>d'une même fonction, y compris celles du Dos qui, **f permet la réentrance : il réentrance : il réentrance : il réentrance : il réentrance :** 

[■ d 'une même fonction, y

lui, n'est pas réentrant. Grâce à l'interface API, l'utilisateur programme, installe et lance ses propres applications dans l'environnement *Sidekick Plus,* produisant ainsi des modules ayant le même *look* que les outils de bureaux fournis par Borland. On dispose donc de toutes les fonctionnalités de *Sidekick Plus :* gestion de mémoire généralisée (mémoire centrale, étendue EMS, disque), gestion des fenêtres, des menus, des outils de manipulation des programmes résidents, éditeur, gestion de fichier, traitements arithmétiques en BCD, chaînes de caractères, utilitaires d 'impression et de communication. L'application est écrite en langage évolué de type C ou Basic par exemple. Un fichier d'intégration fait accéder aux fonctions du noyau et

des services, il est composé des déclarations externes spécifiques à API. Vient ensuite l'opération de chaînage de ce fichier avec le code objet de l'application et la bibliothèque API pour générer un module prêt à l'installation au même titre que le module agenda de Borland. Pour nous faire une idée du

potentiel offert par le noyau et par API, nous allons décrire brièvement les fonctions mise à disposition.

### **Fonctions mises à disposition par API et le noyau**

Gestion des fenêtres c'est l'élément essentiel de l'ergonomie du produit. Ce gestionnaire permet de positionner et de déplacer des fenêtres, d'en modifier les couleurs des composants, d'autoriser ou non l'utilisateur à en modifier la taille. Une fenêtre est considérée par le programme comme un écran normal avec toutes les possibilités de défilement et de positionnement des

#### caractères.

Système de menus — en plus des fonctions de sélection classiques, il est possible de prévoir l'introduction et la m odification de valeurs de paramètres. Bien que le développeur ait imposé au départ une interface utilisateur, ce dernier aura la possibilité de l'adapter en fonction de sa propre conception sur les réactions souhaitées (affectation des touches de fonctions standard par exemple). La gestion de la mémoire. assurée par le noyau de *Sidekick Plus,* assure la perm utation des tâches et la gestion dynamique de la mémoire généralisée. Le

un gestionnaire de port série commandé par interruption et assurant la maintenance des files d'attentes en entrée et en sortie de façon indépendante. Il est possible également de reconfigurer en dynamique le port de communication, de mettre en œuvre un interpréteur de fichiers créés à l'aide d'un éditeur de texte, avec la tenue d'un journal des erreurs et diagnostiques des transmissions automatiques et l'utilisation d'un gestionnaire de protocoles. *Sidekick Plus* n'est pas un quelconque programme résident, c'est à la fois un outil de bureau puissant pour l'utilisateur courant, et un système d'exploitation

![](_page_56_Picture_14.jpeg)

programmeur d'application n'a pas à se soucier de ces problèmes d 'intendance (à quelques exceptions près). L'éditeur peut être appelé depuis un programme d 'application, une ou plusieurs fois de suite, en vertu de la possibilité de réentrance du système. Le programmeur n'a plus à se soucier de la mise en forme du dialogue avec l'utilisateur.

Le système de gestion de fichiers comprend la gestion des répertoires, la recherche de fichiers, l'utilisation de jokers dans la définition du nom d'un fichier et des fonctions de tri.

La communication  $-$  On y trouve, entre autres, la gestion d'un modem avec numérotation automatique, couplé à une bibliothèque de fonctions à l'usage des programmeurs d'un bon niveau. Le prix de vente de 1 995 F ht est amplement justifié, même pour l'utilisateur ne faisant pas appel à la possibilité de développement de modules utilisant API.

C 'est la version américaine de *Sidekick Plus* que nous avons testée. C'est un logiciel puissant. Pour en tirer un profit maximum, il ne faut pas hésiter à consacrer du temps — toujours précieux à son apprentissage, soit en auto- formation soit, ce qui est nettement préférable, en assistant à une formation type "turbo-training".

#### **Pierre Squelart**

*B orland International* — *BP n°6, 43, avenue de l'Europe ■ 78141 Vélizy Cédex. Tél. : (1) 39 46 96 69.*

## LOGICIEL OPEN ACCESS JUNIOR UN GRAND INTEGRE POUR TOUS

**Logiciel de référence, au rang des produits historiques aux côtés des** *dBase***,** *Framework* **et** *Multiplan, Open Access* **est maintenant disponible à un prix grand public. Il n'est pas un logiciel facile. L'ensemble de ses fonctionnalités et la qualité de son intégration en font un outil complet et puissant.**

**La prime.** Un pourrait auss<br>La prétenir le plus récent. Enterne informatique, un a définition stricte de junior, c'est le plus jeune. On pourrait aussi retenir le plus récent. En produit junior, c'est plutôt le contraire. Lorsqu'une version nouvelle vient de sortir, l'ancienne version n'est pas pour cela oubliée. Microsoft l'a démontré avec Word notamment.

C 'est ici le cas de *Open Access,* logiciel intégré qui vient de voir arriver sa version II. L'ancienne version, à quelques détails près est devenue *O pen Access Junior.* Pour simplifier, on fait du neuf avec du vieux. Mais cette pratique présente des avantages. En effet, cela offre au marché des versions très économiques et dont les performances et la qualité ne sont en rien altérées. En gros, tout le monde y trouve son compte.

**Open Access Junior, OAJ,** 

est un logiciel intégré regroupant base de données, tableur, graphique, traitem ent de texte, et agenda. Ces différents modules sont intégrés c'est-à-dire qu'ils peuvent communiquer entre eux par des transmissions de fichiers, et cela sans quitter le logiciel.

Mais avant de commencer à utiliser OAJ, l'utilisateur devra l'installer, surtout s'il possède un système à disque dur. Les choses se compliquent vite d'une part parce que le logiciel est protégé, d 'autre part parce que la documentation est peu claire sur la procédure à suivre.

Cette documentation est curieusement imprimée en bleu assez clair, genre bleu des mers du sud, couleur très fatigante à la lecture. Il faut plaindre les "juniors" en micro qui vont devoir

comprendre les " pathname", les " voies" et autre " table de recherche des volumes ". De plus, le tableur tient compte d 'une capacité de disque dur éventuellement supérieure à 15 Mo, ce qui oblige à employer un utilitaire (Disk) de fixation de paramètres et qui semble perturber le fonctionnement de certains autres programmes. OAJ n'est pas un petit produit et il comporte six disquettes.

#### **Base de données**

L'organisation de OAJ est centrée sur la base de données relationnelle qui va servir évidemment de module d 'archivage puis de manipulation d'informations. L'emploi de la base de données est facilité par la mise à disposition d'un langage de requête légèrement inspiré par SQL. OAJ permet l'utilisation simultanée de cinq fichiers, chacun d'eux pouvant avoir jusqu'à 32 000 enregistrements, et un enregistrement ne dépassera pas 1 024 caractères. La base de données permet aussi de générer des masques de saisie, des formats d'état ou d 'impression. En association avec le traitement de texte, des mailings peuvent être lancés. La commande Rapport utilise les masques d 'impression pour produire des états avec, au plus, deux niveaux de rupture donc de sous-totaux.

### **Tableur**

Le tableur de OAJ ressemble à tous les autres. Il offre en théorie, 3 000 lignes sur 216

colonnes avec un adressage de cellule utilisant lettre et nombre. On peut réaliser des consolidations de plusieurs tableaux, associer un mot de passe, utiliser jusqu'à six fenêtres, faire des régressions, trier les lignes ou les colonnes, nommer des zones et faire référence à d'autres tableaux, trois en plus du tableau principal. Une autre caractéristique importante est la recherche d 'objectifs. Il s'agit de donner un objectif et ensuite de faire recalculer les variables qui permettront d 'atteindre cet objectif. La copie de cellules n'est pas très simple puisqu'il faut préciser outre les références de l'aire, si l'on veut copier les formules ou les valeurs, puis si la copie est relative ou absolue pour chacune des coordonnées.

 $\overline{\phantom{a}}$ 

![](_page_58_Picture_894.jpeg)

#### *Affichage des enregistrements par le gestionnaire de bases de données.*

ou encore les couleurs, les titres, les valeurs frontières, et l'orientation. Il est possible non seulement d'imprimer un graphique mais aussi de réaliser des diapos pour utilisation ultérieure en diaporama, et de sauvegarder des graphiques

![](_page_58_Picture_895.jpeg)

INSERTION: Vous êtes en mode insertion, vous pouvez utiliser toutes les<br>col \* 1 touches de déplacement du curseur.<br><car><dépl><Do><Undo><Sup><Menu><Aide><Rech><Imp><Frmt><suplign><inslign>

#### *Tableau construit sous le tableur et transféré dans un des fichiers du traitem ent de texte.*

La panoplie complète des fonctions ne comporte pas plus d'une vingtaine de références et ne doit pas être comparée aux possibilités des autres tableurs. Une procédure traditionnelle d emploi d'un intégré est de passer de la base de données pour aller faire des calculs avec le tableur et ensuite de faire une représentation graphique.

Le module Graphiques comporte en tout et pour tout trois types de graphiques : l'histogramme, le diagramme circulaire et la courbe. Une fenêtre de paramétrage, activée par F6, où l'utilisateur pourra préciser, entre autres, s'il veut du 3D, des superpositions, une fenêtre

*m*

dans des fichiers ASCII. Cela permet, si nécessaire, d'imprimer des graphiques sans être dans OAJ.

#### **Traitement de texte**

Le traitement de texte est surtout intéressant par les capacités d 'intégration des fichiers des autres modules comme des tableaux, des graphiques ou des listes de données. Ce traitement de texte comporte les principales fonctions comme le déplacement, la copie, la recherche et remplacement, les justifications et les numérotations. On peut préciser des options d'impression par une fenêtre de paramètres qui va fixer par exemple les titres, les bas

de page, les numéros de page, les espacements et les marges. Le mailing est disponible comme dans la base de données avec présélection, dans la base ou le tableur, des enregistrements puis sauvegarde dans un fichier SIF.

L'intégration de graphiques impose une extension .IMA, donc qu'ils aient été sauvegardés en ASCII.

#### **Bureau**

Le cinquième module, hormis les utilitaires de configuration et la calculette activée par F8, est constitué par l'Agenda. Cet agenda

![](_page_58_Figure_16.jpeg)

#### *Environnement de bureau l'agenda.*

comporte un calendrier, un carnet d'adresses, cartes de visite, et un carnet de rendez-vous. Cet outil sert à planifier les tâches, à se rendre compte des incompatibilités de date pour les rendez-vous. Plusieurs agendas sont utilisables.

A l'activation, un calendrier correspondant au mois de la date en cours apparaît puis—

on fixe ses dates, avec un pense-bête. On peut avoir l'affichage de planning pour un jour donné, gérer les rendez-vous, se rendre compte des chevauchements. Une autre possibilité est offerte par le fichier de cartes de visites pour la recherche et la maintenance d 'un carnet d 'adresses. On ne risque pas d'atteindre rapidement les limites puisqu'il peut y avoir 32 000 adresses et un même nombre de rendez-vous.

*O pen Access Junior* est un produit com plet qui a été légèrement remanié pour être accessible à tous. Son créneau est évidemment celui des utilisateurs avec de petites applications et surtout un petit budget. De ce côté là, les choses sont agréables puisque le produit est vendu 1 450 F. De plus, on le trouve facilement dans de grandes surfaces comme Çarrefour, Continent, Nasa, Fnac ou Auchan, parmi d'autres.

La partie base de données semble la plus avancée mais les autres modules sont à la hauteur des autres logiciels du même type. Un regret cependant, la documentation en trois manuels n'est pas suffisante. On ne dispose pas

d 'index pour retrouver des informations importantes, et un utilisateur novice risque de chercher longtemps pour retrouver telle ou telle information. Néanmoins, le rapport qualité/prix est l'un des meilleurs sur le marché. *L. S.*

> *La Logithèque — 32bis, rue Victor-Hugo 92800 Puteaux Tél. : (1) 47 72 77 77.*

## D O S S I E R

## **MAINTENANCE**

## UN PARACHUTE VENTRAL POUR VOTRE SYSTEME

**Les techniciens de maintenance sont les principaux agents de la sécurité informatique. Un véritable secteur économique se développe. Un marché libre des monopoles où s'établit une véritable concurrence. Voici quelques clés pour éviter à l'utilisateur les principaux pièges.**

et ne lit plus correctement le tudi<br>contenu d'une disquette. Un disque dur n PC qui se refuse à son labeur quotidien. Un lecteur de disquette qui fait entendre un drôle de bruit et ne lit plus correctement le dont l'existence n'est plus reconnue par le système alors qu'il contient le travail d'un grand nombre de mois. Une imprimante dont les aiguilles dévorent le papier. Le papier qui régulièrement se transforme en une boule immonde. Voici les principaux incidents qui guettent l'utilisateur d'un PC.

Beaucoup d 'heureux utilisateurs n'ont jamais connu, mais connaîtront sûrement, les affres de la panne. A terme, le taux de panne est de 100 %. En effet, tous les systèmes micro-informatiques contiennent des pièces d'usure. L'informatique est adulte depuis trop peu de temps (sept ans) pour s'en rendre compte.

Q uand la panne survient, elle est souvent dram atique surtout lorsque le PC est au cœur d'une fonction d'entreprise — comptable, gestionnaire de fichiers, outil de création ou de production. Lorsqu'il s'arrête c'est toute l'entreprise qui est en péril. L'utilisateur gestionnaire, producteur ou technicien "déprime" violemment et maudit son fournisseur, revendeur ou distributeur d'un grand constructeur.

### **Compétence et surface**

Il est fréquent que, au plus profond de nos provinces, ces intermédiaires commerciaux n'aient pas la compétence requise

pour juger préventivement d'un mal grave. Un technicien revendeur ne répond-il pas à son client qui le questionne avec inquiétude :

— *"J'entends depuis quelques jours un drôle de bruit dans mon lecteur de disquette, est-ce grave* ?"

*— "N e vous inquiétez pas, ma voiture en fa it des tas, j 'en a i la tête qui explose et elle roule toujours !"*

Quelques jours plus tard, l'incident fatal arrive. Un grand bruit et plus rien. Le lecteura rendu l'âme et il faut remplacer, de tout urgence, la configuration entière pendant la semaine que réclame la réparation pour continuer à assurer les tâches essentielles à l'entreprise : facturation, gestion de stock et comptabilité. Longue attente pour avoir la pièce de rechange et effectuer la réparation.

Cette anecdote met en relief deux questions primordiales en matière de maintenance, celle de la compétence et celle de la "surface'' du revendeur ou du concessionnaire qui n'ont pas souvent les moyens ni financiers ni techniques d'assurer cette mission d'après-vente et la délègue à des entreprises spécialisées dites de "tiercemaintenance". Ce sont elles qui assurent les interventions dans le cadre de la garantie du constructeur, du revendeur ou du concessionnaire. Elles assument aussi les interventions dans le cadre des contrats spécifiques de maintenance.

Les constructeurs ou leur réseau font face à la maintenance avec des fortunes diverses. Certains gèrent très bien cela d'autres sont obligés de recourir à des tiers.

Agena, par exemple, assume 8 000 contrats -de service après- vente avec une implantation de trente centres spécialisés. Cela représente beaucoup de personnels techniciens et d 'équipements. Le SAV est aussi une grande source d'ennuis, les utilisateurs étant très exigeants dès l'instant où ils souscrivent un contrat qu'ils considèrent comme toujours trop cher. Le moindre incident se transforment en litiges. Le prix de la maintenance est toujours considéré par l'utilisateur comme trop élevé. Jusqu'à présent, il était exprimé en une redevance annuelle égale à 10 ou 15 % du m ontant d 'achat de la configu- *%* ration. Ce calcul avait pour origine la j tarification de la maintenance des moyens et gros systèmes informatiques.

### **Le coût de la maintenance**

Aujourd'hui, le prix des configurations micro-informatiques autour d'un PC étant bien moins onéreuses, le prix de l'annuité de maintenance peut paraître encore plus chère. Par exemple, pour une configuration Amstrad 1640 HD 20 Mo de disque dur E.C.D. coûtant 13 043 F ht, le m ontant pour l'année de garantie s'élève à 1 338,96 F ht (10,26 %) et, pour les s années suivantes, à 1 8/4,35 F hT (14,37 %) (source AMTI).

Compte-tenu qu'un PC perd très vite de sa valeur, le coût de la maintenance dès la deuxième année est effectivement très 1 élevé puisque représentant plus de 20 *% de* la valeur réelle de l'appareil.

Ce raisonnement est sans fondement. Le prix de la maintenance doit être considéré non par rapport à la valeur de l'appareil, mais par rapport à la valeur d'usage v que l'on en fait et au prix que coûterait une panne non résolue en quelques heures. C'est ce calcul que l'utilisateur doit *»* faire et pas un autre. De plus, être garanti 1 sur site pour un nombre quelconque d'in- *m* terventions, dans le cas de l'Amstrad ci-dessus, est très nettement avantageux !

Si l'on additionne les coûts de maind'œuvre, des pièces à changer, des déplacements des techniciens, de l'arrêt des fonctions assumées à l'aide du PC en panne, on constatera que le montant de la redevance annuelle est vite atteint et largement dépassé pour une seule panne.

### **Garantie et maintenance**

Lors de l'achat d'un PC, il faut bien différencier : — la " garantie" légale,

pièces et main-d'œuvre, qui réclame en cas de panne, dans la plupart des cas, que l'appareil soit rapporté à l'atelier pour y être révisé et réparé,

— et le contrat de maintenance qui impose à l'entreprise spécialisée, auprès de qui on le souscrit, un certain nombre de visites d 'entretien et un délai extrêmement réduit pour intervenir sur "site" en cas de panne.

Le contrat de maintenance est donc un complément des prestations offertes dans le cadre de la garantie.

## **L'obligation de maintenance**

Est-on obligé de souscrire un contrat de maintenance ? La réponse est non, mais lorsqu'on est responsable d'une entreprise, l'absence de sécurité informatique qui peut mettre en péril l'entreprise peut être retenue, par un tribunal, comme une erreur grave de gestion. En tant qu'utilisateur individuel, les précautions à prendre sont relatives à l'importance de l'usage que l'on fait de son PC.

Il n'y a pas qu'une seule solution aux problèmes de maintenance, mais plusieurs.

S'équiper de PC complémentaires comme postes de secours prêts à prendre le relais de ceux qui sont en panne et sont remportés en atelier, chez le fournisseur ou la société de tierce-maintenance ; cette solution, si elle demande un investissement préalable plus lourd, permet ensuite d'assurer une sécurité informatique totale puisque le PC de secours prend immédiatement le relais du PC défaillant. Mais on réalise une économie puisque la réparation en ateliersera moins coûteuse que celle qui aurait été effectuée sur site.

### **Ne pas confondre délais d'intervention et de réparatic**

- Choisir des conditions de maintenance assurant, sur site, la réparation du PC indisponible dans un délai court, voire très court. Nous disons bien réparation et non pas intervention. La plupart des contrats que l'on vous fera signer aveuglément stipulent un délai d'intervertion. Mais, rien ne garantit que votre système sera réparé entièrement et définitivement (et nous pesons nos mots) dans le même délai. Le technicien peut sécher. La panne fugace reprendre le lendemain. La pièce être indisponible, etc. En outre, le redém arrage du système peut prendre plusieurs jours.

Ce second choix est celui qui demande un minimum d'investissement préalable (pas de redondance matérielle). Mais assujettir la continuité inform atique d 'une entreprise à un partenaire de maintenance entraînera un coût de réparation sur site élevé — nous disons bien encore réparation.

Choisir l'une ou l'autre de ces deux organisations de maintenance est fonction de l'état d'esprit de l'utilisateur : très prudent et très soucieux de son indépendance pour le tenant de la première des solutions, moins prudent et plus confiant pour celui adoptant la seconde.

### **Lire attentivement le contrat, pour éviter les litiges**

Le contrat de maintenance doit faire l'objet d'une négociation véritable. L'utilisateur doit prendre le temps de le lire dans le moindre détail et de le discuter clause par clause.

L'objet du contrat définit :

— le type de maintenance choisie préventive, corrective, sur site ou en atelier, ou télémaintenance ;

 $-$  le niveau d'intervention, 1er, 2e ou 3e, selon la possibilité que l'utilisateur a d'assumer par ses propres moyens le 1er ou le 2e niveau de maintenance.

— l'engagement du prestataire de services vis-à-vis de l'utilisateur indiquant précisément :

**•** si l'intervention consiste en la disponibilité de techniciens près à intervenir si le m atériel est indisponible,

• l'obligation d 'intervenir dans un délai considéré et remettre en état le matériel dans un délai fixé,

Oun crédit de maintenance ouvrant droit à un certain nombre d 'interventions. Cet objet étant clairement et sans ambiguïté défini, le contrat doit indiqué s'il est à durée déterminée - un an renouvelable par tacite reconduction — ou à durée

#### TULIP A CHOISI SORBUS La garantie d'un constructeur

nssiM

**T**du Bénélux, a réalisé un accord avec la société Sorbus spécialisée dans la<br>tierce-maintenance, pour assurer le bénéfice de la garantie de douze mois ulip Computers France, filiale du premier constructeur de micro-ordinateurs du Bénélux, a réalisé un accord avec la société Sorbus spécialisée dans la offerte aux acheteurs des PC de la gamme Tulip.

Les services consistent en la gratuité de la maintenance des systèmes sur site sous huit heures sur la France métropolitaine

Sorbus France est la filiale de Sorbus Inc. USA, leader mondial de la tiercem aintenance avec 3 000 collaborateurs dont 1 600 techniciens intervenant sur 75 000 sîtes pour 60 000 clients.

En France, Sorbus atteindra un chiffre d 'affaires de 70 MF en 1988 avec 170 collaborateurs dont 110 techniciens intervenant à partir de douze agences régionales et 40 centres locaux pour assurer la maintenance de 15 000 équipements informatiques et télématiques.

Sorbus pratique un ensemble de services qui couvrent toute la durée d'un investissement informatique, étape par étape :

- préparation du site qui va recevoir le système,
- stockage et préparation des matériels,
- installation et, par la suite, déplacement et réinstallation s'il y a lieu,
- formation,
- maintenance,
- et gestion de l'obsolescence.

Ces prestatations interviennent sur l'ensemble des systèmes informatiques, mini, micro, télécommunications, réseaux et terminaux.

Les principaux clients Grands Comptes de Sorbus sont la Ville de Paris, Renault, Snecma, Alcatel, Dassault, Edf-Gdf, Bendix,3M , Atochem , l 'AFPA, Saint-Gobain et la Compagnie Bancaire.

indéterminée — résiliable avec un préavis par l'une ou l'autre des parties. L'utilisateur doit éviter toute négligence à propos de la continuation ou de l'interruption d'un contrat. La "tacite" reconduction est souvent l'origine de litige s'achevant par une procédure conten-

tieuse. Il faut consciemment décider de

renouveler ou pas un contrat de maintenance.

Un autre objet de litige concerne la rém unération de la maintenance. Celleci peut être forfaitaire ou calculée en fonction de la nature des interventions et des pièces changées. Un barème doit avoir été discuté, accepté et annexé au

![](_page_61_Picture_30.jpeg)

#### TOP 10 Pannes sur PC et compatibles *(Source AMTI)*

*T -*

Le classement que nous vous pro-<br>posons est purement indicatif. Il<br>ne représente qu'une statistique pour Le classement que nous vous proposons est purement indicatif. Il une société de maintenance. Mais celle-ci couvre bien les principales marques. Enfin, les pannes interviennent sur des micros de tout âge et ne sont pas caractéristiques du modèle que vous venez d'acheter. Par ordre décroissant de tréquence toutes marques de micros confondues.

I — Streamer externe (sauvegarde à bande)

2 - Environnement (régularité de l'alimentation électrique, isolement, électricité statique)<br>3 — Ex aeguo

- **3**  Ex aequo
- Mémoires de masse,
- Lecteurs 3" 5, 5''25 et disques durs. **4** — Clavier (contact de touche)
- **5**  Carte mère.
- **6** Ecrans (mono et couleurs)

Extensions mémoire d'origine

**8** — Souris et adaptateur.

**9** — Contrôleur de disque dur.

10 - Alimentation des ports séries et parallèles.

Un étonnant outsider, le 1, celui à qui on confie la sauvegarde et la pérennité de ses données. Un parachute troué en somme.

Le 2 souligne l'importance jamais assez grande accordée à l'installation, un vaste sujet.

Nous avions classé le **4** bien avant les autres. La souris trotte souvent trop menu. Les trois derniers ont des taux de panne très faibles, arrivant loin derrière.

contrat. La révision des prix doit être prévue avec les modalités d'acceptation ou de refus du nouveau barème de prix. Autre clause source de litige : les modalités de paiement qui sont à préciser clairement, en particulier le terme échu ou à échoir.

Il est essentiel de préciser si le contrat couvre une panne dont l'origine est une "faute" de l'utilisateur et non un défaut du matériel. L'utilisateur doit refuser la clause restrictive du type : " La responsabilité du fournisseur n'est pas engagée si l'indisponibilité provient du mauvais usage du matériel". L'ambiguïté de cette formule est totale.

L'utilisateur doit imposer la mention : " le contrat de maintenance couvre toutes les indisponibilités du matériel quelle que soit l'origine de la panne" .

Le contrat doit aussi définir à quel moment il prend réellement effet, à la réception du matériel ou à la fin de la période de garantie.

Si la garantie d'une année offerte par le vendeur du matériel ne nécessite pas le complément d'un contrat de maintenan-

*Suite p. 65*

#### Cadres

La première étape de la création d'un<br>document est de metre un cadre dans la<br>page. Ce cadre n'est pas visible dans la<br>sortie finale; il n'est là que pour dire à GEM<br>Desktop Publisher où vous voulez que le<br>texte soit. Le ca page entière ou si petit qu'il ne contient<br>qu'une ligne de texte. Vous pouvez déplacer<br>le cadre dans la page et vous pouvez<br>combiner les textes de différents fichiers sur une même page en utilisant plusieurs cadres

Après avoir placé le cadre dans le page,<br>vous y "versez" dedans le texte en<br>provenance d'un fichier. GEM Desktop<br>Publisher formate automatiquement le texte<br>en fonction de cadre; vous<br>n'avez rien à faire. Et si vous

m odifiez la taille ou la forme du cadre, le texte suit.

Que se passe - t'il si votre<br>document est trop long pour rentrer dans le cadre? Lorsque<br>vous frappez la touche "PgDn",<br>GEM Desktop Publisher visualise<br>une nouvelle page avec cadre

dentities a celui de la première<br>page. Le texte se poursuit<br>continuellement page après page<br>et cadre après cadre. A chaque fois que<br>vous appuyez sur "PgDn" une nouvelle page<br>apparait jusqu'à ce que tout le document soit<br>mi

Feuilles de Style

A chaque fois que vous créez un document,<br>vous lui attribuez certains types de<br>caractères et de format de paragraphe; et vous aimeriez probablement pouvoir les<br>conserver pour les attribuer plus tard à un<br>autre document.

Ceci est possible grâce aux feuilles de style.

Une feuille de style est un fichier dans lequel vouys sauvegardez les attributs d'un document: polices et tailles des caractères,

française ou à l'italienne), affichage de la grille de repères et dimension de page.

- Le menu suivant est celui des options pour préciser la configuration, les commandes abrégées d'édition et d'icônes et les copies de documents et de fichiers.

— Le dernier menu est celui des accessoires de bureau et de la fenêtre de dialogue pour le numéro de version.

Toujours dans ce premier écran, on trouve la zone de travail, les points de défilement et surtout la boîte à outils. Dans cette boîte, on trouvera les quatre modes de fonctionnement de *Publisher* (sélection, texte, paragraphe et cadre), le mini-sé lecteur pour afficher les noms de fichiers pouvant être

*Suite de la page 34*

type de styles, retraits, marges, blanc entre<br>lignes ou paragraphes. Alors lorsque vous<br>commencerez un nouveau document, vous<br>pourrez relire une feuille de style et tous ces<br>attributs seront là, n'atlendant que vous les utilisiez. Il n'est pas nécessaire de tout<br>recommencer. Et vous n'avez pas à vous<br>rappeler si le titre du chapitre était en 20 ou<br>18 points, c'est la feuille de style qui le fait pour vous.

#### **Graphiques**

Lorsque votre document est prêt à recevoir les graphiques, vous n'avez pas besoin de le<br>donner à un spécialiste qui vous couterait les<br>yeux de la tête. A moins que cela ne soit<br>précisemment le montant de votre

salaire, car c'est vous qui allez<br>faire le travail.

Il vous suffit d'ajouter un cadre à l'endroit de la première illustration,<br>Regardez comment GEM Desktop<br>Publisher reformate<br>automatiquement le texte autour de ce cadre. Puis sélectionnez le nom de l'im age que vous voulez et adm irer le travail.

Avec les graphiques vous avez<br>deux options: soit vous adaptez l'image au doux options: soit vous adaptez limage au<br>cadre, soit vous adaptez le cadre à l'image.<br>Cadre, soit vous adaptez le cadre à l'image.<br>adapte l'échelle de l'image (pour l'aggrandir<br>cu la rapetisser) pour la faire rentrer dans

GEM Desktop Publisher accepte des graphiques en provenance des autres<br>programmes GEM: fichiers .GEM de GEM<br>Draw Plus, GEM Graph ou GEM WordChart<br>et fichiers .IMG de GEM Paint.

insérés, les noms des feuilles de style et les styles de texte, puis les cases des tailles de vue (deux pages, une page, grossissement par deux et taille réelle de page), et enfin le sélecteur de zone de travail.

### **Application pratique**

Une séance de travail sur *Publisher* pourrait se résumer de la manière suivante : on commence par tracer un cadre (mode par défaut) qui accueillera les illustrations et les textes. Pour cela, il est recommandé de passer en m ode ta ille de page réelle. Ensuite, on ira par exemple charger un document à partir d'un texte déjà créé et, à l'aide du minisélecteur, on fera son choix. Le texte se

## 0 G I C I E L

trouvant dans le cadre, il va ê tre possible de le formater en employant un style de paragraphe avec détermination du type de caractère (police, style, taille, couleur) et pose des tabulations. Le paragraphe est précisé dans ses caractéristiques : interligne, retrait, cadrage (centré, justifié par exemple), marges gauche et droite, et blancs en pied et en tête. Toutes ces indications permettent de définir un style avec un nom pour l'utiliser ensuite. On insère une image en ajoutant un cadre pour la bordure, puis un autre pour l'illustration que l'on insère ensuite. L'utilisateur peut également fixer le nombre de ses colonnes, sauvegarder et surtout imprimer son document. A ce propos signalons que Gem Publisher reconnaît les imprimantes laser (Apple Laser, HP Laserjet Plus) ainsi que les matricielles (Epson, IBM Proprinter). Dans des utilisations plus avancées, il est prévu de v pouvoir éditer des textes et de changer de style de texte à l'intérieur d'un paragraphe. Il est nécessaire d'être alors en

mode texte. Dans le cas des modifications de style dans le te xte , *P ublisher* inséré des codes de contrôle en début et fin de bloc.

Une autre activité facile à mettre en œuvre consiste à réaliser d'une part des couper-coller, d'autre part des copier-coller. Cela sert par exemple à déplacer un morceau de texte ou même à effacer un bloc. D'autres facilités sont offertes comme l'adaptation d'une image au cadre ou inversement du cadre à l'image. Pour ces images un fond tramé peut être ajouté.

![](_page_63_Picture_4.jpeg)

![](_page_63_Picture_5.jpeg)

### **Publication facile** mais limitée

Gem Publisher n'est pas la référence pour la PAO et d'ailleurs le produit ne le prétend pas. Il complète la gamme des outils Gem marquant le retour de Digital Research. Regrettons qu'il faille à tout prix charger l'environnement graphique Gem pour utiliser ce produit. Pour le reste, *Publisher* 

fait bien ce qu'il sait faire sauf les filets qui ont été oubliés. En revanche, *P ublisher* gère assez bien le

Wysiwig et l'habillage des images par les textes, il conserve les feuilles de style. Publisher est une bonne initiation à la micro-édition et permet déjà de réaliser

facilement des publications illustrées. Prix : 3 540 F ht.

*Lionel Simon*

![](_page_63_Picture_12.jpeg)

## DOSSIER

ce, pour obtenir, par exemple, une intervention plus rapide le contrat prendra effet à la fin de la garantie.

L'utilisateur doit, de préférence, faire réceptionner son matériel par l'entreprise de maintenance qui en effectuera. l'installation, ce qui lui permet de se garantir contre tout vice d'origine.

Le point central du confrat est le délai d'intervention ou de réparation : le nombre d'heures maximum qui s'écoulera entre l'appel de l'utilisateur et l'heure d'arrivée du technicien ou celle de la remise en état du matériel sur site.

### **Que faites-vous vendredi soir ?**

Pour éviter des litiges majeurs à ce sujet, il est de l'intérêt des deux parties d'éliminer

#### **METROSERVICE Parmi les leaders**

Correce le Triguillet 1763, Metroservice, aont le capital est détenu au<br>France sur le marché de la tierce maintenance, atteignant une part de 18 %.<br>France sur le marché de la tierce maintenance, atteignant une part de 18 % réée le 1er juillet 1983, Métroservice, dont le capital est détenu au 31 décembre 1987 à hauteur de 81,04 % par M étrologie, est l'un des leaders en Son développement s'est effectué par l'application d'une stratégie de marché consistant à conquérir des contrats de grand volume avec des Grands Comptes, des Constructeurs et des Sociétés de Service.

Métroservice est devenu le réseau national de maintenance de ces partenaires auxquels elle assure une qualité de service et une synergie technique et commerciale, et la remontée de données précieuses sur la fia bilité des produits installés.

Métroservice apporte à ses clients et en particulier aux Grands Comptes, la garantie de la continuité de leur exploitation, l'intervention d'un interlocuteur unique sur un parc hétérogène, l'innovation en matière de prestations, et la mise à disposition d 'une logistique et d'une infrastructure nationale.

Pour une grande entreprise ou organisation à dimension nationale, contracter avec un partenaire de tierce-maintenance de la taille de Métroservice s'est s assurer un service de qualité égale quelle que soit la situation géographique des établissements. Lille, Strasbourg, Nancy, Reims, Rouen, Caen, Brest, Rennes, Paris, Nantes, Orléans, Dijon, Poitiers, Clermont-Ferrand, Lyon, Grenoble, Bordeaux, Pau, Toulouse, Montpellier, Marseille et Nice, organisés en sept directions régionales et vingt-deux agences de maintenance. Dans toutes les régions, les techniciens de Métroservice peuvent intervenir dans le délai contractuel de huit heures ouvrées. Des stocks locaux leur permettent de traiter les interventions en temps réel. Les flux de matériels se font très rapidement. Une pièce demandée, par une agence, le soir à 18 h sera réceptionnée le lendemain à

 $\frac{1}{20}$  employee actuallem express, intermatche, Essilor, boussait SCMC et au ministère de nouvelles conqueres venant s'ajouter à ELF, à la GMF, à CCMC et au ministère des Affaires Sociales.

Les résultats pour 1988 devraient marquer une progression du chittre d'attaires de 23,8 % à 130 MF, et une progression du résultat ĭ

Entré au Second Marché en 1987. Métroservice oriente sa stratégie de dévelop- $\alpha$  bement vers l'implantation de filiales dans les quites pays de la Commun Europeenne. Le 6 novembre 1788 à ete créée à Madrid, Métrolico, par pers l'implication de filiales de filiales de filiales de filiales de filiales de la Communauté de la Communau<br>Des animales de la Communauté de la Communauté de la Communauté de la Communauté de la Communauté de la Commun e créérie Le Broughet Merrolico SA ést défendé à 50 % par chacun des partements. En la plus interest de penefier le marche espagnol de la fiercede crédit-bail de crédit-bail d'Espagne. M et détenue à 50 march des saisses de la set détenue à 50 march de s

partenaires. El est destinée à pénétrer le marché est des tierces à pénétres à pénétres à pénétres aux des la

## **M.M.F.**

### La forte progression d'une petite structure

Let marché de tierce maintenannce. S.a.R.L. au capital de 50 000 F lors de sa e développem ent de M.M.F. est exem plaire pour dém ontrer la richesse de ce ation en 1985, M.M.F. est aujourd'hui une société anonyme au capital de 500 000 F. Son chiffre d'affaires devrait atteindre 20 MF pour 1988, la plaçant vers la quinzième place de la profession.

2 000 sites sont actuellem ent maintenus pour plus de 3 000 unités centrales et environ 15 000 périphériques. M.M.F. dispose d 'une équipe de cinquante techniciens agissant à p artir de douze centres de maintenance.

L'utilisateur qui contracte avec M.M.F. a le choix entre plusieurs types de prestations :

contrat de maintenance sur site offrant un délai d'intervention de 4 à 24 heures, des visites d'entretien, et une mise à niveau hardware ;

— contrat de maintenance retour atelier garantissant un délai d 'intervention de cinq jours avec mise à niveau hardware ;

contrat spécial, pour des utilisations intensives et des horaires particuliers, avec un délai d'intervention réduit à moins de quatre heures.

> le "flou". Tous les cas sont à envisager, en particulier celui de la panne intervenant un vendredi à 16h30.

Dernières précisions à ne pas omettre : le cas de l'évolution de la configuration ou de son déplacement dans un site différent. Lors de ces événements le contrat doit-il évoluer ou pas, et dans quelles conditions?

## **Un marché, une profession**

La maintenance informatique bénéficie, actuellement, d'un développement de marché et de l'établissement d'une véritable concurrence. Il ne s'agit plus d'un marché captif comme il l'a été depuis l'essor de la micro-informatique, placé sous le monopole des constructeurs et de leurs réseaux de concessionnaires et de r even deurs.

L'essor du secteur des entreprises de tierce-maintenance a totalement changé les données économiques de ce secteur.

Certains constructeurs résistent à cette évolution en tentant d'interdire la divulgation de certaines informations sur leurs **matériels de façon à ne pas faciliter les** interventions techniques.

L'utilisateur y gagne en liberté, en efficacité et en sécurité. Le premier bénéfice pour l'utilisateur est la baisse du prix de la maintenance. Le deuxième avantage est l'établissement d'une relation directe, personnelle, individuelle, avec un technicien de maintenance ce qui est essentiel pour un utilisateur responsable. Etre sûr de sa qualification, de son efficacité, de sa disponibilité, est la meilleure garantie de la permanence et de la sécurité de son système informatique.

maintenance informatique.

**INSURANCE** 

#### **A.M.T.I.** Toute la gamme de la maintenance

.M.T.I. m aintient tous les m icro-ordinateurs, même les 8 bits, dont 10 000 sont actuellement sous contrat de maintenance et 130 000 PC. Référencée à l'U.G.A.P. (Union des groupements d'achats publics), A.M.T.I. assure la enance des 8 bits Thomson qui équipent le secteur scolaire.

mai<br>A.M A.M.T.I., utilisant le réseau Oliservice met à la disposition des utilisateurs 780 techniciens organisés en soixante trois centres de maintenance et six régions opérationnelles.

En 1988, A.M.T.I. devrait réaliser 75 MF de chiffre d 'affaires pour une activité d 'intervention sur site, de réparation en atelier, de préparation des sites assurant les pré-installations et les installations des systèmes.

La logistique de A.M.T.I. emploie 110 collaborateurs travaillant dans trois laboratoires centraux et assurant, à l'aide d'un mini-ordinateur, une gestion informatisée de 40 000 produits et 2 500 plaques électroniques. Utilisant largem ent la recherche opérationnelle pour optim iser les ressources et les tournées des techniciens, cette gestion dynamique en zéro-stock est le principal élément perm ettant de proposer des prix extrêmement compétitifs.

Le m éfier de la tierce m aintenance est un rude m étier dont la réussite passe par une organisation d'entreprise d'une exceptionnelle qualité. Il faut aller très vite et offrir un service complet et irréprochable. C'est l'organisation de la logistique

qui tait la réussite ou l'échec.<br>A.M.T.I. propose, en particulier, un tarif spécifique de prestations sur l'ensemble de la gamme Amstrad et maintient l'ensemble des PC compatibles.

La maintenance n'est assurée que sur un système complet et non sur ses éléments pris individuellement.

#### **Les niveaux de maintenance**

La maintenance se qualifie en plusieurs niveaux et types d 'intervention. La plupart des entreprises de tierce maintenance considèrent trois niveaux de

maintenance :<br>— le niveau 1 est celui de la maintenance opérationnelle sur le terrain, sur le site

où le système est installé ;<br>— le niveau 2 est celui de la maintenance utilisant un support régional central perm ettant la réparation dans un atelier installé dans une grande capitale

régionale ;<br>— le niveau 3 est celui de la réparation des matériels dans un laboratoire national de dépannage.

**A.M.T.I.** — La Défense 9 - rue de l'Ancien-Marché Puteaux Cedex 69 92047 Paris La Défense. Tél. : (1) 47 74 92 96.

**M.E.R.C.I.** — 2, rue Ampère ZI Ingré 45140 Saint-Jean-de- la-Ruelle. Tél. : (16)38 43 11 83.

**Métroservice** — 77 à 101, avenue du Vieux Chemin de Saint- Denis B.P. 102 92232 Gennevilliers Cedex. Tél. = (1)47 99 73 19.

**M.M.F.** — Avenue du Québec Z.A. de Courtabœ uf Bât. G2 - LP 615 91945 Les-Ulis Cedex. Tél. = (1)69 07 00 59.

**Sorbus France** — Parc du C olom bier, rue Jules Saulnier 93200 Saint-Denis. Tél. = (1) 48 09 23 23.

**Tulip Computers France** — 165, bd de Valmy 92700 Colombes. Tél. = (1)47 60 05 59.

### **Maintenance informatique globale, matériel et logiciel**

L'expérience des techniciens de maintenance tend à démontrer que leur intervention doit **pouvoir être "globale", p**areille a ceile a un meaecht generaliste Tant sur le matériel que pour les logiciels.

L'utilisateur questionne le technicien intervenant autant sur l'emploi du matériel que sur celle des logiciels. Le technicien de maintenance du matériel est dans l'obligation d'avoir une grande connaissance des systèmes d'exploitation mettant en œuvre les appareils. Et souvent les utilisateurs ne voient pas où se situe la frontière qui sépare, dans le fonctionnement, le matériel du logiciel.

Une panne qu'ils attribuent au matériel a parfois pour réelle origine une erreur d'utilisation du logiciel, ou une simple mauvaise manipulation. Et ceci va empirer avec l'extension des réseaux aussi sensibles sur le matériel et le logiciel.

Les sociétés de services ayant la spécialisation de la maintenance des logiciels sont encore rares. Celles qui ont la possibilité d'offrir un service global de maintenance n'existent pas encore.

*X a v ie r F rig a ra*

![](_page_65_Picture_26.jpeg)

## *C O M M A N D E Z* **LES ANCIENS NUMEROS**

## *DES ARTICLES DE REFERENCE* **POUR VOTRE** *A M S TR A D*

N° 4 - Test du PCW 8256 Alan Sugar en direct du Sicob. Initiation à l'Assembleur (2e partie).

N® 11 - Le point sur les disquettes 3 pouces. Un weekend à Londres à gagner. Dossier imprimantes.

N° 19-Dossier bureautique. Pro : CAO-DAO II, CAO et Turbo Pascal.

N° 24 - L'avenir des jeux : logiciels, superproduction, jeux à grand spectacle.

N° 29 - Douze idées de jeux cadeaux. L'informatique à l'école (suite).

N° 34 - Amstrad : musicalement votre. Pirates ! Gros plan sur un jeu. Clock chess 88 : le meilleur jeu d'échec sur PCW Amstrad CPC : des fenêtres en listing.

N° 39 - Les logiciels éducatifs. Jeux : Baroudez en CPC. Le PC 200 Sinclair.

N° 44 - Spécial radins: des jeux pour presque rien. Help Total éclipse et les secrets de I'île. Listing du mois : Zoomgraph. Jeux : Airborne ranger, Dynamic, Techno cop.

N° 45 - Auto Moto : Plein pot sur Amstrad. Listing du mois : Venusis. Technique: Dopez votre DMP 2000. Pro : Wordchart. Jeux : Sorcerer lord.

### *COMMANDEZ VOTRE RELIURE*

85F

(80 F **pour les abonnés)**

N° 5 - Le guide complet de l'acheteur : les ordinateurs et leurs périphériques. Initiation à l'Assembleur (3e partie).

N° 13 - Pour passer de bonnes vacances : pleins de jeux et de listings.

N° 20 - Astuces de programmation. Jeux CPC, PCW et PC. Pro : CAO et Turbo Pascal.

N ° 25 - Pro : Masterfile, central point software. Flight simulateur.

N° 30 - Et la B.D. devint micro.

N° 35 - Dossier : Jeux de cartes sur CPC. Amstrad en hyper-espace. Intégrés : à nouveau marché, nouvelles applications.

N° 40 - Jeux : Rambo III, Barbarian II. Listing : Reflector, jeu de réflexion. AMPRO: Dialogue PCW-288.

N° 6 - Les premiers pas avec Locoscript. Le bouclier électronique.

> N° 16 - Dossier Musique: Logiciels, matériels, listings. Pro : applications sur le PCW, Gestion plus Initiation à turbo Pascal 3.

N° 21 - Dossier simulateurs. Pro : CAO et Turbo Pascal, PCW Graph.

N° 26 - Le nouveau PCW 9512. Les traitements de texte. Les joysticks pour jouer.

N° 31 - Tout sur l'Amstrad. Dossier freeware : des jeux gratuits...? Basgraph : les possibilités graphiques du CPC. Mewlo : jeu exotique.

N° 36 - Jeux de simulation : Amstrad Air Force. 8 imprimantes pour votre Amstrad Soft : 2000 lieues sous les mers.

N° 41 - Dossier: Dans le labyrinthe des compilations. Listing du mois: Combat. Votre Amstrad en fête. Jeux : Emmanuelle, Galactic conqueror.

N° 7 - Amstrad Expo : le guide. La souris AMX en test. CP/M : et le CPC devint pro **GSX** 

N° 17 - Enquête : Commer-cialisation du PC 1512.

N° 22 - Dossier : les meilleurs jeux sportifs. Reportage : des souris et des CPC Testé sur PCW : Amx Desktop et Amx Mouse.

N° 27 - L'informatique à l'école. Le guide d'achat des traitements de texte.

N° 32 - Amstrad : l'ordinateur à tout faire. L'Amstrad<br>PPC : 1<sup>er</sup> test en profondeur. Platoon : le jeu, le film.

N° 37 - Spécial Help.

N° 42 - Dossier: Faites le plein de RSX. Listing du mois : Sortilège. Jeux: Trivial Pursuit, Tiger road, etc.

N° 10 - Dessinez avec votre CPC : le dossier de tous les outils disponibles. Le nouveau PCW 8512 au banc d'essai. Initiation au Logo (3e partie).

N° 18 - Banc d'essai le PC 1512 analysé. Graphisme : les nouveaux logiciels sur CPC. Pro : CAO-DAO, PCW Point.

N° 23 - Jeux d'échecs sur CPC, PCW, PC. En test : le PC 1512 à disque dur, la DMP 4000.

N° 28 -Le PC 1640 mis à nu. Graphisme et son : Amstrad côté musique.

N° 33 - Jeux Amstrad 464 chrono. Bouncing créatures : listing du mois. A vos maths.

N° 38 - Le dossier des Jeux Olympiques.

N° 43 - Les joysticks les plus fous. Jeux Amstrad : Netherworld, Archon. Listing: Sectology. Dessin technique sur CPC.

![](_page_66_Picture_42.jpeg)

**Coupon à retourner à: Micromag, service diffusion, 5-7, rue de l'Amiral-Courbet, 94160 Saint-Mandé**

#### **RELIURES** Prix □ 85 F (80 F pour les abonnés).

#### **ANCIENS NUMEROS Numéros 1, 2, 3, 8, 9, 12, 14, 15 épuisés**

□ 1 numéro: 4, 5, 6, 7, 10, 11, 13, 16, 17, 18, 19, 20, 21, 22, 23, 24, 25, 26, 27, 28, 29, 30, 31, 32, 33, 34, 35, 36, 37, 38, 39, 40, 41, 42, 43, 44, 45 (entourez celui que vous désirez): 20F + 7F de frais de port: 27F. Collection: numéros 4, 5, 6, 7, 10, 11, 13, 16, 17, 18, 19, 20, 21, 22, 23, 24, 25, 26, 27, 28, 29, 30, 31, 32, 33, 35, 36, 37, 38, 39, 40, 41, 42, 43, 44, 45: 460 F (envoi gratuit). □ Collection de 6 numéros au choix: 90F (envoi gratuit) □ Collection de 12 numéros au choix: 160F (envoi gratuit)

![](_page_66_Picture_665.jpeg)

![](_page_66_Picture_48.jpeg)

LE SALON POUR TOU **U T I L I S A T E U R S I N D I V I D U E L S DE LA M I C R O - I N F O R M A T I Q U E**

![](_page_67_Picture_1.jpeg)

**SALON DELA ICR** 

**1 3 -1 5 O C T O B R E 1 9 8 9 ESPACE CHAMPERRET, PARIS** 

Le Groupe Montbuild organise pour la première fois, à Paris, la grande manifestation réunissant tous les constructeurs et distributeurs en micro-informatique pour tous les publics: des adolescents aux professions libérales, des étudiants aux artisans et commerçants, des enseignants aux professionnels de la distribution.

Le Salon de la Micro, pendant 3 jours, va regrouper les plus grandes sociétés nationales et internationales dans le domaine du matériel, des logiciels et des périphériques, et les principaux détaillants qui vendront aux meilleurs prix.

Le Groupe Montbuild est l'organisateur du prestigieux PC Show à Londres — avec plus de 100.000 visiteurs — et d'une centaine de salons professionnels et grand public dans le reste du monde.

Le Salon de la Micro est le premier salon, en synergie avec le PC Show, conçu dans une dimension européene pour les exposants qui considèrent 1992 comme une réalité.

**Pour en savoir plus et exposer au Salon de la Micro, contactez Pablo Maurel ou Cécile Boré au 42.41.45.52 ou écrivez à Montbuild SA, 55 avenue Jean Jaurès, 75019 Paris.**